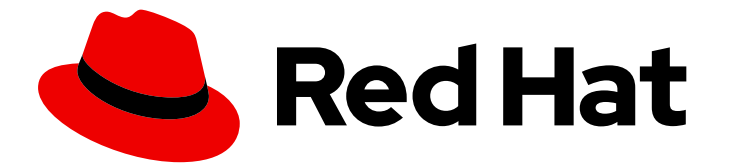

# Red Hat Fuse 7.13

## Apache CXF セキュリティーガイド

サービスとそのコンシューマーの保護

Last Updated: 2024-06-12

サービスとそのコンシューマーの保護

## 法律上の通知

Copyright © 2024 Red Hat, Inc.

The text of and illustrations in this document are licensed by Red Hat under a Creative Commons Attribution–Share Alike 3.0 Unported license ("CC-BY-SA"). An explanation of CC-BY-SA is available at

http://creativecommons.org/licenses/by-sa/3.0/

. In accordance with CC-BY-SA, if you distribute this document or an adaptation of it, you must provide the URL for the original version.

Red Hat, as the licensor of this document, waives the right to enforce, and agrees not to assert, Section 4d of CC-BY-SA to the fullest extent permitted by applicable law.

Red Hat, Red Hat Enterprise Linux, the Shadowman logo, the Red Hat logo, JBoss, OpenShift, Fedora, the Infinity logo, and RHCE are trademarks of Red Hat, Inc., registered in the United States and other countries.

Linux ® is the registered trademark of Linus Torvalds in the United States and other countries.

Java ® is a registered trademark of Oracle and/or its affiliates.

XFS ® is a trademark of Silicon Graphics International Corp. or its subsidiaries in the United States and/or other countries.

MySQL<sup>®</sup> is a registered trademark of MySQL AB in the United States, the European Union and other countries.

Node.js ® is an official trademark of Joyent. Red Hat is not formally related to or endorsed by the official Joyent Node.js open source or commercial project.

The OpenStack ® Word Mark and OpenStack logo are either registered trademarks/service marks or trademarks/service marks of the OpenStack Foundation, in the United States and other countries and are used with the OpenStack Foundation's permission. We are not affiliated with, endorsed or sponsored by the OpenStack Foundation, or the OpenStack community.

All other trademarks are the property of their respective owners.

## 概要

本ガイドでは、Apache CXF セキュリティー機能の使用方法について説明します。

 $\overline{1}$ 

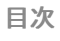

## 目次

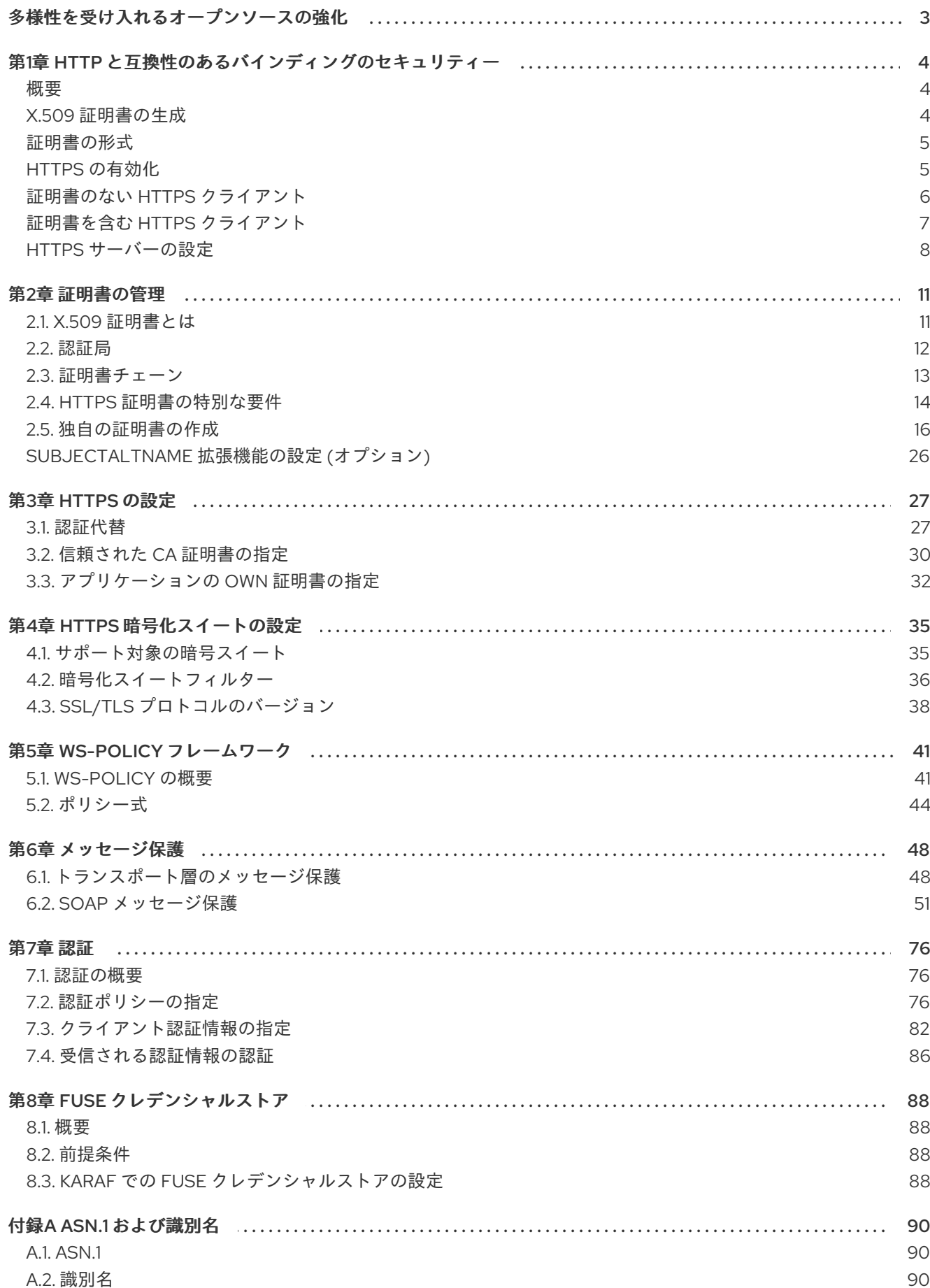

## 多様性を受け入れるオープンソースの強化

<span id="page-6-0"></span>Red Hat では、コード、ドキュメント、Web プロパティーにおける配慮に欠ける用語の置き換えに取り 組んでいます。まずは、マスター (master)、スレーブ (slave)、ブラックリスト (blacklist)、ホワイトリ スト (whitelist) の 4 つの用語の置き換えから始めます。この取り組みは膨大な作業を要するため、今後 [の複数のリリースで段階的に用語の置き換えを実施して参ります。詳細は、](https://www.redhat.com/en/blog/making-open-source-more-inclusive-eradicating-problematic-language)CTO である Chris Wright のメッセージ をご覧ください。

## <span id="page-7-0"></span>第1章 HTTP と互換性のあるバインディングのセキュリティー

## 概要

本章では、Apache CXF HTTP トランスポートによってサポートされるセキュリティー機能について説 明します。これらのセキュリティー機能は、HTTP トランスポートの上に階層化できる Apache CXF バ インディングで使用できます。

## <span id="page-7-1"></span>概要

本セクションでは、通常 HTTPS と呼ばれる組み合わせである SSL/TLS セキュリティーを使用するよ うに HTTP トランスポートを設定する方法を説明します。Apache CXF では、XML 設定ファイルに設定 を指定して、HTTPS セキュリティーを設定します。

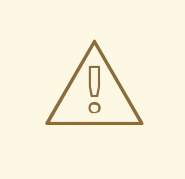

## 警告

SSL/TLS セキュリティーを有効にする場合は、Poodle 脆弱性 [\(CVE-2014-3566\)](https://access.redhat.com/articles/1232123) に対して保護するために、SSLv3 プロトコルを明示的に無効にする必要がありま す。詳細は、[Disabling](https://access.redhat.com/solutions/1237613) SSLv3 in JBoss Fuse 6.x and JBoss A-MQ 6.x を参照してく ださい。

本章では、以下のトピックについて説明します。

- 「X 509 [証明書の生成」](#page-7-2)
- 「HTTPS [の有効化」](#page-8-1)
- 「証明書のない HTTPS [クライアント」](#page-9-0)
- 「証明書を含む HTTPS [クライアント」](#page-10-0)  $\bullet$
- 「HTTPS [サーバーの設定」](#page-12-0)

## <span id="page-7-2"></span>X.509 証明書の生成

SSL/TLS セキュリティーを使用するための基本的な前提条件は、サーバーアプリケーションを識別す るための X.509 証明書のコレクションと、任意でクライアントアプリケーションを特定することです。 X.509 証明書は、以下のいずれかの方法で生成できます。

- 商用のサードパーティーを使用して X.509 証明書を生成および管理します。
- 無料の **openssl** ユーティリティー (<http://www.openssl.org> からダウンロード可能) および Java **keystore** [ユーティリティーを使用して、証明書を生成します](#page-24-0) (「CA を使用した Java キーストアでの署名証明書の作成」 を参照)。

## 注記

HTTPS プロトコルは URL 整合性チェック を行います。これには、サーバーがデプロイ されているホスト名と一致する証明書のアイデンティティーが必要です。詳しく は、「HTTPS [証明書の特別な要件」](#page-18-0) を参照してください。

## <span id="page-8-0"></span>証明書の形式

Java ランタイムでは、X.509 証明書チェーンおよび信頼できる CA 証明書を Java キーストアの形式で デプロイする必要があります。詳しくは、3章*[HTTPS](#page-33-1)* の設定 を参照してください。

## <span id="page-8-1"></span>HTTPS の有効化

WSDL エンドポイントで HTTPS を有効にするための前提条件として、エンドポイントアドレスを HTTPS URL として指定する必要があります。エンドポイントアドレスが設定され、両方とも HTTPS URL を使用するように変更する必要がある 2 つの場所があります。

● WSDL コントラクトで指定した HTTPS では、例1.1「WSDL での HTTPS [の指定」](#page-8-2) のように、 WSDL 契約のエンドポイントアドレスを https: 接頭辞を持つ URL に指定する必要がありま す。

<span id="page-8-2"></span>例1.1 WSDL での HTTPS の指定 <wsdl:definitions name="HelloWorld" targetNamespace="http://apache.org/hello\_world\_soap\_http" xmlns:soap="http://schemas.xmlsoap.org/wsdl/soap/" xmlns:wsdl="http://schemas.xmlsoap.org/wsdl/" ... > ... <wsdl:service name="SOAPService"> <wsdl:port binding="tns:Greeter\_SOAPBinding" name="SoapPort"> <soap:address location="https://localhost:9001/SoapContext/SoapPort"/> </wsdl:port> </wsdl:service> </wsdl:definitions>

**soap:address** 要素の **location** 属性は、HTTPS URL を使用するように設定されています。 SOAP 以外のバインディングの場合、**http:address** 要素の **location** 属性に表示される URL を 編集します。

サーバーコードで指定された HTTPS — 例1.2[「サーバーコードでの](#page-8-3) HTTPS の指定」 で示され るように、**Endpoint.publish()** を呼び出すことでサーバーコードに公開されている URL が、https: 接頭辞で定義されていることを確認する必要があります。

<span id="page-8-3"></span>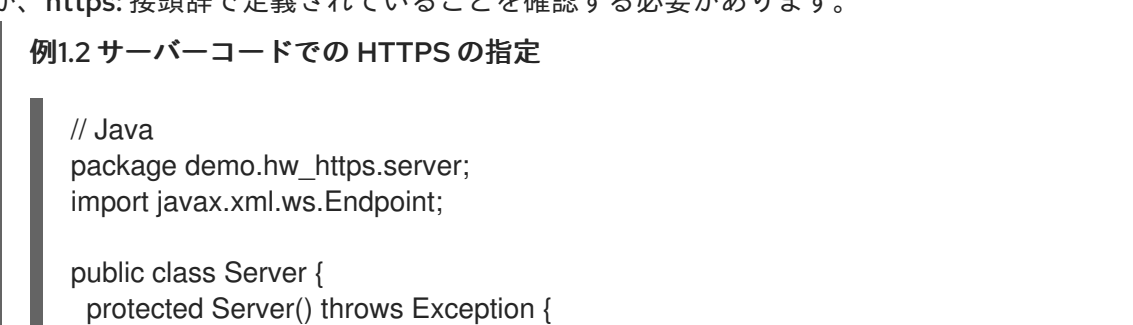

Object implementor = new GreeterImpl(); String address = "https://localhost:9001/SoapContext/SoapPort"; Endpoint.publish(address, implementor);

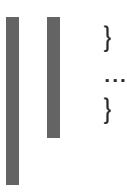

## <span id="page-9-0"></span>証明書のない HTTPS クライアント

たとえば、例1.3「証明書のない HTTPS [クライアントのサンプル」](#page-9-1) に示されるように、証明書のないセ キュアな HTTPS クライアントの設定について考えてみましょう。

<span id="page-9-1"></span>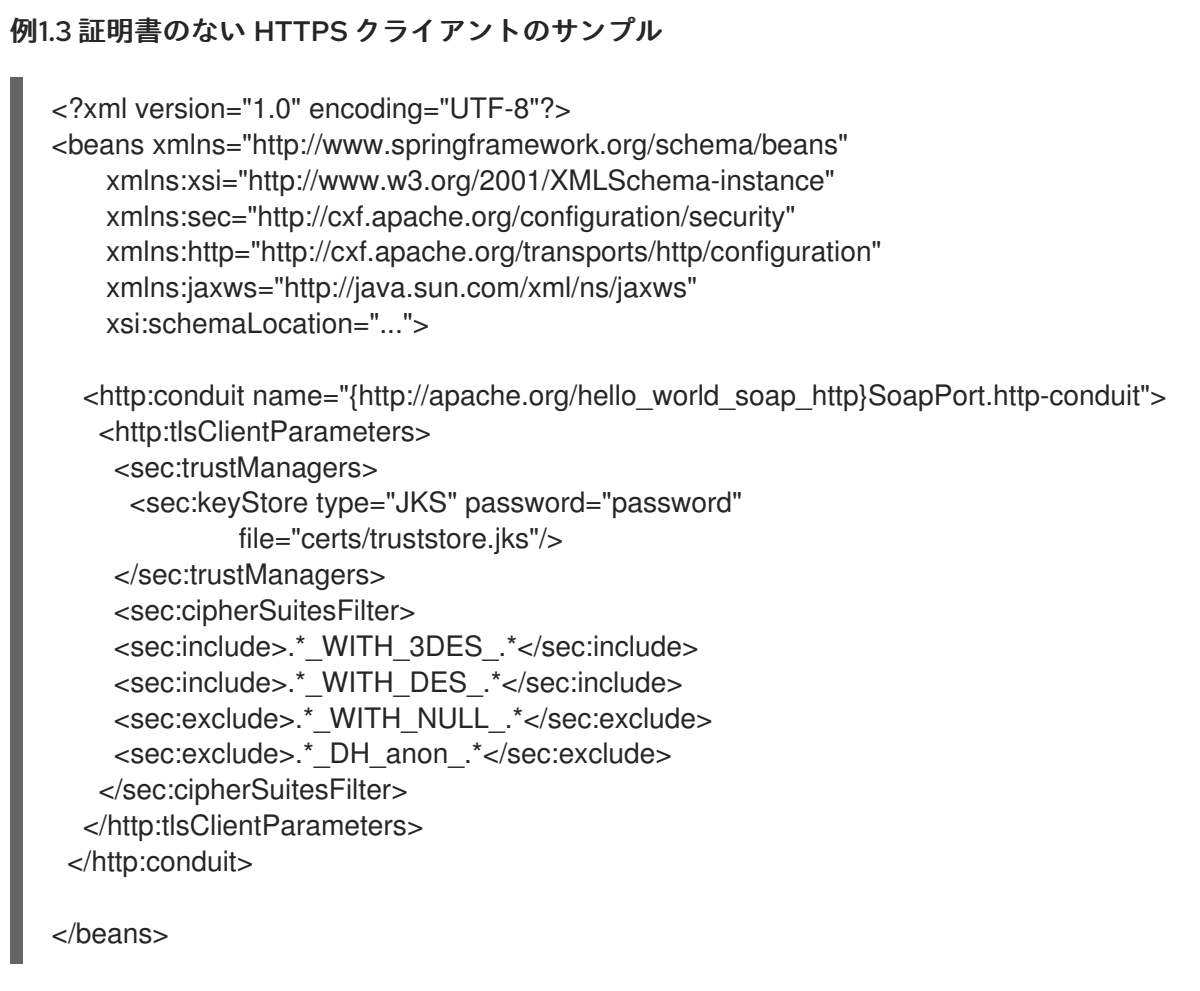

上記のクライアント設定については、以下で説明します。

TLS セキュリティー設定は特定の WSDL ポートで定義されます。この例では、設定される WSDL ポー トには QName **{http://apache.org/hello\_world\_soap\_http}SoapPort** が設定されています。

**http:tlsClientParameters** 要素には、クライアントの TLS 設定の詳細がすべて含まれます。

**sec:trustManagers** 要素は、信頼できる CA 証明書のリストを指定するために使用されます (クライア ントはこのリストを使用して、サーバー側から受信した証明書を信頼するかどうかを決定します)。

**sec:keyStore** 要素の **file** 属性は、1 つ以上の信頼できる CA 証明書が含まれる Java キーストアファイ ル **truststore.jks** を指定します。**password** 属性は、キーストアへのアクセスに必要なパスワードを指 定します (**truststore.jks**)。「HTTPS の信頼された CA [証明書の指定」](#page-34-0)を参照してください。

注記

**file** 属性の代わりに、**resource** 属性 (クラスパスでキーストアファイルが提供される場 合) または **url** 属性のいずれかを使用してキーストアの場所を指定できます。特に、 OSGi コンテナーにデプロイされるアプリケーションで **resource** 属性を使用する必要が あります。信頼されていないソースからトラストストアを読み込まないように細心の注 意を払う必要があります。

**sec:cipherSuitesFilter** 要素を使用すると、クライアントが TLS 接続に使用する暗号スイートの選択肢 を絞り込むことができます。詳しくは、4章*HTTPS* [暗号化スイートの設定](#page-40-0) を参照してください。

## <span id="page-10-0"></span>証明書を含む HTTPS クライアント

独自の証明書が設定されているセキュアな HTTPS クライアントについて考えてみましょう。例1.4「証 明書を使用する HTTPS クライアントの例」 [は、このようなサンプルクライアントを設定する方法を示](#page-10-1) しています。

## <span id="page-10-1"></span>例1.4 証明書を使用する HTTPS クライアントの例

<?xml version="1.0" encoding="UTF-8"?> <beans xmlns="http://www.springframework.org/schema/beans" xmlns:xsi="http://www.w3.org/2001/XMLSchema-instance" xmlns:sec="http://cxf.apache.org/configuration/security" xmlns:http="http://cxf.apache.org/transports/http/configuration" xmlns:jaxws="http://java.sun.com/xml/ns/jaxws" xsi:schemaLocation="...">

```
<http:conduit name="{http://apache.org/hello_world_soap_http}SoapPort.http-conduit">
 <http:tlsClientParameters>
  <sec:trustManagers>
    <sec:keyStore type="JKS" password="password"
       file="certs/truststore.jks"/>
  </sec:trustManagers>
  <sec:keyManagers keyPassword="password">
     <sec:keyStore type="JKS" password="password"
        file="certs/wibble.jks"/>
  </sec:keyManagers>
  <sec:cipherSuitesFilter>
   <sec:include>.*_WITH_3DES_.*</sec:include>
   <sec:include>.* WITH_DES_.*</sec:include>
```

```
<sec:exclude>.*_WITH_NULL_.*</sec:exclude>
```

```
<sec:exclude>.* DH_anon_.*</sec:exclude>
</sec:cipherSuitesFilter>
```

```
</http:tlsClientParameters>
```
</http:conduit>

```
<bean id="cxf" class="org.apache.cxf.bus.CXFBusImpl"/>
</beans>
```
上記のクライアント設定については、以下で説明します。

**sec:keyManagers** 要素は、X.509 証明書と秘密鍵をクライアントに割り当てるために使用されま す。**keyPasswod** 属性で指定されるパスワードは、証明書の秘密鍵を復号するために使用されます。 **sec:keyStore** 要素は、Java キーストアに保存される X.509 証明書と秘密鍵を指定するために使用され ます。この例では、キーストアが Java Keystore Format (JKS) であることを宣言します。

**file** 属性は、キーストアファイル **wibble.jks** の場所を指定します。これには、クライアントの X.509 証 明書チェーンと キーエントリー の秘密鍵が含まれています。**password** 属性は、キーストアのコンテ ンツへのアクセスに必要なキーストアパスワードを指定します。

キーストアファイルにはキーエントリーが 1 つだけ含まれるため、エントリーを識別するキーエイリア スを指定する必要はありません。複数 のキーエントリーを持つキーストアファイルをデプロイする場合 は、以下のように **sec:certAlias** 要素を **http:tlsClientParameters** 要素の子として追加することで、 キーを指定することができます。

<http:tlsClientParameters>

<sec:certAlias>**CertAlias**</sec:certAlias>

</http:tlsClientParameters>

キーストアファイルの作成方法は 「CA を使用した Java [キーストアでの署名証明書の作成」](#page-24-0) を参照し てください。

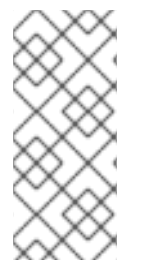

...

...

## 注記

**file** 属性の代わりに、**resource** 属性 (クラスパスでキーストアファイルが提供される場 合) または **url** 属性のいずれかを使用してキーストアの場所を指定できます。特に、 OSGi コンテナーにデプロイされるアプリケーションで **resource** 属性を使用する必要が あります。信頼されていないソースからトラストストアを読み込まないように細心の注 意を払う必要があります。

## <span id="page-11-0"></span>HTTPS サーバーの設定

クライアントが X.509 証明書を提示する必要があるセキュアな HTTPS サーバーについて考えてみま しょう。例1.5「HTTPS [サーバーの設定例」](#page-11-1) は、このようなサーバーを設定する方法を示しています。

## <span id="page-11-1"></span>例1.5 HTTPS サーバーの設定例

<?xml version="1.0" encoding="UTF-8"?> <beans xmlns="http://www.springframework.org/schema/beans" xmlns:xsi="http://www.w3.org/2001/XMLSchema-instance" xmlns:sec="http://cxf.apache.org/configuration/security" xmlns:http="http://cxf.apache.org/transports/http/configuration" xmlns:httpj="http://cxf.apache.org/transports/http-jetty/configuration" xmlns:jaxws="http://java.sun.com/xml/ns/jaxws" xsi:schemaLocation="..."> <httpj:engine-factory bus="cxf"> <httpj:engine port="9001"> <httpj:tlsServerParameters secureSocketProtocol="TLSv1"> <sec:keyManagers keyPassword="password"> <sec:keyStore type="JKS" password="password" file="certs/cherry.jks"/> </sec:keyManagers> <sec:trustManagers> <sec:keyStore type="JKS" password="password"

<span id="page-12-0"></span>file="certs/truststore.jks"/> </sec:trustManagers> <sec:cipherSuitesFilter> <sec:include>.\*\_WITH\_3DES\_.\*</sec:include> <sec:include>.\*\_WITH\_DES\_.\*</sec:include> <sec:exclude>.\*\_WITH\_NULL\_.\*</sec:exclude> <sec:exclude>.\* DH\_anon\_.\*</sec:exclude> </sec:cipherSuitesFilter> <sec:clientAuthentication want="true" required="true"/> </httpj:tlsServerParameters> </httpj:engine> </httpj:engine-factory>

</beans>

上記のサーバー設定は、以下のとおりです。

**bus** 属性は、関連する CXF Bus インスタンスを参照します。デフォルトでは、ID が **cxf** の CXF Bus イ ンスタンスは、Apache CXF ランタイムによって自動的に作成されます。

サーバー側では、TLS は WSDL ポートごとに設定されて いません。各 WSDL ポートを設定する代わり に、TLS セキュリティー設定が特定の TCP ポート(この例では **9001**) に適用されます。そのため、この TCP ポートを共有するすべての WSDL ポートは、同じ TLS セキュリティー設定で設定されています。

http:tlsServerParameters 要素には、サーバーの TLS 設定の詳細がすべて含まれます。

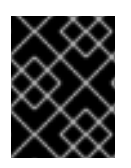

## 重要

Poodle 脆弱性 [\(CVE-2014-3566\)](https://access.redhat.com/articles/1232123) から保護するために、サーバー側で secureSocketProtocol を **TLSv1** に設定する必要があります。

**sec:keyManagers** 要素は、X.509 証明書と秘密鍵をサーバーに割り当てるために使用されま す。**keyPasswod** 属性で指定されるパスワードは、証明書の秘密鍵を復号するために使用されます。

**sec:keyStore** 要素は、Java キーストアに保存される X.509 証明書と秘密鍵を指定するために使用され ます。この例では、キーストアが Java Keystore Format (JKS) であることを宣言します。

**file** 属性は、キーストアファイル **cherry.jks** の場所を指定します。これには、クライアントの X.509 証 明書チェーンと キーエントリー の秘密鍵が含まれています。**password** 属性は、キーストアのコンテ ンツへのアクセスに必要なキーストアパスワードを指定します。

キーストアファイルにはキーエントリーが1つだけ含まれるため、エントリーを識別するキーエイリア スを指定する必要はありません。複数 のキーエントリーを持つキーストアファイルをデプロイする場合 は、以下のように **sec:certAlias** 要素を **http:tlsClientParameters** 要素の子として追加することで、 キーを指定することができます。

<http:tlsClientParameters>

... <sec:certAlias>**CertAlias**</sec:certAlias>

</http:tlsClientParameters>

...

## 注記

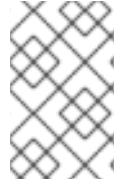

**file** 属性の代わりに、**resource** 属性または **url** 属性のいずれかを使用してキーストアの 場所を指定できます。信頼されていないソースからトラストストアを読み込まないよう に細心の注意を払う必要があります。

[このようなキーストアファイルを作成する方法は、「](#page-24-0)CA を使用した Java キーストアでの署名証明書の 作成」 を参照してください。

**sec:trustManagers** 要素は、信頼できる CA 証明書のリストを指定するために使用されます (サーバー はこのリストを使用して、クライアントが提示する証明書を信頼するかどうかを判断します)。

**sec:keyStore** 要素の **file** 属性は、1 つ以上の信頼できる CA 証明書が含まれる Java キーストアファイ ル **truststore.jks** を指定します。**password** 属性は、キーストアへのアクセスに必要なパスワードを指 定します (**truststore.jks**)。「HTTPS の信頼された CA [証明書の指定」](#page-34-0)を参照してください。

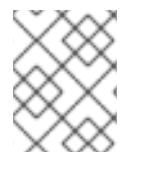

## 注記

**file** 属性の代わりに、**resource** 属性または **url** 属性のいずれかを使用してキーストアの 場所を指定できます。

**sec:cipherSuitesFilter** 要素を使用すると、サーバーが TLS 接続に使用する暗号スイートの選択肢を絞 り込むことができます。詳しくは、4章*HTTPS* [暗号化スイートの設定](#page-40-0) を参照してください。

**sec:clientAuthentication** 要素は、クライアント証明書の提示に対するサーバーの処理を決定します。 要素には以下の属性があります。

- **want** 属性 **true** (デフォルト) の場合、サーバーは TLS ハンドシェイク中に、X.509 証明書を 提示するようにクライアントに要求します。**false** の場合は、サーバーはクライアントに X.509 証明書の提示を 要求しません。
- **required** 属性 **true** の場合、TLS ハンドシェイク中にクライアントが X.509 証明書を提示で きないと、サーバーは例外を発生させます。**false** (デフォルト) の場合は、クライアントが X.509 証明書を提示できなくても、サーバーは 例外を発生させません。

## 第2章 証明書の管理

#### <span id="page-14-0"></span>概要

TLS 認証は、アプリケーションオブジェクトを認証する一般的なセキュアで信頼性の高い X.509 証明書 を使用します。Red Hat Fuse アプリケーションを識別する X.509 証明書を作成できます。

## <span id="page-14-1"></span>2.1. X.509 証明書とは

#### 証明書のロール

X.509 証明書は、名前を公開鍵の値にバインドします。証明書のロールは、公開鍵を X.509 証明書に含 まれる ID に関連付けることです。

#### 公開鍵の整合性

セキュアなアプリケーションの認証は、アプリケーションの証明書の公開鍵値の整合性によって異なり ます。公開鍵を独自の公開鍵に置き換える場合は、true アプリケーションの権限を借用し、セキュアな データにアクセスできます。

この種の攻撃を防ぐには、すべての証明書を 認証局 (CA) で署名する必要があります。CA は、証明書 の公開鍵値の整合性を確認する信頼できるノードです。

## デジタル署名

CA は、デジタル署名を証明書に追加して証明書に署名 します。デジタル署名は、CA の秘密鍵でエン コードされたメッセージです。CA の公開鍵は、CA の証明書を配布することでアプリケーションで利用 できます。アプリケーションは、CA の公開鍵を使用して CA のデジタル署名をデコードして、証明書 が有効で署名されていることを確認します。

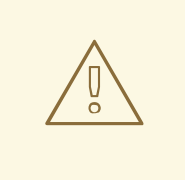

警告

提供されるデモ証明書は自己署名証明書です。これらの証明書は、すべてのユー ザーが秘密鍵にアクセスできるため、安全ではありません。システムのセキュリ ティーを保護するには、信頼される CA によって署名された新しい証明書を作成す る必要があります。

## X.509 証明書の内容

X.509 証明書には、証明書のサブジェクトと証明書の発行者 (証明書を発行した CA) に関する情報が含 まれています。証明書は、ネットワーク上で送受信できるメッセージを記述するための標準構文である Abstract Syntax Notation One (ASN.1) でエンコードされます。

証明書のロールは、アイデンティティーを公開鍵の値に関連付けることです。詳細は、証明書には以下 が含まれます。

- 証明書の所有者を識別する サブジェクト識別名 (DN)
- 発行先に関連付けられた公開鍵。
- X.509 バージョン情報。
- 証明書を一意に識別する シリアル番号
- 証明書を発行した CA を識別する発行者 DN。
- 発行者のデジタル署名。
- 証明書の署名に使用されるアルゴリズムに関する情報。
- オプションの X.509 v.3 拡張の一部。たとえば、CA 証明書とエンドエンティティー証明書を区 別する拡張機能が存在します。

## 識別名

DN は、セキュリティーのコンテキストで使用される汎用 X.500 識別子です。

DN の詳細は、付録A *ASN.1* [および識別名](#page-94-0) を参照してください。

## <span id="page-15-0"></span>2.2. 認証局

## 2.2.1. 認証局の概要

CA は、証明書を生成および管理するツールセットと、生成されたすべての証明書が含まれるデータ ベースで設定されます。システムを設定する際には、要件に十分に安全である適切な CA を選択するこ とが重要です。

使用できる CA には、以下の 2 つのタイプがあります。

- [商用](#page-15-1) CA は、多くのシステムの証明書に署名する企業です。
- [プライベート](#page-16-1) CA は、システムで証明書をセットアップし、使用する信頼されたノードです。

## <span id="page-15-1"></span>2.2.2. 商用認証局

#### 署名証明書

利用可能な商用 CA が複数存在します。商用 CA を使用して証明書に署名するメカニズムは、選択した CA によって異なります。

#### 商用 CA の利点

商用 CA の利点は、多くの場合、多数のユーザーが信頼していることです。お使いのアプリケーション が組織外のシステムで使用できるように設計されている場合は、商用 CA を使用して証明書に署名しま す。アプリケーションが内部ネットワーク内で使用されている場合には、プライベート CA が適切であ る可能性があります。

#### CA を選択するための基準

商用 CA を選択する前に、以下の基準を考慮してください。

- 商用 CA の証明書署名ポリシーとは
- アプリケーションは内部ネットワークでのみ利用できるように設計されているか?

プライベート CA の設定にかかる時間は、商用 CA にサブスクライブするコストと比較してど うでしょうか。

<span id="page-16-1"></span>2.2.3. プライベート認証局

#### CA ソフトウェアパッケージの選択

システムの証明書の署名を行う責任がある場合は、プライベート CA を設定します。プライベート CA を設定するには、証明書を作成および署名するためのユーティリティーを提供するソフトウェアパッ ケージへのアクセスが必要です。このタイプのパッケージが複数利用可能です。

#### OpenSSL ソフトウェアパッケージ

プライベート CA の設定を可能にするソフトウェアパッケージの1つが OpenSSL <http://www.openssl.org> です。OpenSSL パッケージには、証明書を生成および署名するための基本的 なコマンドラインユーティリティーが含まれています。OpenSSL コマンドラインユーティリティーの 完全なドキュメントは、<http://www.openssl.org/docs> から入手できます。

#### OpenSSL を使用したプライベート CA の設定

プライベート CA を設定するには[、「独自の証明書の作成」](#page-24-1) の手順を参照してください。

#### プライベート認証局のホストの選択

プライベート CA を設定する上では、ホストの選択が重要な手順になります。CA ホストに関連付けら れるセキュリティーのレベルは、CA によって署名された証明書に関連する信頼レベルを決定します。

Red Hat Fuse アプリケーションの開発およびテストで使用する CA を設定する場合は、アプリケーショ ン開発者がアクセスできるホストを使用します。ただし、CA 証明書と秘密鍵を作成する場合は、セ キュリティーが重要なアプリケーションを実行するホストで CA 秘密鍵を利用できるようにしないでく ださい。

#### セキュリティーの予防措置

デプロイするアプリケーションの証明書に署名するために CA を設定する場合は、CA ホストをできる だけセキュアにします。たとえば、CA を保護するには、以下の点に注意してください。

- CAをネットワークに接続しないでください。
- CA へのアクセスを、信頼できるユーザーの制限されたセットに制限します。
- RF-shield を使用して、ラジオボタン頻度から CA を保護します。

## <span id="page-16-0"></span>2.3. 証明書チェーン

証明書チェーン

証明書チェーン は証明書のシーケンスであり、チェーンの各証明書は後続の証明書で署名されます。

図2.1「深さ 2 [の証明書チェーン」](#page-17-1) は、簡単な証明書チェーンの例を示しています。

<span id="page-17-1"></span>図2.1 深さ 2 の証明書チェーン

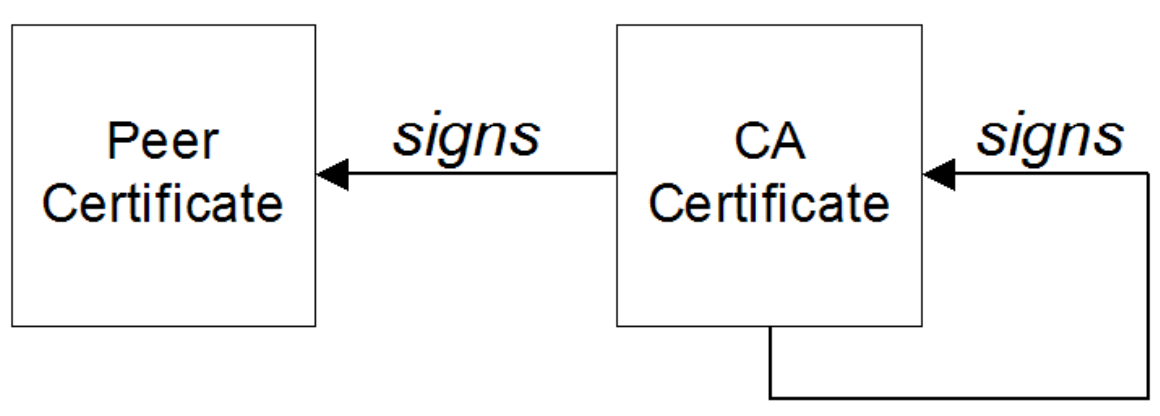

自己署名証明書

チェーンの最後の証明書は通常、自身を署名する 自己署名 です。

信頼チェーン

証明書チェーンの目的は、ピア証明書から信頼できる CA 証明書への信頼チェーンを確立することで す。CA は、ピア証明書に署名することにより、その ID を保証します。CA が信頼できる CA である場 合 (ルート証明書ディレクトリーに CA 証明書のコピーが存在することで示されます)、これは署名され たピア証明書も信頼できることを意味します。

## 複数の CA で署名された証明書

CA 証明書は別の CA で署名できます。たとえば、Progress Software の財務部門の CA がアプリケー ション証明書に署名し、Progress Software が自己署名の商用 CA によって署名される場合がありま す。

図2.2「深さ 3 [の証明書チェーン」](#page-17-2) は、証明書チェーンがどのように見えるかを示します。

<span id="page-17-2"></span>図2.2 深さ 3 の証明書チェーン

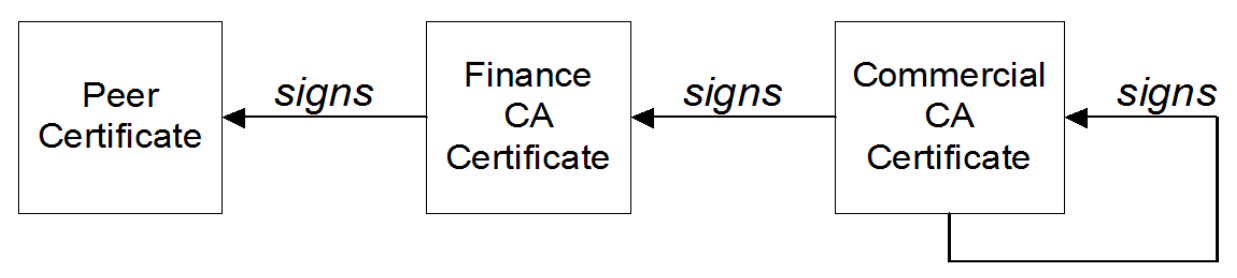

信頼できる CA

アプリケーションは、署名チェーン内の CA 証明書の少なくとも 1 つを信頼する場合、ピア証明書を受 け入れることができます。

## <span id="page-17-0"></span>2.4. HTTPS 証明書の特別な要件

## 概要

HTTPS 仕様では、HTTPS クライアントがサーバーの ID を検証できる必要があることが義務付けられ

<span id="page-18-0"></span>ています。これにより、X.509 証明書の生成方法に影響を及ぼす可能性があります。サーバー ID を検 証するメカニズムは、クライアントのタイプによって異なります。一部のクライアントは、特定の信頼 できる CA によって署名されたサーバー証明書のみを受け入れることによってサーバー ID を確認する 場合があります。さらに、クライアントはサーバー証明書の内容を検査し、特定の制約を満たす証明書 のみを受け入れることができます。

アプリケーション固有のメカニズムがない場合、HTTPS 仕様では、サーバー ID を検証するための HTTPS URL 整合性チェック と呼ばれる一般的なメカニズムが定義されています。これは、Web ブラ ウザーが使用する標準メカニズムです。

## HTTPS URL 整合性チェック

URL 整合性チェックの基本的な概念は、サーバー証明書のアイデンティティーがサーバーのホスト名と 一致する必要があることです。この整合性チェックは、HTTPS 用の X.509 証明書の生成方法に重要な 影響を及ぼします。証明書 ID(通常は証明書サブジェクト DN の共通名) は、HTTPS サーバーがデプロ イメントされているホスト名と一致する必要があります。

URL 整合性チェックは、中間者攻撃を防ぐように設計されています。

#### 参照

HTTPS URL 整合性チェックは RFC 2818 で指定され、<http://www.ietf.org/rfc/rfc2818.txt> の Internet Engineering Task Force (IETF) により公開されます。

#### 証明書アイデンティティーの指定方法

URL 整合性チェックで使用される証明書アイデンティティーは、以下のいずれかの方法で指定できま す。

- [commonName](#page-18-1) の使用
- [subectAltName](#page-19-1) の使用

## <span id="page-18-1"></span>commonName の使用

(URL 整合性チェックの目的で) 証明書 ID を指定する通常の方法は、証明書のサブジェクト DN の共通 名 (CN) を使用することです。

たとえば、サーバーが以下の URL でセキュアな TLS 接続をサポートする場合:

https://www.redhat.com/secure

対応するサーバー証明書には、以下のサブジェクト DN があります。

C=IE,ST=Co. Dublin,L=Dublin,O=RedHat, OU=System,CN=www.redhat.com

ここで、CN はホスト名 **www.redhat.com** に設定されています。

新しい証明書にサブジェクト DN を設定する方法は、[「独自の証明書の作成」](#page-24-1) を参照してください。

#### subjectAltName の使用 (マルチホームホスト)

証明書 ID にサブジェクト DN の共通名を使用すると、一度に 1つの ホスト名しか指定できないという

<span id="page-19-1"></span>欠点があります。ただし、マルチホームホストに証明書をデプロイメントする場合は、任意 のマルチ ホームホスト名で証明書を使用できるようにすることが実用的である場合があります。この場合、複数 の代替 ID を使用して証明書を定義する必要があります。これは、**subjectAltName** 証明書エクステン ションを使用する場合に限り可能です。

たとえば、次のいずれかのホスト名への接続をサポートするマルチホームホストがある場合:

www.redhat.com www.jboss.org

次に、これらの DNS ホスト名の両方を明示的にリスト表示する **subjectAltName** を定義できま す。**openssl** ユーティリティーを使用して証明書を生成する場合は、以下のように **openssl.cnf** 設定 ファイルに関連する行を編集し、**subjectAltName** エクステンションの値を指定します。

subjectAltName=DNS:www.redhat.com,DNS:www.jboss.org

ここで、HTTPS プロトコルは、**subjectAltName** にリスト表示されている DNS ホスト名のいずれかに 対してサーバーホスト名が一致します (**subjectAltName** は共通名よりも優先されます)。

HTTPS プロトコルは、ホスト名のワイルドカード文字 (**\\***) もサポートしています。たとえば、以下の ように **subjectAltName** を定義できます。

subjectAltName=DNS:\*.jboss.org

この証明書 ID は、ドメイン jboss.org 内の任意の 3 コンポーネントホスト名と一致します。

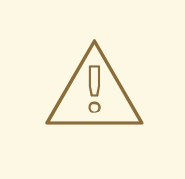

## 警告

ドメイン名にワイルドカード文字を 使用しないでください (ドメイン名の前にドッ ト **.** の区切り文字を入力し忘れて、誤って使用しないように注意する必要がありま す)。たとえば、**\*jboss.org** を指定した場合、証明書は **jboss** 文字で終わる \*任意\* のドメインで使用できます。

<span id="page-19-0"></span>2.5. 独自の証明書の作成

2.5.1. 前提条件

## OpenSSL ユーティリティー

このセクションで説明する手順は、OpenSSL プロジェクトの OpenSSL コマンドラインユーティリ ティーに基づいています。OpenSSL コマンドラインユーティリティーの詳細について は、<http://www.openssl.org/docs/> を参照してください。

## CA ディレクトリー構造の例

図については、CA データベースには以下のディレクトリー構造があることを前提としています。

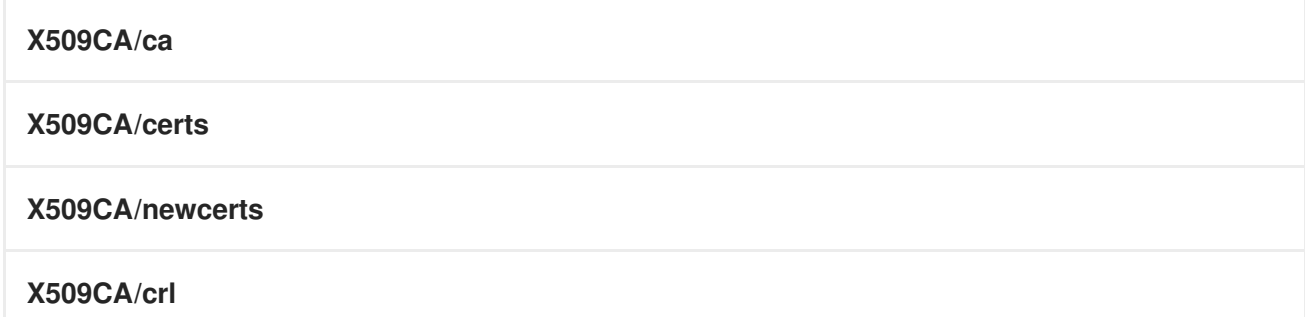

ここで、X509CA は CA データベースの親ディレクトリーです。

2.5.2. 独自の CA の設定

## 実行するサブステップ

このセクションでは、独自のプライベート CA を設定する方法について説明します。実際のデプロイメ ント用に CA を設定する前に[、「プライベート認証局」](#page-16-1) の追加の注意事項をお読みください。

独自の CA を設定するには、以下の手順を実行します。

- 1. 「bin ディレクトリーを PATH [に追加します。」](#page-20-0)
- 2. 「CA [ディレクトリー階層の作成」](#page-20-1)
- 3. 「openssl.cnf [ファイルのコピーと編集」](#page-21-0)
- 4. 「CA [データベースの初期化」](#page-21-1)
- 5. 「自己署名 CA [証明書および秘密鍵の作成」](#page-22-0)

<span id="page-20-0"></span>bin ディレクトリーを PATH に追加します。

安全な CA ホストで、OpenSSL **bin** ディレクトリーをパスに追加します。

#### **Windows**

> set PATH=**OpenSSLDir**\bin;%PATH%

#### **UNIX**

% PATH=**OpenSSLDir**/bin:\$PATH; export PATH

この手順により、コマンドラインから **openssl** ユーティリティーを利用できるようになります。

## <span id="page-20-1"></span>CA ディレクトリー階層の作成

新規 CA を保持する新規ディレクトリー X509CA を作成します。このディレクトリーは、CA に関連付 けられたすべてのファイルを保持するために使用されます。X509CA ディレクトリーの下に、以下の ディレクトリーの階層を作成します。

#### **X509CA/ca**

<span id="page-21-2"></span>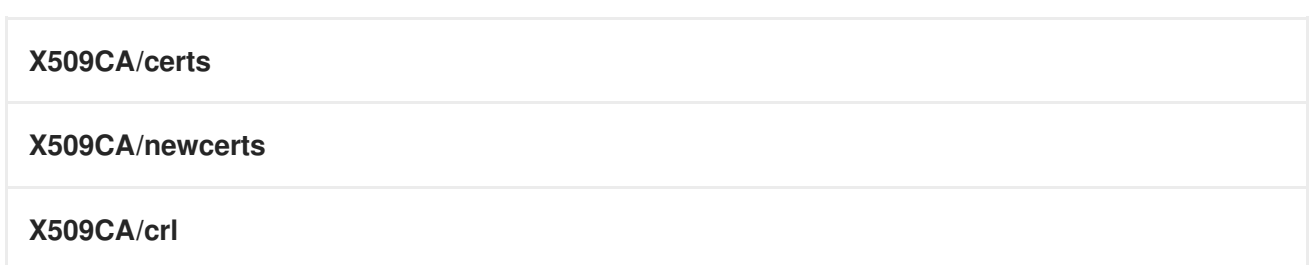

<span id="page-21-0"></span>openssl.cnf ファイルのコピーと編集

OpenSSL インストールから X509CA ディレクトリーにサンプル **openssl.cnf** をコピーします。

**openssl.cnf** を編集して、X509CA ディレクトリーのディレクトリー構造を反映し、新しい CA によっ て使用されるファイルを特定します。

**openssl.cnf** ファイルの **[CA\_default]** セクションを編集して、以下のようにします。

############################################################# [ CA\_default ]

 $\text{dir} = \text{X}509\text{CA}$  # Where CA files are kept certs  $= $div/certs # Where issued cents are kept$ crl dir =  $$div/cr$  # Where the issued crl are kept database =  $$dir/index.txt$  # Database index file new\_certs\_dir = \$dir/newcerts # Default place for new certs

certificate =  $$dir/ca/new$  ca.pem # The CA certificate serial  $= $div/serial$   $\# The current serial number$  $crl = $dir/crl.pem$  # The current CRL private\_key =  $$dir/ca/new-ca pk.pem # The private key$  $RANDFILE = $dir/ca/rand$ # Private random number file

```
x509 extensions = usr_cert # The extensions to add to the cert
...
```
この段階で、OpenSSL 設定の他の詳細を編集することもできます。詳細 は、<http://www.openssl.org/docs/> を参照してください。

## <span id="page-21-1"></span>CA データベースの初期化

X509CA ディレクトリーで、**serial** と **index.txt** の 2 つのファイルを初期化します。

## **Windows**

Windows で **serial** ファイルを初期化するには、以下のコマンドを入力します。

> echo 01 > serial

Windows で空のファイル **index.txt** を作成するには、以下のように X509CA ディレクトリーのコマン ドラインで Windows Notepad を起動します。

> notepad index.txt

ダイアログボックスに**Cannot find the text.txt file. Do you want to create a new file?**というテキスト が表示されたら、**Yes** をクリックして Notepad を閉じます。

## **UNIX**

UNIX の **serial** ファイルおよび **index.txt** ファイルを初期化するには、以下のコマンドを入力します。

% echo "01" > serial % touch index.txt

これらのファイルは、証明書ファイルのデータベースを維持するために CA によって使用されます。

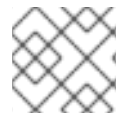

## 注記

**index.txt** ファイルは、最初は完全に空でなければならず、空白も含んではいけません。

## <span id="page-22-0"></span>自己署名 CA 証明書および秘密鍵の作成

以下のコマンドを使用して、新しい自己署名 CA 証明書と秘密鍵を作成します。

openssl req -x509 -new -config X509CA/openssl.cnf -days 365 -out X509CA/ca/new\_ca.pem -keyout X509CA/ca/new\_ca\_pk.pem

このコマンドは、CA 秘密鍵のパスフレーズと、CA 識別名の詳細を要求します。以下に例を示します。

```
Using configuration from X509CA/openssl.cnf
Generating a 512 bit RSA private key
....++
.++
writing new private key to 'new_ca_pk.pem'
Enter PEM pass phrase:
Verifying password - Enter PEM pass phrase:
-----
You are about to be asked to enter information that will be
incorporated into your certificate request.
What you are about to enter is what is called a Distinguished
Name or a DN. There are quite a few fields but you can leave
some blank. For some fields there will be a default value,
If you enter '.', the field will be left blank.
-----
Country Name (2 letter code) []:IE
State or Province Name (full name) []:Co. Dublin
Locality Name (eg, city) []:Dublin
Organization Name (eg, company) []:Red Hat
Organizational Unit Name (eg, section) []:Finance
Common Name (eg, YOUR name) []:Gordon Brown
Email Address []:gbrown@redhat.com
```
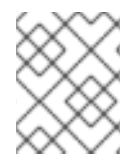

## 注記

CA のセキュリティーは、秘密鍵ファイルと、この手順で使用する秘密鍵のパスフレーズ によって異なります。

CA 証明書と秘密鍵 (**new\_ca.pem** および **new\_ca\_pk.pem**) のファイル名と場所が、**openssl.cnf** で指 定した値と同じであることを確認してください (前述の手順を参照)。

これで、CA で証明書に署名する準備が整いました。

2.5.3. CA を使用した Java キーストアでの署名証明書の作成

## 実行するサブステップ

Java キーストア (JKS) で証明書を作成して署名するには (**CertName.jks**)、以下のサブステップを実行 します。

- 1. 「Java bin [ディレクトリーを](#page-23-0) PATH に追加します。」
- 2. [「証明書と秘密鍵の生成」](#page-24-2)
- 3. [「証明書署名リクエストの作成」](#page-24-3)
- 4. 「CSR [の署名」](#page-24-4)
- 5. 「PEM [形式への変換」](#page-24-5)
- 6. [「ファイルの連結」](#page-25-0)
- 7. [「完全な証明書チェーンでキーストアの更新」](#page-25-1)
- 8. [「必要に応じて手順を繰り返します。」](#page-25-2)

## <span id="page-23-0"></span>Java bin ディレクトリーを PATH に追加します。

まだ追加していない場合は、Java の **bin** ディレクトリーをパスに追加します。

## **Windows**

> set PATH=**JAVA\_HOME**\bin;%PATH%

## **UNIX**

% PATH=**JAVA\_HOME**/bin:\$PATH; export PATH

この手順により、コマンドラインから **keytool** ユーティリティーを利用できるようになります。

## 証明書と秘密鍵の生成

コマンドプロンプトを開き、キーストアファイル KeystoreDir を保存するディレクトリーに移動しま す。以下のコマンドを入力します。

keytool -genkey -dname "CN=Alice, OU=Engineering, O=Progress, ST=Co. Dublin, C=IE" -validity 365 -alias **CertAlias** -keypass **CertPassword** -keystore **CertName**.jks -storepass **CertPassword**

この **keytool** コマンドは、**-genkey** オプションで呼び出され、X.509 証明書とこれに一致する秘密鍵を 生成します。証明書と鍵は、新規に作成されたキーストアの キーエントリー に配置されます (**CertName.jks**)。指定のキーストア **CertName.jks** はコマンドを発行する前に存在していなかったた め、**keytool** は暗黙的に新しいキーストアを作成します。

<span id="page-24-2"></span><span id="page-24-1"></span><span id="page-24-0"></span>**-dname** フラグおよび **-validity** フラグは、新たに作成された X.509 証明書の内容を定義し、サブジェ クト DN と有効期限までの日数をそれぞれ指定します。DN 形式の詳細は、付録A *ASN.1* [および識別名](#page-94-0) を参照してください。

サブジェクト DN の一部は、CA 証明書の値に一致する必要があります (**openssl.cnf** ファイルの CA ポ リシーセクションで指定)。デフォルトの **openssl.cnf** ファイルは、以下のエントリーと一致する必要 があります。

- 国名 (C)
- **州または地区名 (ST)**
- 組織名 (O)

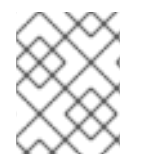

## 注記

制約に従わない場合、OpenSSL CA は証明書への署名を拒否します (「CSR [の署名」](#page-24-4) を 参照)。

## <span id="page-24-3"></span>証明書署名リクエストの作成

以下のように、**CertName.jks** 証明書の新しい証明書署名要求 (CSR) を作成します。

keytool -certreq -alias **CertAlias** -file **CertName**\_csr.pem -keypass **CertPassword** -keystore **CertName**.jks -storepass **CertPassword**

このコマンドは CSR をファイルにエクスポートします (**CertName\_csr.pem**)。

## <span id="page-24-4"></span>CSR の署名

以下のように CA を使用して CSR に署名します。

openssl ca -config **X509CA**/openssl.cnf -days 365 -in **CertName**\_csr.pem -out **CertName**.pem

証明書に正常に署名するには、CA [秘密鍵パスフレーズを入力する必要があります](#page-21-2) (「独自の CA の設 定」 を参照)。

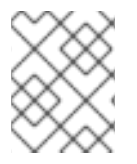

## 注記

デフォルトの CA 以外 の CA 証明書を使用して CSR に署名する場合には、 **-cert** および  **keyfile** オプションを使用して CA 証明書とその秘密鍵ファイルをそれぞれ指定します。

## <span id="page-24-5"></span>PEM 形式への変換

以下のように、署名済み証明書 (**CertName.pem**) を PEM のみの形式に変換します。

openssl x509 -in **CertName**.pem -out **CertName**.pem -outform PEM

## ファイルの連結

以下のように、CA 証明書ファイルと **CertName.pem** 証明書ファイルを連結します。

### **Windows**

<span id="page-25-0"></span>copy **CertName**.pem + **X509CA**\ca\new\_ca.pem **CertName**.chain

## **UNIX**

cat **CertName**.pem **X509CA**/ca/new\_ca.pem> **CertName**.chain

## <span id="page-25-1"></span>完全な証明書チェーンでキーストアの更新

以下のように、証明書の完全な証明書チェーンをインポートして、キーストア **CertName.jks** を更新し ます。

keytool -import -file **CertName**.chain -keypass **CertPassword** -keystore **CertName**.jks -storepass **CertPassword**

## <span id="page-25-2"></span>必要に応じて手順を繰り返します。

ステップ 2 から 7 を繰り返し、システムの完全な証明書セットを作成します。

2.5.4. CA を使用して署名した PKCS#12 証明書の作成

## 実行するサブステップ

[「独自の](#page-21-2) CA の設定」 で説明されているように、プライベート CA を設定した場合は、これで、独自の 証明書を作成して署名する準備が整いました。

PKCS#12 形式 **CertName.p12** で証明書を作成して署名するには、以下のサブステップを実行します。

- 1. 「bin ディレクトリーを PATH [に追加します。」](#page-25-3) .
- 2. 「[subjectAltName](#page-26-0) 拡張機能の設定 (オプション)」
- 3. [「証明書署名リクエストの作成」](#page-27-0)
- 4. 「CSR [の署名」](#page-28-0)
- 5. [「ファイルの連結」](#page-28-1)
- 6. 「PKCS#12 [ファイルの作成」](#page-29-1)
- 7. [「必要に応じて手順を繰り返します。」](#page-29-2)
- 8. 「[subjectAltName](#page-29-0) 拡張機能の設定 (オプション)」

## <span id="page-25-3"></span>bin ディレクトリーを PATH に追加します。

まだ追加していない場合は、以下のように OpenSSL **bin** ディレクトリーをパスに追加します。

## **Windows**

> set PATH=**OpenSSLDir**\bin;%PATH%

## **UNIX**

% PATH=**OpenSSLDir**/bin:\$PATH; export PATH

この手順により、コマンドラインから **openssl** ユーティリティーを利用できるようになります。

#### <span id="page-26-0"></span>subjectAltName 拡張機能の設定 (オプション)

証明書が、クライアントが URL 整合性チェックを実施する HTTPS サーバーを対象としている場合、お よびサーバーをマルチホームホストまたは複数の DNS 名エイリアスを持つホストにデプロイメントす る場合 (たとえば、デプロイメントする場合) は、この手順を実行します。マルチホーム Web サーバー 上の証明書)。この場合、証明書 ID は複数のホスト名と一致する必要がありますが、これは **subjectAltName** [証明書エクステンションを追加することでのみ行うことができます](#page-18-0) (「HTTPS 証明書 の特別な要件」 を参照)。

**subjectAltName** 拡張子を設定するには、CA の **openssl.cnf** ファイルを次のように編集します。

1. (**openssl.cnf** ファイルにない場合)**req\_extensions** 設定を **[req]** セクションに追加します。

# openssl Configuration File ... [req] req\_extensions=v3\_req

2. **[v3\_req]** セクションヘッダーを追加します (**openssl.cnf** ファイルにまだ存在しない場 合)。**[v3\_req]** セクションで、**subjectAltName** 設定を追加または変更して、DNS ホスト名の リストに設定します。たとえば、サーバーホストが代替の DNS 名である **www.redhat.com** お よび **jboss.org** をサポートしている場合、以下のように **subjectAltName** を設定します。

```
# openssl Configuration File
...
[v3_req]
subjectAltName=DNS:www.redhat.com,DNS:jboss.org
```
- 3. 適切な CA 設定セクションに **copy\_extensions** 設定を追加します。証明書の署名に使用される CA 設定セクションは、以下のいずれかです。
	- **openssl ca** コマンドの **-name** オプションで指定するセクション
	- **[ca]** セクションの default ca 設定で指定されるセクション (通常は [CA\_default])。 たとえば、適切な CA 設定セクションが **[CA\_default]** の場合は、**copy\_extensions** プロパ ティーを以下のように設定します。

```
# openssl Configuration File
...
[CA_default]
copy_extensions=copy
```
この設定により、証明書署名要求に存在する証明書拡張が署名付き証明書に確実にコピー されます。

#### 証明書署名リクエストの作成

以下のように、**CertName.p12** 証明書の新しい証明書署名要求 (CSR) を作成します。

<span id="page-27-0"></span>openssl req -new -config **X509CA**/openssl.cnf -days 365 -out **X509CA**/certs/**CertName**\_csr.pem keyout **X509CA**/certs/**CertName**\_pk.pem

このコマンドは、証明書の秘密鍵のパスフレーズと、証明書の識別名に関する情報の入力を求めるプロ ンプトを表示します。

CSR 識別名のエントリーの一部は、CA 証明書の値と一致する必要があります (**openssl.cnf** ファイル の CA ポリシーセクションで指定)。デフォルトの **openssl.cnf** ファイルは、以下のエントリーが一致 している必要があります。

- 国名
- 州または地区名
- Organization Name

証明書のサブジェクト DN の共通名は、証明書の所有者の ID を表すために通常使用されるフィールド です。共通名 (Common Name) は、次の条件に準拠している必要があります。

- 共通名は、OpenSSL 認証局によって生成されたすべての証明書で 区別 する必要があります。
- HTTPS クライアントが URL 整合性チェックを実装する場合は、共通名が証明書がデプロイメ ントされるホストの DNS [名と同一であることを確認する必要があります](#page-18-0) (「HTTPS 証明書の 特別な要件」 を参照)。

## 注記

HTTPS URL の整合性チェックの目的上、**subjectAltName** エクステンションは 共通名 よりも優先されます。

Using configuration from **X509CA**/openssl.cnf Generating a 512 bit RSA private key .++ .++ writing new private key to '**X509CA**/certs/**CertName**\_pk.pem' Enter PEM pass phrase: Verifying password - Enter PEM pass phrase: ----- You are about to be asked to enter information that will be incorporated into your certificate request. What you are about to enter is what is called a Distinguished Name or a DN. There are quite a few fields but you can leave some blank. For some fields there will be a default value, If you enter '.', the field will be left blank. ----- Country Name (2 letter code) []:IE State or Province Name (full name) []:Co. Dublin Locality Name (eg, city) []:Dublin Organization Name (eg, company) []:Red Hat Organizational Unit Name (eg, section) []:Systems Common Name (eg, YOUR name) []:Artix Email Address []:info@redhat.com

Please enter the following 'extra' attributes

to be sent with your certificate request A challenge password []:password An optional company name []:Red Hat

## <span id="page-28-0"></span>CSR の署名

以下のように CA を使用して CSR に署名します。

openssl ca -config **X509CA**/openssl.cnf -days 365 -in **X509CA**/certs/**CertName**\_csr.pem -out **X509CA**/certs/**CertName**.pem

このコマンドには、**new\_ca.pem** CA 証明書に関連付けられている秘密鍵のパスフレーズが必要です。 以下に例を示します。

Using configuration from **X509CA**/openssl.cnf Enter PEM pass phrase: Check that the request matches the signature Signature ok The Subjects Distinguished Name is as follows countryName :PRINTABLE:'IE' stateOrProvinceName :PRINTABLE:'Co. Dublin' localityName :PRINTABLE:'Dublin' organizationName :PRINTABLE:'Red Hat' organizationalUnitName:PRINTABLE:'Systems' commonName :PRINTABLE:'Bank Server Certificate' emailAddress :IA5STRING:'[info@redhat.com](mailto:info@redhat.com)' Certificate is to be certified until May 24 13:06:57 2000 GMT (365 days) Sign the certificate? [y/n]:y 1 out of 1 certificate requests certified, commit? [y/n]y Write out database with 1 new entries Data Base Updated

証明書に正常に署名するには、CA [秘密鍵パスフレーズを入力する必要があります](#page-21-2) (「独自の CA の設 定」 を参照)。

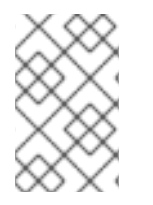

## 注記

**openssl.cnf** ファイルの [CA\_default] セクションで copy\_extensions=copy を設定し なかった場合、署名済み証明書には元の CSR にあった証明書エクステンションは含まれ ません。

## <span id="page-28-1"></span>ファイルの連結

以下のように、CA 証明書ファイル、**CertName.pem** 証明書ファイル、**CertName\_pk.pem** 秘密鍵を連 結します。

## **Windows**

copy **X509CA**\ca\new\_ca.pem + **X509CA**\certspass:quotes[\_CertName\_].pem + **X509CA**\certspass:quotes[\_CertName\_]\_pk.pem **X509CA**\certspass:quotes[\_CertName\_]\_list.pem

## **UNIX**

cat **X509CA**/ca/new\_ca.pem **X509CA**/certs/**CertName**.pem **X509CA**/certs/**CertName**\_pk.pem > **X509CA**/certs/**CertName**\_list.pem

## <span id="page-29-1"></span>PKCS#12 ファイルの作成

以下のように **CertName\_list.pem** ファイルから PKCS#12 ファイルを作成します。

openssl pkcs12 -export -in **X509CA**/certs/**CertName**\_list.pem -out **X509CA**/certs/**CertName**.p12 name "New cert"

PKCS#12 証明書を暗号化するパスワードを入力するように求められます。通常、このパスワードは CSR パスワードと同じです (これは、多くの証明書リポジトリーで必要です)。

## <span id="page-29-2"></span>必要に応じて手順を繰り返します。

ステップ 3 から 6 を繰り返し、システムの完全な証明書セットを作成します。

## <span id="page-29-0"></span>SUBJECTALTNAME 拡張機能の設定 (オプション)

特定のホストマシンの証明書の生成後に、**openssl.cnf** ファイルで **subjectAltName** 設定を消去して、 別の証明書セットに間違った DNS 名を誤って割り当てないようにすることが推奨されます。

**openssl.cnf** ファイルで、(行頭に **#** 文字を追加して) **subjectAltName** 設定をコメントアウトし、さら に **copy\_extensions** 設定もコメントアウトします。

## 第3章 HTTPS の設定

#### <span id="page-30-0"></span>概要

本章では、HTTPS エンドポイントを設定する方法を説明します。

## <span id="page-30-1"></span>3.1. 認証代替

3.1.1. ターゲット専用認証

## 概要

アプリケーションがターゲットのみの認証用に設定されている場合は、ターゲットはクライアントに対 して自己認証されますが、図3.1[「ターゲット認証のみ」](#page-30-2) に示されているように、クライアントはター ゲットオブジェクトに対して認証されません。

## <span id="page-30-2"></span>図3.1 ターゲット認証のみ

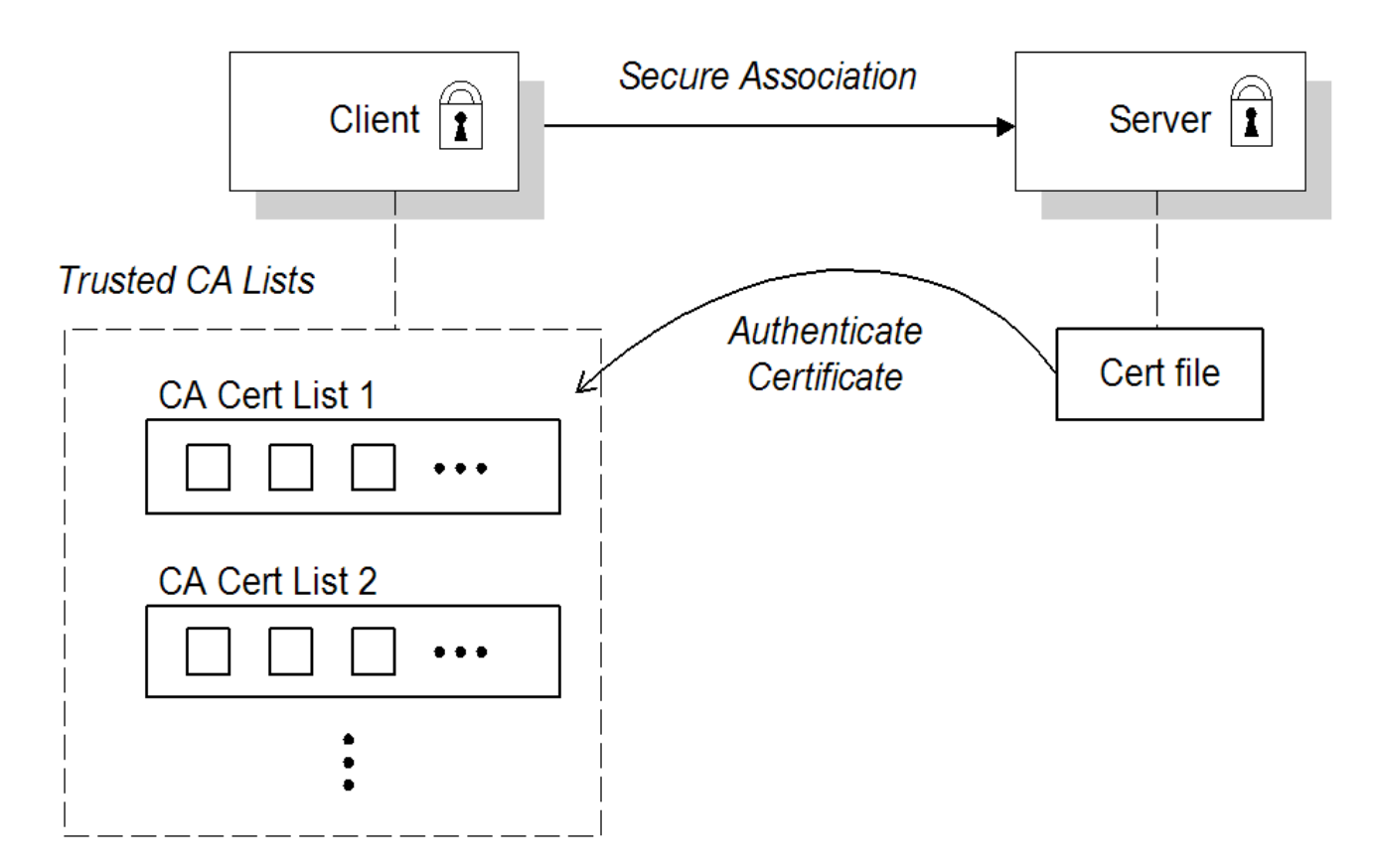

#### セキュリティーハンドシェイク

アプリケーションを実行する前に、クライアントとサーバーが以下のように設定する必要があります。

- [証明書チェーンがサーバーに関連付けられます。証明書チェーンは、](#page-36-0)Java キーストア (ee 「ア プリケーションの Own 証明書の指定」) の形式で提供されます。
- 信頼できる認証局 (CA) [のリストがクライアントで利用できます](#page-34-1) (「信頼された CA 証明書の指 定」 を参照)。

セキュリティーハンドシェイク時に、サーバーは証明書チェーンをクライアントに送信します (図

[セキュリティーハンドシェイク時に、サーバーは証明書チェーンをクライアントに送信します](#page-30-2) (図 3.1「ターゲット認証のみ」 を参照)。その後、クライアントは信頼される CA リストを検索し、サー バーの証明書チェーン内の CA 証明書のいずれかに一致する CA 証明書を検索します。

### HTTPS の例

クライアント側では、ターゲットのみの認証に必要なポリシー設定はありません。X.509 証明書を HTTPS ポートに関連付けることなく、クライアントを設定するだけです。ただし、クライアントに信 頼される CA 証明書のリストを指定する必要があります (「信頼された CA [証明書の指定」](#page-34-1) を参照)。

サーバー側では、サーバーの XML 設定ファイルで **sec:clientAuthentication** 要素がクライアント認証 を必要としないことを確認してください。この要素は省略できます。その場合、デフォルトのポリシー はクライアント認証を必要とし ない ことです。ただし、**sec:clientAuthentication** 要素が存在する場 合は、以下のように設定する必要があります。

<http:destination id="{**Namespace**}**PortName**.http-destination"> <http:tlsServerParameters secureSocketProtocol="TLSv1"> ...

<sec:clientAuthentication want="false" required="false"/> </http:tlsServerParameters> </http:destination>

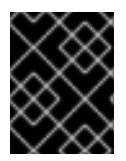

## 重要

Poodle 脆弱性 [\(CVE-2014-3566\)](https://access.redhat.com/articles/1232123) から保護するために、サーバー側で secureSocketProtocol を **TLSv1** に設定する必要があります。

want 属性は false (デフォルト) に設定され、TLS ハンドシェイク時にサーバーから X.509 証明書を要 求しないように指定します。必要な属性は false(デフォルト) に設定され、クライアント証明書が存在 しないと TLS ハンドシェイク時に例外がトリガーされないことが指定されます。

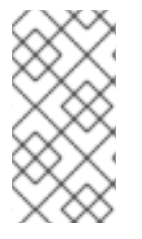

## 注記

**want** 属性は、**true** または **false** のいずれかに設定できます。**true** に設定すると、**want** 設定により、TLS ハンドシェイク中にサーバーがクライアント証明書を要求します が、**required** 属性が **false** に設定されている限り、証明書がないクライアントに対する 例外は発生しません。

また、X.509 証明書をサーバーの HTTPS ポート ([「アプリケーションの](#page-36-0) Own 証明書の指定」 を参照) に関連付け、サーバーに信頼される CA [証明書のリストを提供する必要もあります](#page-34-1) (「信頼された CA 証明書の指定」 を参照してください)。

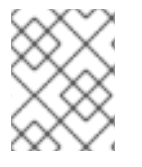

## 注記

暗号化スイートの選択は、ターゲットのみの認証がサポートされるかどうかに影響を及 ぼす可能性があります (4章*HTTPS* [暗号化スイートの設定](#page-40-0)を参照)。

## 3.1.2. 相互認証

## 概要

アプリケーションが相互認証用に設定されている場合、ターゲットはクライアントに対して自己認証さ

れ、クライアントはそれ自体をターゲットに対して認証します。このシナリオは、図3.2[「相互認証」](#page-32-0) で説明されています。この場合、サーバーとクライアントはそれぞれ、セキュリティーハンドシェイク に X.509 証明書が必要になります。

## <span id="page-32-0"></span>図3.2 相互認証

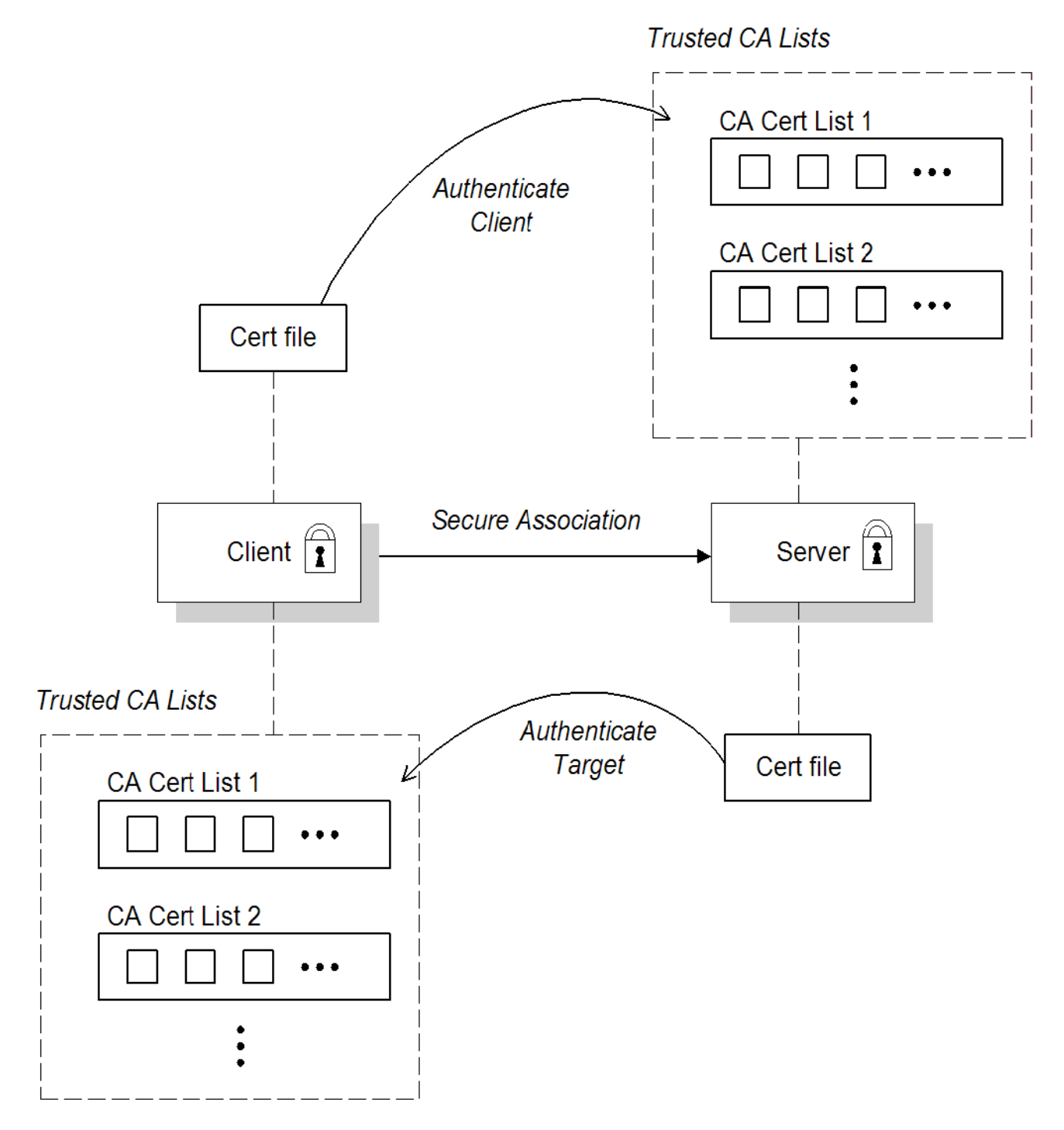

セキュリティーハンドシェイク

アプリケーションを実行する前に、クライアントとサーバーが以下のように設定する必要があります。

- [クライアントとサーバーに、関連する証明書チェーンが関連付けられています](#page-36-0) (「アプリケー ションの Own 証明書の指定」 を参照)。
- [クライアントとサーバーの両方が信頼される認証局](#page-34-1) (CA) のリストで設定されます (「信頼され た CA 証明書の指定」 を参照してください)。

<span id="page-33-1"></span>TLS ハンドシェイクの間、サーバーは証明書チェーンをクライアントに送信し、クライアントは証明書 チェーンをサーバーに送信します。図3.1[「ターゲット認証のみ」](#page-30-2) を参照してください。

## HTTPS の例

クライアント側では、相互認証に必要なポリシー設定はありません。X.509 証明書をクライアントの HTTPS ポートに関連付けるだけです ([「アプリケーションの](#page-36-0) Own 証明書の指定」 を参照)。信頼でき る CA 証明書のリストをクライアントに提供する必要もあります (「信頼された CA [証明書の指定」](#page-34-1) を 参照してください)。

サーバー側では、サーバーの XML 設定ファイルで **sec:clientAuthentication** 要素がクライアント認証 を 必要 とすることを確認してください。以下に例を示します。

<http:destination id="{**Namespace**}**PortName**.http-destination"> <http:tlsServerParameters secureSocketProtocol="TLSv1">

... <sec:clientAuthentication want="true" required="true"/> </http:tlsServerParameters> </http:destination>

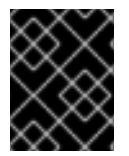

#### 重要

Poodle 脆弱性 [\(CVE-2014-3566\)](https://access.redhat.com/articles/1232123) から保護するために、サーバー側で secureSocketProtocol を **TLSv1** に設定する必要があります。

ここで、**want** 属性は **true** に設定され、サーバーが TLS ハンドシェイク中にクライアントから X.509 証明書を要求することを指定します。**required** 属性も **true** に設定されます。クライアント証明書がな い場合に TLS ハンドシェイク中に例外がトリガーされることを指定します。

また、X.509 証明書をサーバーの HTTPS ポート ([「アプリケーションの](#page-36-0) Own 証明書の指定」 を参照) に関連付け、サーバーに信頼される CA [証明書のリストを提供する必要もあります](#page-34-1) (「信頼された CA 証明書の指定」 を参照)。

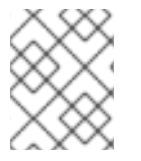

## 注記

暗号化スイートの選択は、双方認証がサポートされるかどうかに影響を及ぼす可能性が あります (4章*HTTPS* [暗号化スイートの設定](#page-40-0)を参照)。

## <span id="page-33-0"></span>3.2. 信頼された CA 証明書の指定

3.2.1. 信頼できる CA 証明書をデプロイするタイミング

#### 概要

アプリケーションが SSL/TLS ハンドシェイク時に X.509 証明書を受信すると、アプリケーションは発 行者 CA が事前に定義された CA 証明書の 1 つであるかどうかをチェックして、受信した証明書を信頼 するかどうかを決定します。受信した X.509 証明書が有効でアプリケーションの信頼された CA 証明書 のいずれかによって署名されている場合、証明書は信頼できるものとみなされます。そうでない場合は 拒否されます。

## 信頼された CA 証明書を指定するアプリケーション

<span id="page-34-1"></span>HTTPS ハンドシェイクの一部として X.509 証明書を受信する可能性があるすべてのアプリケーション は、信頼できる CA 証明書のリストを指定する必要があります。たとえば、これには以下のようなタイ プのアプリケーションが含まれます。

- すべての HTTPS クライアント。
- 相互認証 をサポートする HTTPS サーバー。

#### <span id="page-34-0"></span>3.2.2. HTTPS の信頼された CA 証明書の指定

#### CA 証明書の形式

CA 証明書は Java キーストア形式で提供する必要があります。

#### Apache CXF 設定ファイルでの CA 証明書のデプロイメント

HTTPS トランスポート用に信頼されたルート CA を1つ以上デプロイするには、以下の手順を実行しま す。

- 1. デプロイする信頼される CA 証明書のコレクションをアセンブルします。信頼できる CA 証明 書は、パブリック CA またはプライベート CA から取得できます (独自の CA 証明書を生成する 方法の詳細については、[「独自の証明書の作成」](#page-24-1) を参照してください。信頼できる CA 証明書 は、Java **keystore** ユーティリティー (例: PEM 形式) と互換性のある任意の形式にすることが できます。必要な証明書は、秘密鍵とパスワードだけでは必要ありません。
- 2. PEM 形式の CA 証明書 **cacert.pem** が指定されている場合は、以下のコマンドを入力して証明 書を JKS トラストストアに追加できます (または新規のトラストストアを作成します)。

keytool -import -file cacert.pem -alias **CAAlias** -keystore truststore.jks -storepass **StorePass**

CAAlias は便利なタグで、これにより、**keytool** ユーティリティーを使用して、この特定の CA 証明書にアクセスすることができます。ファイル **truststore.jks** は CA 証明書を含むキースト アファイルです。このファイルがまだ存在しない場合は、**keytool** ユーティリティーが作成し ます。StorePass パスワードは、キーストアファイル **truststore.jks** へのアクセスを提供しま す。

- 3. 必要に応じて手順 2 を繰り返し、すべての CA 証明書をトラストストアファイル **truststore.jks** に追加します。
- 4. 関連する XML 設定ファイルを編集して、トラストストアファイルの場所を指定します。関連す る HTTPS ポートの設定に **sec:trustManagers** 要素を含める必要があります。 たとえば、以下のようにクライアントポートを設定できます。

```
<!-- Client port configuration -->
<http:conduit id="{Namespace}PortName.http-conduit">
 <http:tlsClientParameters>
  ...
  <sec:trustManagers>
   <sec:keyStore type="JKS"
            password="StorePass"
            file="certs/truststore.jks"/>
  </sec:trustManagers>
  ...
 </http:tlsClientParameters>
</http:conduit>
```
ここで、**type** 属性は、トラストストアが JKS キーストア実装を使用し、StorePass が **truststore.jks** キーストアへのアクセスに必要なパスワードであることを指定します。

以下のようにサーバーポートを設定します。

<!-- Server port configuration --> <http:destination id="{**Namespace**}**PortName**.http-destination"> <http:tlsServerParameters secureSocketProtocol="TLSv1"> ... <sec:trustManagers> <sec:keyStore type="JKS" password="**StorePass**" file="certs/truststore.jks"/> </sec:trustManagers> ... </http:tlsServerParameters> </http:destination>

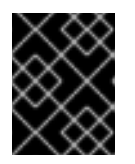

## 重要

Poodle 脆弱性 [\(CVE-2014-3566\)](https://access.redhat.com/articles/1232123) から保護するために、サーバー側で secureSocketProtocol を **TLSv1** に設定する必要があります。

警告 トラストストアを含むディレクトリー (例: X509Deploy**/truststores/**) は、 安全なディレクトリー (管理者のみが書き込み可能) である必要がありま す。 

## <span id="page-35-0"></span>3.3. アプリケーションの OWN 証明書の指定

3.3.1. HTTPS 用の Own 証明書のデプロイ

## 概要

HTTPS トランスポートを使用する場合、アプリケーションの証明書は XML 設定ファイルを使用してデ プロイされます。

## 手順

HTTPS トランスポートのアプリケーション独自の証明書をデプロイするには、以下の手順を実行しま す。

1. Java キーストア形式 CertName**.jks** で、アプリケーション証明書を取得します。Java キース [トア形式で証明書を作成する方法は、「](#page-24-0)CA を使用した Java キーストアでの署名証明書の作 成」 を参照してください。
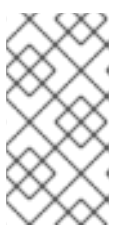

注記

一部の HTTPS クライアント (Web ブラウザーなど) は URL 整合性チェック を実 行します。これには、サーバーがデプロイされているホスト名に一致する証明書 のアイデンティティーが必要です。詳しくは、「HTTPS [証明書の特別な要件」](#page-18-0) を参照してください。

- 2. 証明書のキーストア (CertName**.jks**) をデプロイメントホストの証明書ディレクトリー (例: X509Deploy**/certs**) にコピーします。 certificates ディレクトリーは、管理者およびその他の特権ユーザーのみが書き込み可能となっ ているセキュアなディレクトリーである必要があります。
- 3. 関連する XML 設定ファイルを編集して、証明書キーストア CertName**.jks** の場所を指定しま す。関連する HTTPS ポートの設定に **sec:keyManagers** 要素を含める必要があります。 たとえば、以下のようにクライアントポートを設定できます。

```
<http:conduit id="{Namespace}PortName.http-conduit">
 <http:tlsClientParameters>
  ...
  <sec:keyManagers keyPassword="CertPassword">
   <sec:keyStore type="JKS"
           password="KeystorePassword"
           file="certs/CertName.jks"/>
  </sec:keyManagers>
  ...
 </http:tlsClientParameters>
</http:conduit>
```
**keyPassword** 属性は証明書の秘密鍵を復号化するために必要なパスワード (CertPassword) を 指定し、**type** 属性はトラストストアが JKS キーストア実装を使用することを指定 し、**password** 属性は CertName**.jks** キーストアへのアクセスに必要なパスワード (KeystorePassword) を指定します。

```
以下のようにサーバーポートを設定します。
```

```
<http:destination id="{Namespace}PortName.http-destination">
 <http:tlsServerParameters secureSocketProtocol="TLSv1">
  ...
  <sec:keyManagers keyPassword="CertPassword">
   <sec:keyStore type="JKS"
           password="KeystorePassword"
           file="certs/CertName.jks"/>
  </sec:keyManagers>
  ...
 </http:tlsServerParameters>
</http:destination>
```
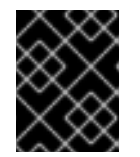

### 重要

Poodle 脆弱性 [\(CVE-2014-3566\)](https://access.redhat.com/articles/1232123) から保護するために、サーバー側で secureSocketProtocol を **TLSv1** に設定する必要があります。

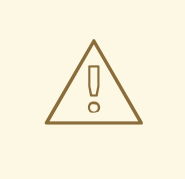

警告

アプリケーション証明書 (例: X509Deploy**/certs/**) を含むディレクトリー は、安全なディレクトリー (つまり、管理者のみが読み取り/書き込み可能) である必要があります。

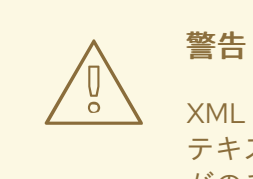

XML 設定ファイルが含まれるディレクトリーは、設定ファイルにプレーン テキストのパスワードが含まれるため、セキュアなディレクトリー (管理者 がのみ読み取り/書き込み可能) である必要があります。

# 第4章 HTTPS 暗号化スイートの設定

#### 概要

本章では、HTTPS 接続の確立を目的としてクライアントとサーバーで利用できる暗号化スイートのリ ストを指定する方法を説明します。セキュリティーハンドシェイク時に、クライアントはサーバーで利 用可能な暗号スイートのいずれかに一致する暗号スイートを選択します。

### 4.1. サポート対象の暗号スイート

概要

暗号化スイート は、SSL/TLS 接続の実装方法を正確に決定するセキュリティーアルゴリズムのコレク ションです。

たとえば、SSL/TLS プロトコルでは、メッセージダイジェストアルゴリズムを使用してメッセージが 署名されることが規定されています。ただし、ダイジェストアルゴリズムの選択は、接続に使用されて いる特定の暗号スイートによって決定されます。通常、アプリケーションは MD5 または SHA ダイジェ ストアルゴリズムのいずれかを選択できます。

Apache CXF の SSL/TLS セキュリティーに使用できる暗号スイートは、エンドポイントに指定された 特定の JSSE プロバイダー によって異なります。

### JCE/JSSE およびセキュリティープロバイダー

Java Cryptography Extension (JCE) および Java Secure Socket Extension (JSSE) はプラグ可能なフ レームワークを設定します。これにより、Java セキュリティー実装を、セキュリティープロバイ ダーと呼ばれる任意のサードパーティーツールキットに置き換えることができます。

### SunJSSE プロバイダー

実際には、Apache CXF のセキュリティー機能は、**SunJSSE** という名前の SUN の JSSE プロバイダー でのみテストされています。

そのため、SSL/TLS 実装および Apache CXF で利用可能な暗号スイートのリストは、SUN の JSSE プ ロバイダーから入手できる内容によって効果的に決定されます。

### SunJSSE でサポートされる暗号スイート

次の暗号スイートは、J2SE 1.5.0 Java 開発キットの SUN の JSSE プロバイダーによってサポートされ ています (SUN の JSSE リファレンスガイド の [付録](http://java.sun.com/j2se/1.5.0/docs/guide/security/jsse/JSSERefGuide.html#AppA) A も参照してください)。

● 標準の暗号:

SSL\_DHE\_DSS\_EXPORT\_WITH\_DES40\_CBC\_SHA SSL\_DHE\_DSS\_WITH\_3DES\_EDE\_CBC\_SHA SSL\_DHE\_DSS\_WITH\_DES\_CBC\_SHA SSL\_DHE\_RSA\_EXPORT\_WITH\_DES40\_CBC\_SHA SSL\_DHE\_RSA\_WITH\_3DES\_EDE\_CBC\_SHA SSL\_DHE\_RSA\_WITH\_DES\_CBC\_SHA SSL\_RSA\_EXPORT\_WITH\_DES40\_CBC\_SHA SSL\_RSA\_EXPORT\_WITH\_RC4\_40\_MD5 SSL\_RSA\_WITH\_3DES\_EDE\_CBC\_SHA

- <span id="page-39-0"></span>SSL\_RSA\_WITH\_DES\_CBC\_SHA SSL\_RSA\_WITH\_RC4\_128\_MD5 SSL\_RSA\_WITH\_RC4\_128\_SHA TLS\_DHE\_DSS\_WITH\_AES\_128\_CBC\_SHA TLS\_DHE\_DSS\_WITH\_AES\_256\_CBC\_SHA TLS\_DHE\_RSA\_WITH\_AES\_128\_CBC\_SHA TLS\_DHE\_RSA\_WITH\_AES\_256\_CBC\_SHA TLS\_KRB5\_EXPORT\_WITH\_DES\_CBC\_40\_MD5 TLS\_KRB5\_EXPORT\_WITH\_DES\_CBC\_40\_SHA TLS\_KRB5\_EXPORT\_WITH\_RC4\_40\_MD5 TLS\_KRB5\_EXPORT\_WITH\_RC4\_40\_SHA TLS\_KRB5\_WITH\_3DES\_EDE\_CBC\_MD5 TLS\_KRB5\_WITH\_3DES\_EDE\_CBC\_SHA TLS\_KRB5\_WITH\_DES\_CBC\_MD5 TLS\_KRB5\_WITH\_DES\_CBC\_SHA TLS\_KRB5\_WITH\_RC4\_128\_MD5 TLS\_KRB5\_WITH\_RC4\_128\_SHA TLS\_RSA\_WITH\_AES\_128\_CBC\_SHA TLS\_RSA\_WITH\_AES\_256\_CBC\_SHA
- null 暗号化、整合性のみの暗号:

SSL\_RSA\_WITH\_NULL\_MD5 SSL\_RSA\_WITH\_NULL\_SHA

● Anonymous Diffie-Hellman 暗号 (認証なし):

SSL\_DH\_anon\_EXPORT\_WITH\_DES40\_CBC\_SHA SSL\_DH\_anon\_EXPORT\_WITH\_RC4\_40\_MD5 SSL\_DH\_anon\_WITH\_3DES\_EDE\_CBC\_SHA SSL\_DH\_anon\_WITH\_DES\_CBC\_SHA SSL\_DH\_anon\_WITH\_RC4\_128\_MD5 TLS\_DH\_anon\_WITH\_AES\_128\_CBC\_SHA TLS\_DH\_anon\_WITH\_AES\_256\_CBC\_SHA

### JSSE リファレンスガイド

SUN の JSSE フレームワークの詳細は、以下の場所にある JSSE Reference Guide を参照してくださ い。

<http://download.oracle.com/javase/1.5.0/docs/guide/security/jsse/JSSERefGuide.html>

# 4.2. 暗号化スイートフィルター

### 概要

通常、標準的なアプリケーションでは、利用可能な暗号スイートのリストを JSSE プロバイダーがサ ポートする暗号のサブセットに制限します。

通常、**sec:cipherSuites** 要素の代わりに **sec:cipherSuitesFilter** 要素を使用して、使用する暗号スイー トを選択する必要があります。

**sec:cipherSuites** 要素は直感的ではないセマンティクスを持つため、一般的な使用は 推奨されませ ん。読み込まれるセキュリティープロバイダーが、少なくともリストされている暗号スイートをサポー

トすることを要求するために使用できます。ただし、ロードされるセキュリティープロバイダーは、指 定されたものよりも多くの暗号スイートをサポートする可能性があります。したがっ て、**sec:cipherSuites** 要素を使用する場合は、実行時にどの暗号スイートがサポートされているかは明 確ではありません。

### Namespaces

表4.1[「暗号スイートフィルターの設定に使用する名前空間」](#page-40-0) は、このセクションで参照される XML 名 前空間を示しています。

### <span id="page-40-0"></span>表4.1 暗号スイートフィルターの設定に使用する名前空間

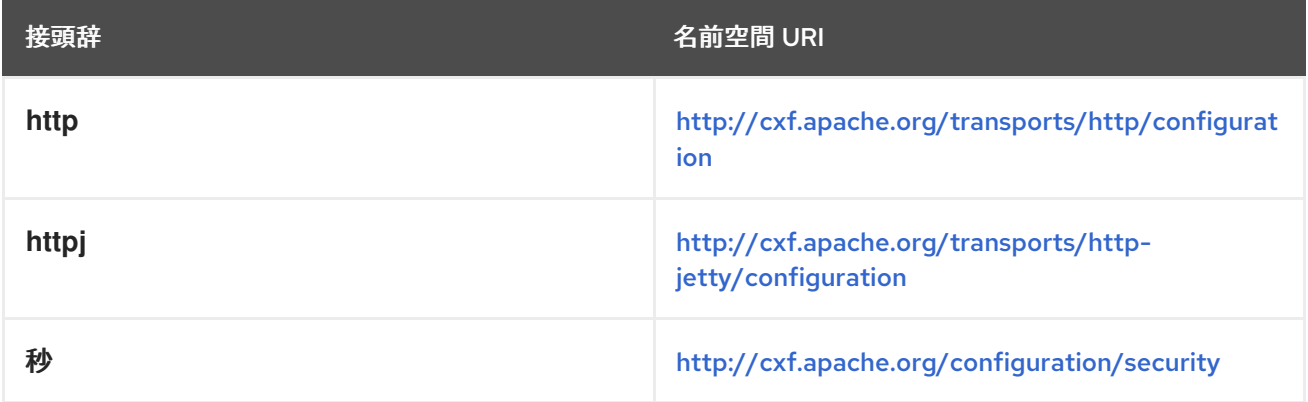

### sec:cipherSuitesFilter 要素

**sec:cipherSuitesFilter** 要素を使用して暗号スイートフィルターを定義します。これ は、**http:tlsClientParameters** 要素または **httpj:tlsServerParameters** 要素の子になります。一般的な **sec:cipherSuitesFilter** 要素には、例4.1「[sec:cipherSuitesFilter](#page-40-1) 要素の構造」 に記載されているアウト ライン構造があります。

<span id="page-40-1"></span>例4.1 sec:cipherSuitesFilter 要素の構造

<sec:cipherSuitesFilter>

<sec:include>**RegularExpression**</sec:include> <sec:include>**RegularExpression**</sec:include>

... <sec:exclude>**RegularExpression**</sec:exclude>

<sec:exclude>**RegularExpression**</sec:exclude>

</sec:cipherSuitesFilter>

### セマンティクス

...

以下のセマンティックルールは **sec:cipherSuitesFilter** 要素に適用されます。

1. **sec:cipherSuitesFilter** 要素がエンドポイントの設定に 表示されない (つまり、関連する **http:conduit** または **httpj:engine-factory** 要素にない) 場合 は、以下のデフォルトフィルター が使用されます。

<sec:cipherSuitesFilter> <sec:include>.\*\_EXPORT\_.\*</sec:include> <sec:include>.\*\_EXPORT1024.\*</sec:include>

<sec:include>.\* DES .\*</sec:include> <sec:include>.\*\_WITH\_NULL\_.\*</sec:include> </sec:cipherSuitesFilter>

- 2. **sec:cipherSuitesFilter** 要素がエンドポイントの設定に 表示される 場合、すべての暗号スイー トはデフォルトで 除外されます。
- 3. 暗号化スイートを含めるには、**sec:cipherSuitesFilter** 要素に **sec:include** 子要素を追加しま す。**sec:include** 要素の内容は、1 つ以上の暗号スイート名と一致する正規表現です (例: 「SunJSSE [でサポートされる暗号スイート」](#page-39-0) の暗号スイート名を参照)。
- 4. 選択した暗号スイートのセットをさらに絞り込むには、**sec:exclude** 要素を **sec:cipherSuitesFilter** 要素に追加します。**sec:exclude** 要素の内容は、現在含まれている セットからゼロ以上の暗号スイート名と一致する正規表現です。

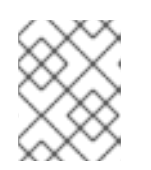

### 注記

望ましくない暗号化スイートが意図しない暗号化スイートを明示的に除外するこ とは理にかなっています。

### 正規表現の一致

**sec:include** および **sec:exclude** 要素に表示される正規表現の文法は、Java 正規表現ユーティリ ティー **java.util.regex.Pattern** で定義されています。文法の詳細については、Java リファレンスガイ ド <http://download.oracle.com/javase/1.5.0/docs/api/java/util/regex/Pattern.html> を参照してくださ い。

クライアントのコンジットの例

以下の XML 設定は、暗号スイートフィルターをリモートエンドポイント **{**WSDLPortNamespace**}**PortName に適用するクライアントの例を示しています。クライアントがこ のエンドポイントへの SSL/TLS 接続を開こうとすると、利用可能な暗号スイートを **sec:cipherSuitesFilter** 要素が選択したセットに制限します。

```
<beans ... >
<http:conduit name="{WSDLPortNamespace}PortName.http-conduit">
  <http:tlsClientParameters>
   ...
   <sec:cipherSuitesFilter>
    <sec:include>.* WITH_3DES_.*</sec:include>
    <sec:include>.*_WITH_DES_.*</sec:include>
    <sec:exclude>.* WITH_NULL_.*</sec:exclude>
    <sec:exclude>.* DH_anon .*</sec:exclude>
   </sec:cipherSuitesFilter>
  </http:tlsClientParameters>
</http:conduit>
<bean id="cxf" class="org.apache.cxf.bus.CXFBusImpl"/>
</beans>
```
# 4.3. SSL/TLS プロトコルのバージョン

### 概要

Apache CXF がサポートする SSL/TLS プロトコルのバージョンは、設定された特定の JSSE プロバイ ダー によって異なります。デフォルトでは、JSSE プロバイダーは SUN の JSSE プロバイダー実装に 設定されます。

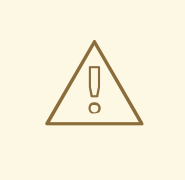

# 警告

SSL/TLS セキュリティーを有効にする場合は、Poodle 脆弱性 [\(CVE-2014-3566\)](https://access.redhat.com/articles/1232123) に対して保護するために、SSLv3 プロトコルを明示的に無効にする必要がありま す。詳細は、[Disabling](https://access.redhat.com/solutions/1237613) SSLv3 in JBoss Fuse 6.x and JBoss A-MQ 6.x を参照してく ださい。

## SunJSSE でサポートされる SSL/TLS プロトコルバージョン

表4.2「SUN の JSSE [プロバイダーがサポートする](#page-42-0) SSL/TLS プロトコル」 は、SUN の JSSE プロバイ ダーがサポートする SSL/TLS プロトコルバージョンを示しています。

# プロトコル 説明 **SSLv2Hello** 使用しないでください !(POODLE セキュリティー脆 弱性) **SSLv3 https://web/articles.com/default/beind/default/default/default/default/default/default/default/default/** 弱性) **TLSv1** TLS バージョン 1 をサポートします。 **TLSv1.1** TLS バージョン 1.1 (JDK 7 以降) をサポートします。 **TLSv1.2** TLS バージョン 1.2 (JDK 7 以降) をサポートします。

<span id="page-42-0"></span>表4.2 SUN の JSSE プロバイダーがサポートする SSL/TLS プロトコル

特定の SSL/TLS プロトコルバージョンの除外

デフォルトでは、JSSE プロバイダーによって提供される SSL/TLS プロトコルはすべて、CXF エンド ポイントで利用できます (ただし、**SSLv2Hello** および **SSLv3** プロトコルは除きます。これら は、Poodle の脆弱性 [\(CVE-2014-3566\)](https://access.redhat.com/articles/1232123) が原因で、Fuse バージョン 6.2.0 以降、CXF ラインタイムに よって明確に除外されています)。

特定の SSL/TLS プロトコルを除外するには、エンドポイント設定で **sec:excludeProtocols** 要素を使 用します。**sec:excludeProtocols** 要素を **httpj:tlsServerParameters** 要素の子として設定できます (サーバーサイド)。

TLS バージョン 1.2 以外のすべてのプロトコルを除外するには、以下のように **sec:excludeProtocols** 要素を設定します (JDK 7 以降を使用していることを前提とします)。

<?xml version="1.0" encoding="UTF-8"?> <beans ... >

```
...
<httpj:engine-factory bus="cxf">
  <httpj:engine port="9001">
   ...
   <httpj:tlsServerParameters>
    ...
    <sec:excludeProtocols>
     <sec:excludeProtocol>SSLv2Hello</sec:excludeProtocol>
     <sec:excludeProtocol>SSLv3</sec:excludeProtocol>
     <sec:excludeProtocol>TLSv1</sec:excludeProtocol>
     <sec:excludeProtocol>TLSv1.1</sec:excludeProtocol>
    </sec:excludeProtocols>
   </httpj:tlsServerParameters>
  </httpj:engine>
</httpj:engine-factory>
 ...
</beans>
```
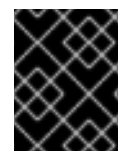

### 重要

Poodle の脆弱性 [\(CVE-2014-3566\)](https://access.redhat.com/articles/1232123) から保護するには、常に **SSLv2Hello** および **SSLv3** プロトコルを除外することを推奨します。

### secureSocketProtocol 属性

**http:tlsClientParameters** 要素と **httpj:tlsServerParameters** 要素の両方が **secureSocketProtocol** 属 性をサポートするため、特定のプロトコルを指定できます。

この属性のセマンティクスは混乱しますが、この属性は指定のプロトコルをサポートする SSL プロバ イダーを選択するよう CXF を強制的に実行しますが、プロバイダーが指定されたプロトコルのみを使 用するように制限されません。そのため、エンドポイントは指定されたプロトコルとは異なるプロトコ ルを使用して終了します。このため、コードで **secureSocketProtocol** 属性を 使用しない ことが推奨 されます。

# 第5章 WS-POLICY フレームワーク

#### 概要

本章では、WS-Policy フレームワークの基本概念、ポリシーサブジェクトとポリシーアサーションの定 義、およびポリシーアサーションがどのように組み合わせてポリシー式を行うかを説明します。

### 5.1. WS-POLICY の概要

#### 概要

WS-Policy [仕様](http://www.w3.org/TR/ws-policy/) は、Web サービスアプリケーションで実行時に接続および通信のセマンティクスを変 更するポリシーを適用する一般的なフレームワークを提供します。Apache CXF セキュリティーは WS-Policy フレームワークを使用して、メッセージ保護と認証要件を設定します。

ポリシーおよびポリシーの参照

ポリシーを指定する最も簡単な方法は、ポリシーを適用する場所に直接埋め込むことです。たとえば、 WSDL コントラクトの特定ポートにポリシーを関連付けるには、以下のように指定します。

<wsdl:definitions targetNamespace="http://tempuri.org/" xmlns:wsdl="http://schemas.xmlsoap.org/wsdl/" xmlns:soap="http://schemas.xmlsoap.org/wsdl/soap/" xmlns:wsu="http://docs.oasis-open.org/wss/2004/01/oasis-200401-wss-wssecurity-utility-1.0.xsd" xmlns:wsp="http://schemas.xmlsoap.org/ws/2004/09/policy" ... > ... <wsdl:service name="PingService10"> <wsdl:port name="UserNameOverTransport\_IPingService" binding="**BindingName**"> <wsp:Policy> <!-- Policy expression comes here! --> </wsp:Policy> <soap:address location="**SOAPAddress**"/> </wsdl:port> </wsdl:service>

</wsdl:definitions>

ポリシーを指定する代替方法として、ポリシーを適用したい場所にポリシー参照要素 **wsp:PolicyReference** を挿入し、続いて XML ファイルの他の場所にポリシー要素 **wsp:Policy** を挿入 します。たとえば、ポリシー参照を使用してポリシーを特定ポートに関連付けるには、以下のような設 定を使用します。

```
<wsdl:definitions targetNamespace="http://tempuri.org/"
  xmlns:wsdl="http://schemas.xmlsoap.org/wsdl/"
  xmlns:soap="http://schemas.xmlsoap.org/wsdl/soap/"
  xmlns:wsu="http://docs.oasis-open.org/wss/2004/01/oasis-200401-wss-wssecurity-utility-1.0.xsd"
  xmlns:wsp="http://schemas.xmlsoap.org/ws/2004/09/policy" ... >
 ...
 <wsdl:service name="PingService10">
  <wsdl:port name="UserNameOverTransport_IPingService" binding="BindingName">
   <wsp:PolicyReference URI="#PolicyID"/>
   <soap:address location="SOAPAddress"/>
  </wsdl:port>
 </wsdl:service>
 ...
 <wsp:Policy wsu:Id="PolicyID">
```
<!-- Policy expression comes here ... --> </wsp:Policy> </wsdl:definitions>

ポリシー参照 **wsp:PolicyReference** は、ID PolicyID を使用して参照されたポリシーを特定します (**URI** 属性の **#** 接頭辞文字の追加に留意してください)。ポリシー自体 **wsp:Policy** は、属性 **wsu:Id="PolicyID"** を追加して特定する必要があります。

ポリシーサブジェクト

ポリシーが関連付けられているエンティティーは ポリシーサブジェクト と呼ばれます。たとえば、ポ リシーをエンドポイントに関連付けることができます。この場合、エンドポイント はポリシーの対象と なります。複数のポリシーを任意のポリシー件名に関連付けることが可能です。WS-Policy フレーム ワークは、以下のようなポリシー件名をサポートします。

- [「サービスポリシーの件名」](#page-45-0).
- [「エンドポイントポリシーサブジェクト」](#page-45-1).
- [「操作ポリシー件名」](#page-46-0).
- [「メッセージポリシー件名」](#page-47-0).

<span id="page-45-0"></span>サービスポリシーの件名

ポリシーをサービスに関連付けるには、以下の WSDL 1.1 要素のサブ要素として、**<wsp:Policy>** 要素ま たは **<wsp:PolicyReference>** 要素のいずれかを挿入します。

**wsdl:service** — このサービスで提供されるすべてのポート (エンドポイント) にポリシーを適用 します。

<span id="page-45-1"></span>エンドポイントポリシーサブジェクト

ポリシーをエンドポイントに関連付けるには、以下の WSDL 1.1 要素のサブ要素として、**<wsp:Policy>** 要素または **<wsp:PolicyReference>** 要素のいずれかを挿入します。

- **wsdl:portType** このポートタイプを使用するすべてのポート (エンドポイント) にポリシーを 適用します。
- **wsdl:binding** このバインディングを使用するすべてのポートにポリシーを適用します。
- **wsdl:port** このエンドポイントにのみポリシーを適用します。

```
たとえば、ポリシーをエンドポイントバインディングに関連付けるには、以下のようにします (ポリ
シー参照を使用)。
```

```
<wsdl:definitions targetNamespace="http://tempuri.org/"
  xmlns:wsdl="http://schemas.xmlsoap.org/wsdl/"
  xmlns:wsu="http://docs.oasis-open.org/wss/2004/01/oasis-200401-wss-wssecurity-utility-1.0.xsd"
  xmlns:wsp="http://schemas.xmlsoap.org/ws/2004/09/policy" ... >
 ...
 <wsdl:binding name="EndpointBinding" type="i0:IPingService">
  <wsp:PolicyReference URI="#PolicyID"/>
  ...
 </wsdl:binding>
```

```
...
 <wsp:Policy wsu:Id="PolicyID"> ... </wsp:Policy>
 ...
</wsdl:definitions>
```
<span id="page-46-0"></span>操作ポリシー件名

ポリシーを操作に関連付けるには、以下の WSDL 1.1 要素のサブ要素として、**<wsp:Policy>** 要素または **<wsp:PolicyReference>** 要素のいずれかを挿入します。

- **wsdl:portType/wsdl:operation**
- **wsdl:binding/wsdl:operation**

たとえば、以下のようにバインディングでポリシーを操作と関連付けることができます (ポリシー参照 を使用)。

<wsdl:definitions targetNamespace="http://tempuri.org/" xmlns:wsdl="http://schemas.xmlsoap.org/wsdl/" xmlns:soap="http://schemas.xmlsoap.org/wsdl/soap/" xmlns:wsu="http://docs.oasis-open.org/wss/2004/01/oasis-200401-wss-wssecurity-utility-1.0.xsd" xmlns:wsp="http://schemas.xmlsoap.org/ws/2004/09/policy" ... > ... <wsdl:binding name="**EndpointBinding**" type="i0:IPingService"> <wsdl:operation name="Ping"> <wsp:PolicyReference URI="#PolicyID"/> <soap:operation soapAction="http://xmlsoap.org/Ping" style="document"/> <wsdl:input name="PingRequest"> ... </wsdl:input> <wsdl:output name="PingResponse"> ... </wsdl:output> </wsdl:operation> ... </wsdl:binding> ... <wsp:Policy wsu:Id="PolicyID"> ... </wsp:Policy> ... </wsdl:definitions>

メッセージポリシー件名

ポリシーをメッセージに関連付けるには、以下の WSDL 1.1 要素のサブ要素として、**<wsp:Policy>** 要素 または **<wsp:PolicyReference>** 要素のいずれかを挿入します。

- **wsdl:message**
- **wsdl:portType/wsdl:operation/wsdl:input**
- **wsdl:portType/wsdl:operation/wsdl:output**
- **wsdl:portType/wsdl:operation/wsdl:fault**
- **wsdl:binding/wsdl:operation/wsdl:input**
- **wsdl:binding/wsdl:operation/wsdl:output**
- **wsdl:binding/wsdl:operation/wsdl:fault**

<span id="page-47-0"></span>たとえば、ポリシー参照を使用して、バインディングのメッセージとポリシーを関連付けることができ ます。

```
<wsdl:definitions targetNamespace="http://tempuri.org/"
  xmlns:wsdl="http://schemas.xmlsoap.org/wsdl/"
  xmlns:soap="http://schemas.xmlsoap.org/wsdl/soap/"
  xmlns:wsu="http://docs.oasis-open.org/wss/2004/01/oasis-200401-wss-wssecurity-utility-1.0.xsd"
  xmlns:wsp="http://schemas.xmlsoap.org/ws/2004/09/policy" ... >
 ...
 <wsdl:binding name="EndpointBinding" type="i0:IPingService">
  <wsdl:operation name="Ping">
   <soap:operation soapAction="http://xmlsoap.org/Ping" style="document"/>
   <wsdl:input name="PingRequest">
    <wsp:PolicyReference URI="#PolicyID"/>
     <soap:body use="literal"/>
   </wsdl:input>
   <wsdl:output name="PingResponse"> ... </wsdl:output>
  </wsdl:operation>
  ...
 </wsdl:binding>
 ...
 <wsp:Policy wsu:Id="PolicyID"> ... </wsp:Policy>
 ...
</wsdl:definitions>
```
# 5.2. ポリシー式

### 概要

通常、**wsp:Policy** 要素は、複数の異なるポリシー設定で設定されます (個々のポリシーの設定が ポリ シーアサーション として指定されます)。したがって、**wsp:Policy** 要素で定義されるポリシーは、実際 には複合オブジェクトです。**wsp:Policy** 要素の内容は ポリシー式 と呼ばれ、ポリシー式は基本的なポ リシーアサーションのさまざまな論理的な組み合わせで設定されます。ポリシー式の構文を調整するこ とで、ポリシー全体を満たすために、ランタイム時にポリシーアサーションのどれを組み合わせて満た さなければならないかを判断できます。

本セクションでは、ポリシー式の構文およびセマンティクスについて詳しく説明します。

ポリシーアサーション

ポリシーアサーションは、ポリシーを生成するさまざまな方法で組み合わせることができる基本的なビ ルディングブロックです。ポリシーアサーションには、ポリシーサブジェクトに機能の基本単位を追加 し、実行時に評価されるブール値アサーションを表します。たとえば、WS-Security ユーザー名トーク ンを必要とする以下のポリシーアサーションについて考えてみましょう。

<sp:SupportingTokens xmlns:sp="http://schemas.xmlsoap.org/ws/2005/07/securitypolicy"> <wsp:Policy> <sp:UsernameToken/> </wsp:Policy> </sp:SupportingTokens>

エンドポイントポリシーサブジェクトに関連する場合、このポリシーアサーションは以下に影響しま す。

- Web サービスエンドポイントは、UsernameToken クレデンシャルをマーシャリング/アンマー シャリングします。
- 実行時に、UsernameToken クレデンシャルが (クライアント側で) 提供されるか、(サーバー側 で) 受信メッセージとして受信される場合、ポリシーアサーションは **true** を返します。それ以 外の場合は、ポリシーアサーションは **false** を返します。

ポリシーアサーションが **false** を返す場合、必ずしもエラーが発生するわけではない点に留意したくだ さい。特定のポリシーアサーションの net effect は、ポリシーへの挿入方法と、他のポリシーアサー ションとどのように組み合わされているかによって異なります。

### ポリシーの代替手段

ポリシーは、ポリシーアサーションを使用して構築されます。これは、**wsp:Optional** 属性および **wsp:All** 要素と **wsp:ExactlyOne** 要素のさまざまなネストされた組み合わせを使用して、さらに修飾す ることができます。これらの要素を作成する net effect は、さまざまな許容 ポリシーの代替手段 を生 成することです。これらの許容可能な代替ポリシーのいずれかが満たされている限り、全体的なポリ シーも満たされます (**true** と評価されます)。

#### wsp:All 要素

ポリシーアサーションのリストが **wsp:All** 要素によってラップされる場合、リストの すべての ポリ シーアサーションは **true** と評価される必要があります。たとえば、以下の認証と認可ポリシーのア サーションの組み合わせについて考えてみましょう。

<wsp:Policy wsu:Id="AuthenticateAndAuthorizeWSSUsernameTokenPolicy"> <wsp:All> <sp:SupportingTokens> <wsp:Policy> <sp:UsernameToken/> </wsp:Policy> </sp:SupportingTokens> <sp:SupportingTokens> <wsp:Policy> <sp:SamlToken/> </wsp:Policy> </sp:SupportingTokens> </wsp:All> </wsp:Policy>

上記のポリシーは、次の条件が 両方 保持される場合に、特定の受信要求に対して満たされます。

- WS-Security UsernameToken クレデンシャルが存在する必要があります。そして
- SAML トークンが存在する必要があります。

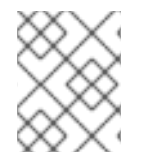

#### 注記

**wsp:Policy** 要素は、意味的には **wsp:All** と同等です。したがって、前述の例から **wsp:All** 要素を削除すると、意味的に同等の例が得られます。

#### wsp:ExactlyOne 要素

ポリシーアサーションのリストが **wsp:ExactlyOne** 要素によってラップされる場合は、リスト内のポリ シーアサーションの 1 つ以上 が **true** と評価される必要があります。ランタイムはリストを調べ、**true**

を返すポリシーアサーションが見つかるまで、ポリシーアサーションを評価します。この時点 で、**wsp:ExactlyOne** 式が満たされ (**true** が返される)、リストの残りのポリシーアサーションは評価さ れません。たとえば、以下の認証ポリシーのアサーションの組み合わせについて考えてみましょう。

<wsp:Policy wsu:Id="AuthenticateUsernamePasswordPolicy"> <wsp:ExactlyOne> <sp:SupportingTokens> <wsp:Policy> <sp:UsernameToken/> </wsp:Policy> </sp:SupportingTokens> <sp:SupportingTokens> <wsp:Policy> <sp:SamlToken/> </wsp:Policy> </sp:SupportingTokens> </wsp:ExactlyOne> </wsp:Policy>

上記のポリシーは、以下の条件の いずれか を保持する場合に、特定の受信要求に対して満たされま す。

- WS-Security UsernameToken 認証情報が存在する。または
- SAML トークンが存在する。

特に、両方 の認証情報タイプが存在する場合、アサーションのいずれかを評価すると、ポリシーが満た されますが、ポリシーアサーションのどれが実際に評価されるかという保証はできないことに注意して ください。

空のポリシー

特別なケースは、空のポリシー (例: 例5.1[「空のポリシー」](#page-49-0)) です。

### <span id="page-49-0"></span>例5.1 空のポリシー

<wsp:Policy ... > <wsp:ExactlyOne> <wsp:All/> </wsp:ExactlyOne> </wsp:Policy>

空の代替ポリシー **<wsp:All/>** は、ポリシーアサーションを満たす必要のない代替手段を表していま す。つまり、常に **true** を返します。**<wsp:All/>** を代替手段として使用できる場合は、**true** のポリシー アサーションがない場合でも、全体的なポリシーを満たすことができます。

null ポリシー

特別なケースは null ポリシー (例: 例5.2 「Null [ポリシー」](#page-50-0)) です。

例5.2 Null ポリシー

<span id="page-50-0"></span><wsp:Policy ... > <wsp:ExactlyOne/> </wsp:Policy>

null の代替ポリシー **<wsp:ExactlyOne/>** は、満たされることがない代替手段を示します。つまり、常 に **false** を返します。

通常の形式

実際には、**<wsp:All>** 要素および **<wsp:ExactlyOne>** の要素をネスト化することにより、かなり複雑 なポリシー式を作成できますが、その代替ポリシーを生成することは難しい場合があります。ポリシー 式の比較を容易にするため、WS-Policy 仕様はポリシー式の正規または 通常の形式 を定義し、ポリ シー代替リストを明確に読み取ることができます。有効なポリシー式はすべて通常の形式に縮小できま す。

通常、通常の形式のポリシー式は 例5.3[「通常のフォーム構文」](#page-50-1) に記載されている構文に準拠します。

### <span id="page-50-1"></span>例5.3 通常のフォーム構文

<wsp:Policy ... > <wsp:ExactlyOne> <wsp:All> <**Assertion** .../> ... <**Assertion** .../> </wsp:All> <wsp:All> <**Assertion** .../> ... <**Assertion** .../> </wsp:All> ... </wsp:ExactlyOne> </wsp:Policy>

形式 **<wsp:All>…</wsp:All>** の各行は、有効な代替ポリシーを表します。これらのポリシーの代替のい ずれかが満たされると、ポリシー全体が満たされます。

# 第6章 メッセージ保護

#### 概要

この章では、次のメッセージ保護メカニズムについて説明します。漏洩に対する保護 (暗号化アルゴリ ズムの採用による) およびメッセージの改ざんに対する保護 (メッセージダイジェストアルゴリズムの採 用による)。保護は、さまざまな粒度レベルおよび異なるプロトコル層に適用できます。トランスポー ト層には、メッセージのコンテンツ全体に対して保護を適用するオプションがあります。SOAP レイ ヤーでは、メッセージのさまざまな部分 (本文、ヘッダー、または添付) に保護を適用するオプションが あります。

### 6.1. トランスポート層のメッセージ保護

#### 概要

トランスポート層のメッセージ保護とは、トランスポート層によって提供されるメッセージ保護 (暗号 化と署名) を指します。たとえば、HTTPS は、SSL/TLS を使用した暗号化およびメッセージ署名機能 を提供します。実際、HTTPS は Blueprint XML 設定を使用してすでに完全に設定可能であるため、 WS-SecurityPolicy は HTTPS 機能セットに多くを追加しません (3章*[HTTPS](#page-33-0)* の設定 を参照)。ただし、 HTTPS のトランスポートバインディングポリシーを指定する利点は、WSDL コントラクトにセキュリ ティー要件を埋め込むことができることです。したがって、WSDL コントラクトのコピーを取得するク ライアントは、WSDL コントラクトのエンドポイントのトランスポート層のセキュリティー要件を検出 できます。

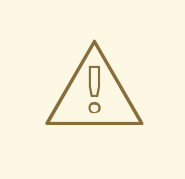

# 警告

トランスポートレイヤーで SSL/TLS [セキュリティーを有効にする場合は、](https://access.redhat.com/articles/1232123)Poodle 脆弱性 (CVE-2014-3566) に対して保護するために、SSLv3 プロトコルを明示的に [無効にする必要があります。詳細は、](https://access.redhat.com/solutions/1237613)Disabling SSLv3 in JBoss Fuse 6.x and JBoss A-MQ 6.x を参照してください。

### 前提条件

WS-SecurityPolicy を使用して HTTPS トランスポートを設定する場合は、ブループリント設定で HTTPS セキュリティーも適切に設定する必要があります。

例6.1「Blueprint [でのクライアント](#page-52-0) HTTPS の設定」 HTTPS トランスポートプロトコルを使用するよう にクライアントを設定する方法を示します。**sec:keyManagers** 要素は、クライアント自身の証明書 **alice.pfx** を指定し、**sec:trustManagers** 要素は信頼できる CA リストを指定します。**http:conduit** 要 素の **name** 属性が、ワイルドカードを使用してエンドポイントアドレスに一致させる方法に注意してく ださい。クライアント側で HTTPS を設定する方法の詳細については、3章*[HTTPS](#page-33-0)* の設定 を参照してく ださい。

#### 例6.1 Blueprint でのクライアント HTTPS の設定

<beans xmlns="https://osgi.org/xmlns/blueprint/v1.0.0/" xmlns:http="http://cxf.apache.org/transports/http/configuration" xmlns:sec="http://cxf.apache.org/configuration/security" ... >

<span id="page-52-0"></span><http:conduit name="https://.\*/UserNameOverTransport.\*"> <http:tlsClientParameters disableCNCheck="true"> <sec:keyManagers keyPassword="password"> <sec:keyStore type="pkcs12" password="password" resource="certs/alice.pfx"/> </sec:keyManagers> <sec:trustManagers> <sec:keyStore type="pkcs12" password="password" resource="certs/bob.pfx"/> </sec:trustManagers> </http:tlsClientParameters> </http:conduit> ... </beans>

例6.2[「ブループリントでのサーバー](#page-52-1) HTTPS 設定」 HTTPS トランスポートプロトコルを使用するよう にサーバーを設定する方法を示します。**sec:keyManagers** 要素は、クライアント自身の証明書 **bob.pfx** を指定し、**sec:trustManagers** 要素は信頼できる CA リストを指定します。サーバー側で HTTPS を設定する方法は、3章*[HTTPS](#page-33-0)* の設定 を参照してください。

### <span id="page-52-1"></span>例6.2 ブループリントでのサーバー HTTPS 設定

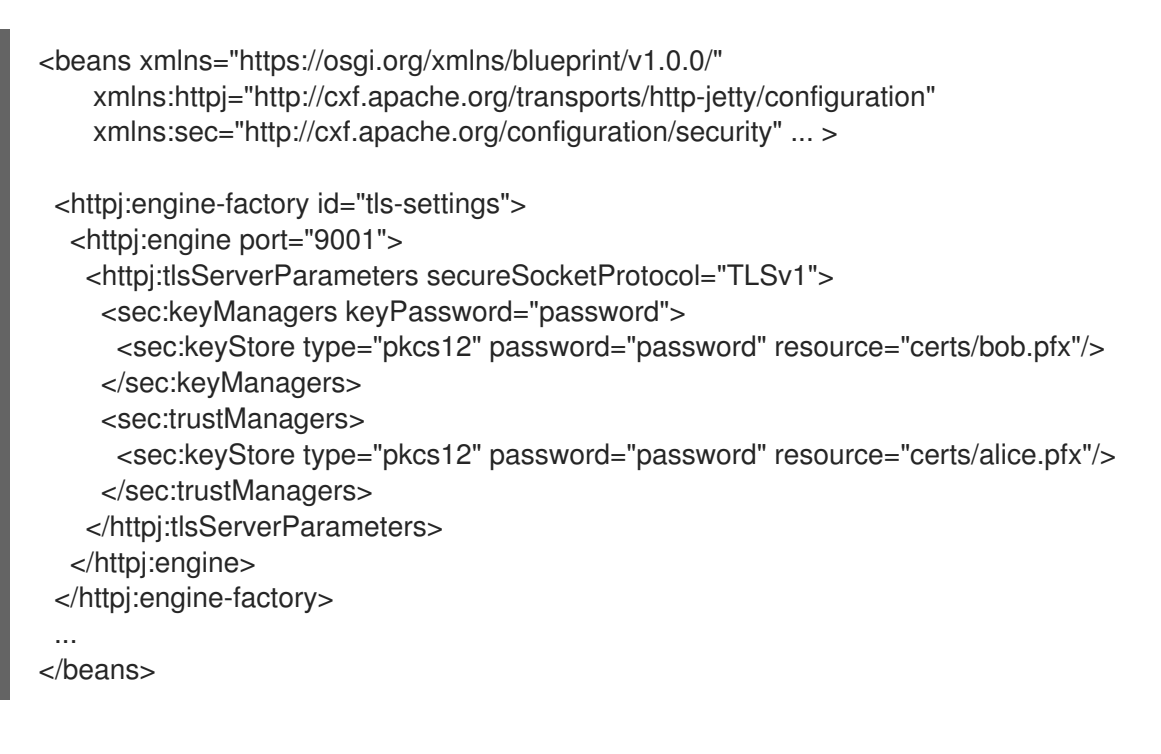

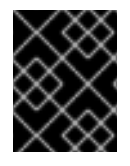

### 重要

Poodle 脆弱性 [\(CVE-2014-3566\)](https://access.redhat.com/articles/1232123) から保護するために、サーバー側で secureSocketProtocol を **TLSv1** に設定する必要があります。

ポリシー件名

トランスポートバインディングポリシーは、エンドポイントポリシーサブジェクトに適用する必要があ ります ([「エンドポイントポリシーサブジェクト」](#page-45-1) を参照)。たとえば、ID

**UserNameOverTransport\_IPingService\_policy** を持つトランスポートバインディングポリシーの場 合、以下のようにポリシーをエンドポイントバインディングに適用できます。

<wsdl:binding name="UserNameOverTransport\_IPingService" type="i0:IPingService">

```
<wsp:PolicyReference URI="#UserNameOverTransport_IPingService_policy"/>
 ...
</wsdl:binding>
```
### 構文

**TransportBinding** 要素の構文は以下のようになります。

```
<sp:TransportBinding xmlns:sp="..." ... >
<wsp:Policy xmlns:wsp="...">
  <sp:TransportToken ... >
   <wsp:Policy> ... </wsp:Policy>
   ...
  </sp:TransportToken>
  <sp:AlgorithmSuite ... > ... </sp:AlgorithmSuite>
  <sp:Layout ... > ... </sp:Layout> ?
  <sp:IncludeTimestamp ... /> ?
   ...
</wsp:Policy>
 ...
</sp:TransportBinding>
```
### サンプルポリシー

例6.3[「トランスポートバインディングの例」](#page-53-0) は、HTTPS トランスポート (**sp:HttpsToken** 要素が指 定) および 256 ビットのアルゴリズムスイート (**sp:Basic256** 要素で指定) を使用した機密性および整合 性が必要なトランスポートバインディングの例を示しています。

```
例6.3 トランスポートバインディングの例
```

```
<wsp:Policy wsu:Id="UserNameOverTransport_IPingService_policy">
 <wsp:ExactlyOne>
  <wsp:All>
   <sp:TransportBinding xmlns:sp="http://schemas.xmlsoap.org/ws/2005/07/securitypolicy">
    <wsp:Policy>
     <sp:TransportToken>
       <wsp:Policy>
        <sp:HttpsToken RequireClientCertificate="false"/>
       </wsp:Policy>
      </sp:TransportToken>
      <sp:AlgorithmSuite>
       <wsp:Policy>
        <sp:Basic256/>
       </wsp:Policy>
      </sp:AlgorithmSuite>
      <sp:Layout>
       <wsp:Policy>
        <sp:Lax/>
       </wsp:Policy>
      </sp:Layout>
      <sp:IncludeTimestamp/>
    </wsp:Policy>
   </sp:TransportBinding>
   ...
```
<sp:Wss10 xmlns:sp="http://schemas.xmlsoap.org/ws/2005/07/securitypolicy"> <wsp:Policy> <sp:MustSupportRefKeyIdentifier/> <sp:MustSupportRefIssuerSerial/> </wsp:Policy> </sp:Wss10> </wsp:All> </wsp:ExactlyOne> </wsp:Policy>

### sp:TransportToken

この要素には 2 つの効果があります。特定のタイプのセキュリティートークンが必要であり、トランス ポートがどのように保護されているかを示します。たとえば、**sp:HttpsToken** を指定すると、接続が HTTPS プロトコルによって保護され、セキュリティートークンが X.509 証明書であることが示されま す。

### sp:AlgorithmSuite

この要素は、署名と暗号化に使用する一連の暗号化アルゴリズムを指定します。利用可能なアルゴリズ ムスイートの詳細については、[「アルゴリズムスイートの指定」](#page-76-0) を参照してください。

### sp:Layout

この要素は、セキュリティーヘッダーが SOAP メッセージに追加される順序で条件を適用するかどうか を指定します。**sp:Lax** 要素は、セキュリティーヘッダーの順序に条件を課さないことを指定しま す。**sp:Lax** の代替は、**sp:Strict**、**sp:LaxTimestampFirst**、または **sp:LaxTimestampLast** です。

### sp:IncludeTimestamp

この要素がポリシーに含まれる場合、ランタイムは **wsu:Timestamp** 要素を **wsse:Security** ヘッダー に追加します。デフォルトでは、タイムスタンプは含まれ ません。

### sp:MustSupportRefKeyIdentifier

この要素は、WS-Security 1.0 仕様で指定されているように、セキュリティーランタイムがキー識別子 トークン参照を処理できる必要があることを指定します。キー識別子 は、署名または暗号化要素内で使 用できる鍵トークンを識別するメカニズムです。Apache CXF にはこの機能が必要です。

#### sp:MustSupportRefIssuerSerial

この要素は、WS-Security 1.0 仕様で指定された Issuer および Serial Number トークン参照を処理でき る必要があることを指定します。発行者とシリアル番号は、署名または暗号化要素内で使用される可能 性のあるキートークンを識別するためのメカニズムです。Apache CXF にはこの機能が必要です。

### 6.2. SOAP メッセージ保護

6.2.1. SOAP メッセージ保護の概要

### 概要

トランスポート層ではなく SOAP エンコーディング層でメッセージ保護を適用することにより、より柔 軟な範囲の保護ポリシーにアクセスできます。特に、SOAP レイヤーはメッセージ構造を認識している ため、たとえば、実際に保護が必要なヘッダーのみを暗号化して署名することにより、より細かいレベ ルで保護を適用できます。この機能により、より高度な多層アーキテクチャーをサポートできます。た とえば、1 つのプレーンテキストヘッダーが中間層 (安全なイントラネット内にある) を対象とし、暗号 化されたヘッダーが最終的な宛先 (安全でないパブリックネットワークを介して到達) を対象とする場合 があります。

### セキュリティーバインディング

WS-SecurityPolicy 仕様で説明されているように、SOAP メッセージを保護するために次のバインディ ングタイプのいずれかを使用できます。

- **sp:TransportBinding** トランスポートバインディング は、(たとえば、HTTPS を介して) ト ランスポートレベルで提供されるメッセージ保護を参照します。このバインディングは、 SOAP だけでなく、任意のメッセージタイプを保護するために使用できます。これについて は、前のセクション [「トランスポート層のメッセージ保護」](#page-53-1) で詳しく説明しています。
- sp:AsymmetricBinding 非対称バインディング は、SOAP メッセージエンコーディング層で 提供されるメッセージ保護を指します。保護機能は、非対称暗号 (公開鍵暗号としても知られ る) を使用して実装されます。
- **sp:SymmetricBinding** 対称バインディング は、SOAP メッセージエンコーディング層で提 供されるメッセージ保護を指します。保護機能は、対称暗号を使用して実装されます。対称暗 号の例は、WS-SecureConversation および Kerberos トークンによって提供されるトークンで す。

### メッセージ保護

以下の保護性は、メッセージの一部またはすべてのメッセージに適用できます。

- 暗号化。
- 署名。
- signing+encryption (暗号化前の署名)。
- encryption+signing (署名前の暗号化)。

このような保護性は、1 つのメッセージに任意に組み合わせることができます。したがって、メッセー ジの一部の部分は暗号化のみできますが、メッセージの他の部分には署名のみが使用され、メッセージ の他の部分は署名と暗号化の両方が可能です。メッセージの一部を保護を外すこともできます。

メッセージの保護を適用する最も柔軟なオプションは、SOAP 層 (**sp:AsymmetricBinding** または **sp:SymmetricBinding**) で利用できます。トランスポート層 (**sp:TransportBinding**) は、メッセージ 全体 に保護を適用するオプションのみを提供します。

### 保護するメッセージの一部の指定

現在、Apache CXF を使用すると、SOAP メッセージの以下の部分に署名または暗号化できます。

- Body: SOAP メッセージの **soap:BODY** 要素全体を署名/暗号化します。
- ヘッダー:1つ以上の SOAP メッセージヘッダーの署名および暗号化を行います。各ヘッダーの 保護品質を個別に指定することができます。
- 添付: SOAP メッセージですべての添付の署名および暗号化を行います。
- 要素: SOAP メッセージで特定の XML 要素の署名や暗号化を行います。

#### 設定のロール

メッセージ保護に必要なすべての詳細がポリシーを使用して指定されるわけではありません。ポリシー は主に、サービスに必要な保護の品質を指定する方法を提供することを目的としています。セキュリ ティートークンやパスワードなどのサポートの詳細は、個別の製品固有のメカニズムを使用して提供す る必要があります。実際には、Apache CXF では Blueprint XML 設定ファイルにいくつかのサポート設 定の詳細を提供する必要があります。詳細は、[「暗号化キーおよび署名キーの提供」](#page-70-0) を参照してくださ い。

<span id="page-56-1"></span>6.2.2. 基本的な署名および暗号化シナリオ

#### 概要

ここで説明したシナリオは、クライアントサーバーアプリケーションです。非対称バインディングポリ シー が、クライアントとサーバーの間で送受信されるメッセージの SOAP ボディーを暗号化および署 名するよう設定されます。

#### シナリオ例

図6.1[「基本的な署名および暗号化シナリオ」](#page-56-0) は、基本的な署名と暗号化のシナリオの概要を示してい ます。これは、非対称バインディングポリシーを WSDL コントラクトのエンドポイントに関連付ける ことで指定されます。

#### <span id="page-56-0"></span>図6.1 基本的な署名および暗号化シナリオ

Initiator

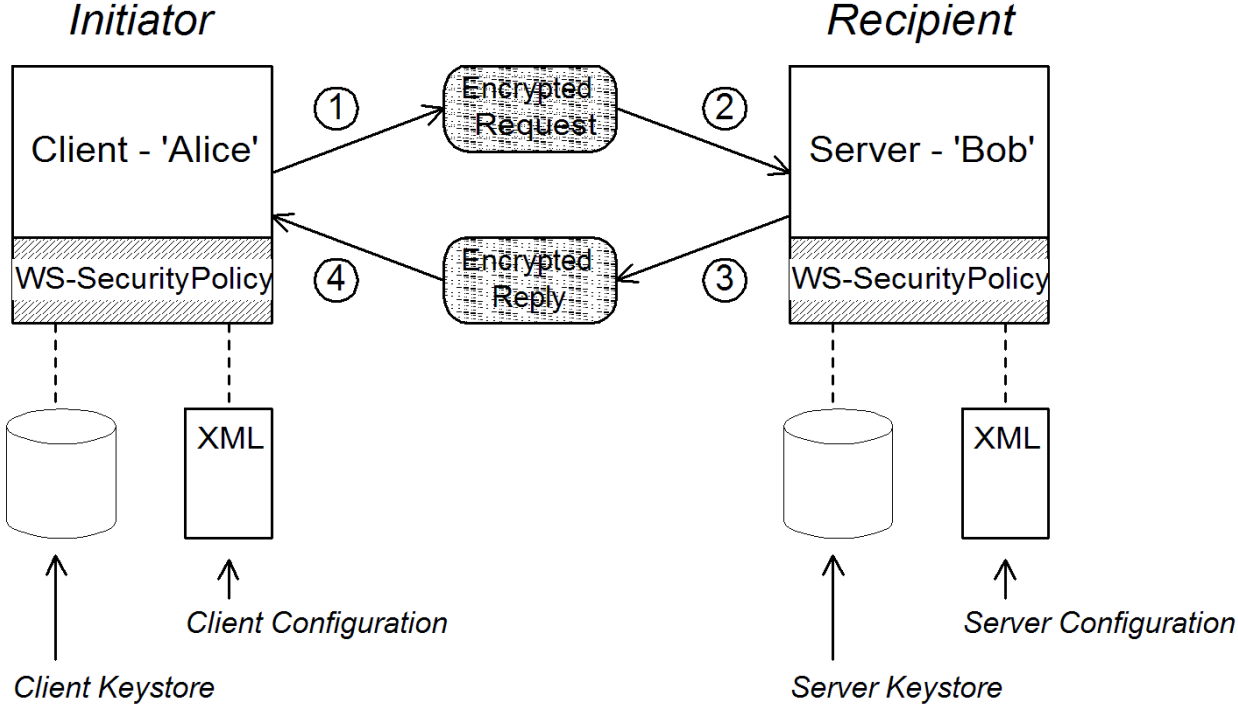

### シナリオの手順

クライアントが図6.1[「基本的な署名および暗号化シナリオ」](#page-56-0)受信者のエンドポイントで同期操作を呼び 出すと、要求メッセージと応答メッセージは次のように処理されます。

- 1. 送信要求メッセージが WS-SecurityPolicy ハンドラーを通過すると、ハンドラーはクライアン トの非対称バインディングポリシーで指定されたポリシーに従ってメッセージを処理します。 この例では、ハンドラーは次の処理を実行します。
	- a. Bob の公開鍵を使用して、メッセージの SOAP 本文を暗号化します。
	- b. Alice の秘密鍵を使用して、暗号化された SOAP 本体に署名します。
- 2. 着信要求メッセージがサーバーの WS-SecurityPolicy ハンドラーを通過すると、ハンドラーは サーバーの非対称バインディングポリシーで指定されたポリシーに従ってメッセージを処理し ます。この例では、ハンドラーは次の処理を実行します。
	- a. Alice の公開鍵を使用して署名を検証します。
	- b. Bob の秘密鍵を使用して SOAP ボディーを復号します。
- 3. 送信応答メッセージがサーバーの WS-SecurityPolicy ハンドラーを通過すると、ハンドラーは 次の処理を実行します。
	- a. Alice の公開鍵を使用して、メッセージの SOAP ボディーを暗号化します。
	- b. Bob の秘密鍵を使用して、暗号化された SOAP ボディーに署名します。
- 4. 受信応答メッセージがクライアントの WS-SecurityPolicy ハンドラーを通過するため、ハンド ラーは以下の処理を実行します。
	- a. Bob の公開キーを使用して署名を検証します。
	- b. Alice の秘密鍵を使用して SOAP ボディーを復号します。

### 6.2.3. AsymmetricBinding ポリシーの指定

### 概要

非対称バインディングポリシーは、非対称キーアルゴリズム (公開/秘密キーの組み合わせ) を使用して SOAP メッセージ保護を実装し、SOAP レイヤーで実装します。非対称バインディングで使用される暗 号化および署名アルゴリズムは、SSL/TLS で使用される暗号化および署名アルゴリズムに似ていま す。ただし、重要な違いは、SOAP メッセージ保護では、保護するメッセージの特定の部分 (たとえ ば、個々のヘッダー、本文、添付ファイル) を選択できるのに対し、トランスポート層のセキュリ ティーはメッセージ 全体 に対してのみ機能することです。

### ポリシー件名

非対称バインディングポリシーは、エンドポイントポリシーサブジェクトに適用する必要があります ([「エンドポイントポリシーサブジェクト」](#page-45-1) を参照)。たとえば、ID

**MutualCertificate10SignEncrypt\_IPingService\_policy** を持つ非同期バインディングポリシーの場 合、以下のようにポリシーをエンドポイントバインディングに適用できます。

<wsdl:binding name="MutualCertificate10SignEncrypt\_IPingService" type="i0:IPingService"> <wsp:PolicyReference URI="#MutualCertificate10SignEncrypt\_IPingService\_policy"/> ...

</wsdl:binding>

### 構文

**AsymmetricBinding** 要素の構文は以下のようになります。

```
<sp:AsymmetricBinding xmlns:sp="..." ... >
<wsp:Policy xmlns:wsp="...">
(
 <sp:InitiatorToken>
  <wsp:Policy> ... </wsp:Policy>
 </sp:InitiatorToken>
) | (
 <sp:InitiatorSignatureToken>
  <wsp:Policy> ... </wsp:Policy>
 </sp:InitiatorSignatureToken>
 <sp:InitiatorEncryptionToken>
  <wsp:Policy> ... </wsp:Policy>
 </sp:InitiatorEncryptionToken>
 )
(
 <sp:RecipientToken>
  <wsp:Policy> ... </wsp:Policy>
 </sp:RecipientToken>
) | (
 <sp:RecipientSignatureToken>
  <wsp:Policy> ... </wsp:Policy>
 </sp:RecipientSignatureToken>
 <sp:RecipientEncryptionToken>
  <wsp:Policy> ... </wsp:Policy>
 </sp:RecipientEncryptionToken>
)
 <sp:AlgorithmSuite ... > ... </sp:AlgorithmSuite>
 <sp:Layout ... > ... </sp:Layout> ?
 <sp:IncludeTimestamp ... /> ?
 <sp:EncryptBeforeSigning ... /> ?
 <sp:EncryptSignature ... /> ?
 <sp:ProtectTokens ... /> ?
 <sp:OnlySignEntireHeadersAndBody ... /> ?
 ...
</wsp:Policy>
 ...
</sp:AsymmetricBinding>
```
### サンプルポリシー

例6.4[「非対称バインディングの例」](#page-59-0) は、署名と暗号化によるメッセージ保護をサポートする非対称バ インディングの例を示しています。署名と暗号化は、公開鍵と秘密鍵のペアを使用して (つまり、非対 称暗号化を使用して) 実行されます。この例では、署名して暗号化 する 必要があるメッセージのパーツ を指定していません。方法は [「暗号化および署名するメッセージの一部の指定」](#page-66-0) を参照してくださ い。

### 例6.4 非対称バインディングの例

<wsp:Policy wsu:Id="MutualCertificate10SignEncrypt\_IPingService\_policy"> <wsp:ExactlyOne> <wsp:All> <sp:AsymmetricBinding xmlns:sp="http://schemas.xmlsoap.org/ws/2005/07/securitypolicy">

<span id="page-59-1"></span><span id="page-59-0"></span><wsp:Policy> <sp:InitiatorToken> <wsp:Policy> <sp:X509Token sp:IncludeToken="http://schemas.xmlsoap.org/ws/2005/07/securitypolicy/IncludeToken/AlwaysToRed ipient"> <wsp:Policy> <sp:WssX509V3Token10/> </wsp:Policy> </sp:X509Token> </wsp:Policy> </sp:InitiatorToken> <sp:RecipientToken> <wsp:Policy> <sp:X509Token sp:IncludeToken="http://schemas.xmlsoap.org/ws/2005/07/securitypolicy/IncludeToken/Never"> <wsp:Policy> <sp:WssX509V3Token10/> </wsp:Policy> </sp:X509Token> </wsp:Policy> </sp:RecipientToken> <sp:AlgorithmSuite> <wsp:Policy> <sp:Basic256/> </wsp:Policy> </sp:AlgorithmSuite> <sp:Layout> <wsp:Policy> <sp:Lax/> </wsp:Policy> </sp:Layout> <sp:IncludeTimestamp/> <sp:EncryptSignature/> <sp:OnlySignEntireHeadersAndBody/> </wsp:Policy> </sp:AsymmetricBinding> <sp:Wss10 xmlns:sp="http://schemas.xmlsoap.org/ws/2005/07/securitypolicy"> <wsp:Policy> <sp:MustSupportRefKeyIdentifier/> <sp:MustSupportRefIssuerSerial/> </wsp:Policy> </sp:Wss10> </wsp:All> </wsp:ExactlyOne> </wsp:Policy>

### sp:InitiatorToken

イニシエータートークン は、イニシエーターが所有する公開鍵/秘密鍵のペアを参照します。このトー クンは以下のように使用されます。

- トークンの秘密鍵は、イニシエーターから受信者に送信されるメッセージに署名します。
- トークンの公開鍵は、受信側が受信した署名を検証します。
- トークンの公開鍵は、受信者からイニシエーターに送信されるメッセージを暗号化します。
- トークンの秘密鍵は、イニシエーターが受信したメッセージを復号します。

このトークンは、イニシエーターと受信者の両方で使用されます。ただし、イニシエーターのみが秘密 [鍵にアクセスできるようにするため、トークンはイニシエーターに所属することができます。「基本的](#page-56-1) な署名および暗号化シナリオ」 では、イニシエータートークンは証明書 Alice です。

この要素には、以下のようにネストされた **wsp:Policy** 要素と **sp:X509Token** 要素が含まれている必要 があります。**sp:IncludeToken** 属性は **AlwaysToRecipient** に設定され、受信者に送信されるすべての メッセージに Alice の公開鍵を含めるようランタイムに指示します。このオプションは、受信側がイニ シエーターの証明書を使用して認証を行う場合に便利です。最も深くネストされた要素

**WssX509V3Token10** はオプションになります。X.509 証明書に準拠する仕様バージョンを指定しま す。以下の代替方法 (または none) をここで指定できます。

#### sp:WssX509V3Token10

これは任意の要素で、X509 Version 3 トークンを使用する必要があることを示すポリシーアサー ションです。

#### sp:WssX509Pkcs7Token10

この任意の要素は、X509 PKCS7 トークンを使用する必要があることを示すポリシーアサーション です。

#### sp:WssX509PkiPathV1Token10

これは任意の要素で、X509 PKI Path Version 1 トークンを使用する必要があることを示すポリシー アサーションです。

#### sp:WssX509V1Token11

これは任意の要素で、X509 Version 1 トークンを使用する必要があることを示すポリシーアサー ションです。

#### sp:WssX509V3Token11

これは任意の要素で、X509 Version 3 トークンを使用する必要があることを示すポリシーアサー ションです。

#### sp:WssX509Pkcs7Token11

この任意の要素は、X509 PKCS7 トークンを使用する必要があることを示すポリシーアサーション です。

#### sp:WssX509PkiPathV1Token11

これは任意の要素で、X509 PKI Path Version 1 トークンを使用する必要があることを示すポリシー アサーションです。

sp:RecipientToken

受信側トークン は、受信側が所有する公開鍵/秘密鍵のペアを参照します。このトークンは以下のよう に使用されます。

- トークンの公開鍵は、イニシエーターから受信者に送信されるメッセージを暗号化します。
- トークンの秘密鍵は、受信側によって受信されるメッセージを復号化します。
- トークンの秘密鍵は、受信者からイニシエーターに送信されるメッセージに署名します。

● トークンの公開キーは、イニシエーターが受信した署名を検証します。

このトークンは、受信側 と イニシエーターの両方で使用されます。ただし、受信側のみが秘密鍵にア [クセスできるため、その場合はトークンを受信者に所属することができます。「基本的な署名および暗](#page-56-1) 号化シナリオ」 では、受信側トークンは証明書 Bob です。

この要素には、以下のようにネストされた **wsp:Policy** 要素と **sp:X509Token** 要素が含まれている必要 があります。リプライメッセージに Bob の公開鍵を含める必要がないため、**sp:IncludeToken** 属性は **Never** に設定されます。

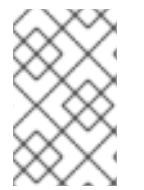

#### 注記

Apache CXF では、Bob の証明書と Alice の証明書が接続の最後で提供されるため、メッ セージに Bob または Alice [のトークンを送信する必要はありません。「暗号化キーおよ](#page-70-0) び署名キーの提供」 を参照してください。

### sp:AlgorithmSuite

この要素は、署名と暗号化に使用する一連の暗号化アルゴリズムを指定します。利用可能なアルゴリズ ムスイートの詳細については、[「アルゴリズムスイートの指定」](#page-76-0) を参照してください。

#### sp:Layout

この要素は、セキュリティーヘッダーが SOAP メッセージに追加される順序で条件を適用するかどうか を指定します。**sp:Lax** 要素は、セキュリティーヘッダーの順序に条件を課さないことを指定しま す。**sp:Lax** の代替は、**sp:Strict**、**sp:LaxTimestampFirst**、または **sp:LaxTimestampLast** です。

#### sp:IncludeTimestamp

この要素がポリシーに含まれる場合、ランタイムは **wsu:Timestamp** 要素を **wsse:Security** ヘッダー に追加します。デフォルトでは、タイムスタンプは含まれ ません。

### sp:EncryptBeforeSigning

メッセージ部分が暗号化と署名の両方に依存する場合は、これらの操作が実行される順序を指定する必 要があります。デフォルトの順序は、暗号化前に署名することです。ただし、非対称ポリシーにこの要 素を含めると、署名前に暗号化するように順序が変更されます。

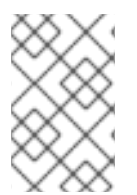

### 注記

この要素は暗黙的に復号化および署名の検証操作の順序にも影響します。たとえば、暗 号化前にメッセージ署名の送信者が送信される場合、メッセージの受信側は署名を検証 する前に復号化する必要があります。

#### sp:EncryptSignature

この要素は[、「暗号化キーおよび署名キーの提供」で](#page-70-0)指定されている暗号化トークンによって、メッ セージ署名を暗号化する必要があることを指定します。デフォルトは false です。

### 注記

メッセージ署名 は、メッセージのボディー、メッセージヘッダー、個々の要素など、 [メッセージのさまざまな部分に署名することで直接取得された署名です](#page-66-0) (「暗号化および 署名するメッセージの一部の指定」 を参照してください)。WS-SecurityPolicy 仕様は プ ライマリー署名の署名 に使用される終了トークンの概念をサポートするため、メッセー ジの署名はプライマリー署名と呼ばれることがあります。したがっ

て、**sp:EndorsingSupportingTokens** 要素がエンドポイントに適用される場合、署名 チェーン (メッセージ自体に署名するプライマリー署名とプライマリー署名に署名するセ カンダリー署名) を持つことができます。

[各種のエンドツーエンドのサポートトークンに関する詳細は、「](#page-83-0)SupportingTokens ア サーション」 を参照してください。

### sp:ProtectTokens

この要素は、署名がその署名の生成に使用されるトークンに対応する必要があるように指定します。デ フォルトは false です。

#### sp:OnlySignEntireHeadersAndBody

この要素は、ヘッダーボディーまたはサブ要素のサブ要素ではなく、本文全体またはヘッダー全体に の み、署名を適用できることを指定します。このオプションを有効にすると、実質的に **sp:SignedElements** アサーションを使用できなくなります ([「暗号化および署名するメッセージの一部](#page-66-0) の指定」 を参照)。

### 6.2.4. SymmetricBinding ポリシーの指定

### 概要

symmetric binding ポリシーは、対称鍵アルゴリズム (共有秘密鍵) を使用して SOAP メッセージ保護を 実装し、SOAP レイヤーで行います。対称バインディングの例は、Kerberos プロトコルおよび WS-SecureConversation プロトコルです。

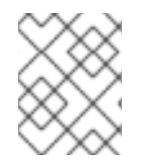

### 注記

現在、Apache CXF は対称バインディングの WS-SecureConversation トークン のみ を サポートします。

### ポリシー件名

symmetric binding [ポリシーはエンドポイントポリシーサブジェクトに適用する必要があります](#page-45-1) (「エン ドポイントポリシーサブジェクト」 を参照してください)。たとえば、ID

**SecureConversation MutualCertificate10SignEncrypt IPingService policy** を持つ同期バインディ ングポリシーの場合、以下のようにポリシーをエンドポイントバインディングに適用できます。

<wsdl:binding name="SecureConversation\_MutualCertificate10SignEncrypt\_IPingService" type="i0:IPingService"> <wsp:PolicyReference URI="#SecureConversation\_MutualCertificate10SignEncrypt\_IPingService\_policy"/> ... </wsdl:binding>

# 構文

**SymmetricBinding** 要素の構文は以下のようになります。

```
<sp:SymmetricBinding xmlns:sp="..." ... >
<wsp:Policy xmlns:wsp="...">
(
 <sp:EncryptionToken ... >
  <wsp:Policy> ... </wsp:Policy>
 </sp:EncryptionToken>
 <sp:SignatureToken ... >
  <wsp:Policy> ... </wsp:Policy>
 </sp:SignatureToken>
) | (
 <sp:ProtectionToken ... >
  <wsp:Policy> ... </wsp:Policy>
 </sp:ProtectionToken>
\lambda<sp:AlgorithmSuite ... > ... </sp:AlgorithmSuite>
 <sp:Layout ... > ... </sp:Layout> ?
 <sp:IncludeTimestamp ... /> ?
 <sp:EncryptBeforeSigning ... /> ?
 <sp:EncryptSignature ... /> ?
 <sp:ProtectTokens ... /> ?
 <sp:OnlySignEntireHeadersAndBody ... /> ?
 ...
</wsp:Policy>
 ...
</sp:SymmetricBinding>
```
## サンプルポリシー

例6.5[「対称バインディングの例」](#page-64-0) は、署名と暗号化によるメッセージ保護をサポートする対称バイン ディングの例を示しています。署名と暗号化は、単一の対称鍵を使用して (つまり、対称暗号化を使用 して) 実行されます。この例では、署名して暗号化 する 必要があるメッセージのパーツを指定していま せん。方法は [「暗号化および署名するメッセージの一部の指定」](#page-66-0) を参照してください。

### 例6.5 対称バインディングの例

<wsp:Policy wsu:Id="SecureConversation\_MutualCertificate10SignEncrypt\_IPingService\_policy"> <wsp:ExactlyOne> <wsp:All> <sp:SymmetricBinding xmlns:sp="http://schemas.xmlsoap.org/ws/2005/07/securitypolicy"> <wsp:Policy> <sp:ProtectionToken> <wsp:Policy> <sp:SecureConversationToken> ... </sp:SecureConversationToken> </wsp:Policy> </sp:ProtectionToken> <sp:AlgorithmSuite> <wsp:Policy> <sp:Basic256/> </wsp:Policy>

<span id="page-64-1"></span><span id="page-64-0"></span></sp:AlgorithmSuite> <sp:Layout> <wsp:Policy> <sp:Lax/> </wsp:Policy> </sp:Layout> <sp:IncludeTimestamp/> <sp:EncryptSignature/> <sp:OnlySignEntireHeadersAndBody/> </wsp:Policy> </sp:SymmetricBinding> <sp:Wss10 xmlns:sp="http://schemas.xmlsoap.org/ws/2005/07/securitypolicy"> <wsp:Policy> <sp:MustSupportRefKeyIdentifier/> <sp:MustSupportRefIssuerSerial/> </wsp:Policy> </sp:Wss10> ... </wsp:All> </wsp:ExactlyOne> </wsp:Policy>

#### sp:ProtectionToken

この要素は、メッセージの署名と暗号化の両方に使用する対称トークンを指定します。たとえば、ここ で WS-SecureConversation トークンを指定できます。

個別のトークンを署名および暗号化操作に使用する場合は、この要素の代わりに **sp:SignatureToken** 要素と **sp:EncryptionToken** 要素を使用します。

#### sp:SignatureToken

この要素は、メッセージの署名に使用する対称トークンを指定します。これは、**sp:EncryptionToken** 要素と組み合わせて使用する必要があります。

#### sp:EncryptionToken

この要素は、メッセージの暗号化に使用する対称トークンを指定します。これは、**sp:SignatureToken** 要素と組み合わせて使用する必要があります。

#### sp:AlgorithmSuite

この要素は、署名と暗号化に使用する一連の暗号化アルゴリズムを指定します。利用可能なアルゴリズ ムスイートの詳細については、[「アルゴリズムスイートの指定」](#page-76-0) を参照してください。

### sp:Layout

この要素は、セキュリティーヘッダーが SOAP メッセージに追加される順序で条件を適用するかどうか を指定します。**sp:Lax** 要素は、セキュリティーヘッダーの順序に条件を課さないことを指定しま す。**sp:Lax** の代替は、**sp:Strict**、**sp:LaxTimestampFirst**、または **sp:LaxTimestampLast** です。

#### sp:IncludeTimestamp

この要素がポリシーに含まれる場合、ランタイムは **wsu:Timestamp** 要素を **wsse:Security** ヘッダー に追加します。デフォルトでは、タイムスタンプは含まれ ません。

### sp:EncryptBeforeSigning

メッセージ部分が暗号化と署名の両方に依存する場合は、これらの操作が実行される順序を指定する必 要があります。デフォルトの順序は、暗号化前に署名することです。ただし、対称ポリシーにこの要素 を含めると、署名前に暗号化するように順序が変更されます。

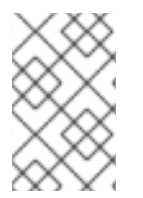

### 注記

この要素は暗黙的に復号化および署名の検証操作の順序にも影響します。たとえば、暗 号化前にメッセージ署名の送信者が送信される場合、メッセージの受信側は署名を検証 する前に復号化する必要があります。

### sp:EncryptSignature

この要素は、メッセージ署名を暗号化する必要があることを指定します。デフォルトは false です。

#### sp:ProtectTokens

この要素は、署名がその署名の生成に使用されるトークンに対応する必要があるように指定します。デ フォルトは false です。

#### sp:OnlySignEntireHeadersAndBody

この要素は、ヘッダーボディーまたはサブ要素のサブ要素ではなく、本文全体またはヘッダー全体に の み、署名を適用できることを指定します。このオプションを有効にすると、実質的に **sp:SignedElements** アサーションを使用できなくなります ([「暗号化および署名するメッセージの一部](#page-66-0) の指定」 を参照)。

6.2.5. 暗号化および署名するメッセージの一部の指定

#### 概要

暗号化と署名は、それぞれ機密性と整合性の 2 種類の保護を提供します。WS-SecurityPolicy の保護ア サーションは、メッセージの どの 部分を保護するかを指定するために使用されます。一方、保護メカ [ニズムの詳細は、関連するバインディングポリシー](#page-59-1) (x「AsymmetricBinding ポリシーの指 定」、「[SymmetricBinding](#page-64-1) ポリシーの指定」、および [「トランスポート層のメッセージ保護」](#page-53-1)を参照) で個別に指定されます。

ここで説明する保護アサーションは、SOAP メッセージの機能に適用されるため、SOAP セキュリ ティーと組み合わせて使用することが意図されています。ただし、これらのポリシーは、特定の部分で はなくメッセージ 全体 に対して保護を適用するトランスポートバインディング (HTTPS など) によっ ても満たされます。

### ポリシー件名

[保護アサーションは、メッセージポリシーの件名](#page-47-0) に適用する必要があります (「メッセージポリシー件 名」 を参照)。つまり、WSDL バインディングの **wsdl:input**、**wsdl:output**、または **wsdl:fault** 要素内 に配置する必要があります。たとえば、ID

**MutualCertificate10SignEncrypt\_IPingService\_header\_Input\_policy** を使用した保護ポリシーでは、 以下のように **wsdl:input** メッセージにポリシーを適用することができます。

```
<wsdl:operation name="header">
 <soap:operation soapAction="http://InteropBaseAddress/interop/header" style="document"/>
 <wsdl:input name="headerRequest">
  <wsp:PolicyReference
    URI="#MutualCertificate10SignEncrypt_IPingService_header_Input_policy"/>
   <soap:header message="i0:headerRequest_Headers" part="CustomHeader" use="literal"/>
   <soap:body use="literal"/>
  </wsdl:input>
  ...
</wsdl:operation>
```
### 保護アサーション

Apache CXF では、以下の WS-SecurityPolicy の保護アサーションがサポートされます。

- **SignedParts**
- **EncryptedParts**
- **SignedElements**
- **EncryptedElements**
- **ContentEncryptedElements**
- **RequiredElements**
- **RequiredParts**

### 構文

**SignedParts** 要素の構文は以下のようになります。

```
<sp:SignedParts xmlns:sp="..." ... >
 <sp:Body />?
 <sp:Header Name="xs:NCName"? Namespace="xs:anyURI" ... />*
 <sp:Attachments />?
 ...
</sp:SignedParts>
```
**EncryptedParts** 要素の構文は以下のようになります。

```
<sp:EncryptedParts xmlns:sp="..." ... >
 <sp:Body/>?
 <sp:Header Name="xs:NCName"? Namespace="xs:anyURI" ... />*
 <sp:Attachments />?
 ...
</sp:EncryptedParts>
```
### サンプルポリシー

例6.6[「整合性および暗号化ポリシーの評価」](#page-67-0) は、署名済みの部分アサーションと暗号化されたパーツ アサーションの 2 つの保護アサーションを組み合わせるポリシーを示しています。このポリシーがメッ セージ部分に適用されると、影響を受けるメッセージボディーは署名され、暗号化されます。ま

### た、**CustomHeader** という名前のメッセージヘッダーは署名されます。

```
例6.6 整合性および暗号化ポリシーの評価
   <wsp:Policy wsu:Id="MutualCertificate10SignEncrypt_IPingService_header_Input_policy">
     <wsp:ExactlyOne>
       <wsp:All>
         <sp:SignedParts xmlns:sp="http://schemas.xmlsoap.org/ws/2005/07/securitypolicy">
            <sp:Body/>
            <sp:Header Name="CustomHeader" Namespace="http://InteropBaseAddress/interop"/>
          </sp:SignedParts>
          <sp:EncryptedParts xmlns:sp="http://schemas.xmlsoap.org/ws/2005/07/securitypolicy">
            <sp:Body/>
         </sp:EncryptedParts>
       </wsp:All>
     </wsp:ExactlyOne>
   </wsp:Policy>
```
#### sp:Body

この要素は、保護 (暗号化または署名) がメッセージの本文に適用されることを指定します。保護は、 メッセージボディー 全体 (つまり **soap:Body** 要素、その属性、およびそのコンテンツ) に適用されま す。

#### sp:Header

この要素は、**Name** 属性を使用したヘッダーのローカル名および **Namespace** 属性を使用した namespace で指定された SOAP ヘッダーに保護が適用されるように指定します。保護は、属性とコン テンツを含むメッセージヘッダー 全体 に適用されます。

#### sp:Attachments

この要素は、添付ファイル付きのすべての SOAP (SwA) 添付ファイルが保護されることを指定します。

6.2.6. 暗号化キーおよび署名キーの提供

#### 概要

標準の WS-SecurityPolicy ポリシーは、セキュリティープロトコル、セキュリティーアルゴリズム、 トークンタイプ、認証 要件 など、セキュリティー要件の詳細を指定するように設計されています。た だし、標準のポリシーアサーションは、キーやクレデンシャルなどの関連するセキュリティーデータを 指定するためのメカニズムを提供しません。WS-SecurityPolicy は、必要なセキュリティーデータが独 自のメカニズムを通じて提供されることを期待しています。Apache CXF では、関連するセキュリ ティーデータはブループリント XML 設定を通じて提供されます。

#### 暗号化キーおよび署名キーの設定

クライアントのリクエストコンテキストまたはエンドポイントコンテキストでプロパティーを設定する [ことで、アプリケーションの暗号化キーと署名キーを指定できます](#page-69-0) (「Blueprint 設定への暗号化および 署名プロパティーの追加」 を参照)。設定可能なプロパティーは 表6.1[「暗号化プロパティーおよび署名](#page-68-0) プロパティー」 に表示されます。

### <span id="page-68-0"></span>表6.1 暗号化プロパティーおよび署名プロパティー

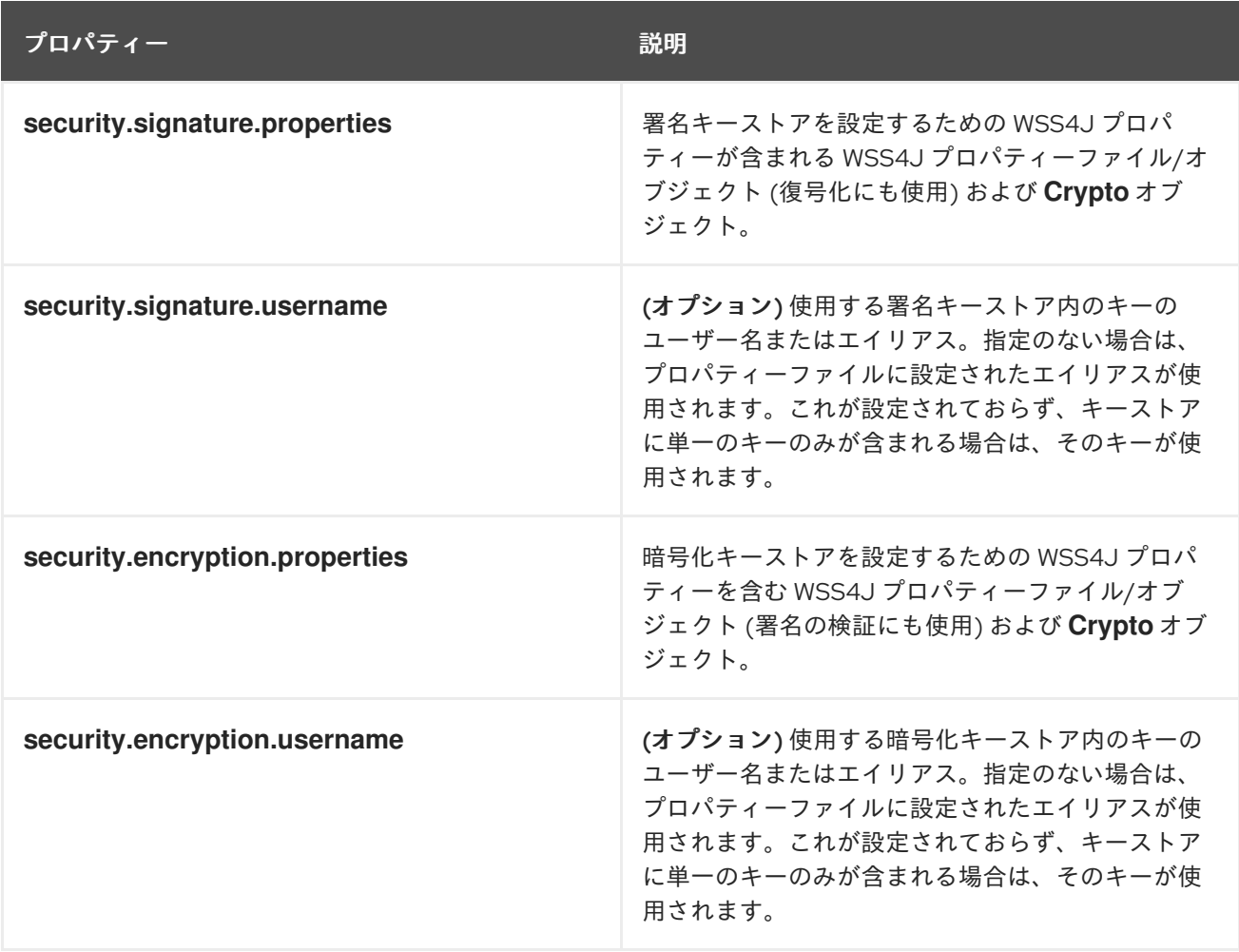

上記のプロパティーの名前は、使用目的を正確に反映していないため、あまり適切に選択されていませ ん。**security.signature.properties** で指定されるキーは、実際には署名 および 復号化の両方に使用さ れます。**security.encryption.properties** で指定されるキーは、署名の暗号化 および 検証の両方に使用 されます。

### Blueprint 設定への暗号化および署名プロパティーの追加

Apache CXF アプリケーションで WS-Policy ポリシーを使用する前に、ポリシー機能をデフォルトの CXF バスに追加する必要があります。以下の Blueprint 設定のフラグメントに示されるよう に、**p:policies** 要素を CXF バスに追加します。

```
<beans xmlns="http://www.osgi.org/xmlns/blueprint/v1.0.0"
    xmlns:jaxws="http://cxf.apache.org/jaxws"
    xmlns:cxf="http://cxf.apache.org/core"
    xmlns:p="http://cxf.apache.org/policy" ... >
  <cxf:bus>
     <cxf:features>
       <p:policies/>
       <cxf:logging/>
     </cxf:features>
  </cxf:bus>
  ...
</beans>
```
<span id="page-69-0"></span>以下の例は、署名および暗号化プロパティーを指定されたサービスタイプのプロキシーに追加する方法 を示しています (サービス名は **jaxws:client** 要素の **name** 属性で指定されます)。プロパティーは WSS4J プロパティーファイルに格納されます。**alice.properties** には署名キーのプロパティーが含ま れ、**bob.properties** には暗号化キーのプロパティーが含まれます。

```
\epsilon heans \rightarrow<jaxws:client name="
{http://InteropBaseAddress/interop}MutualCertificate10SignEncrypt_IPingService"
           createdFromAPI="true">
     <jaxws:properties>
       <entry key="ws-security.signature.properties" value="etc/alice.properties"/>
       <entry key="ws-security.encryption.properties" value="etc/bob.properties"/>
     </jaxws:properties>
  </jaxws:client>
  ...
</beans>
```
実際、プロパティー名からは明らかではありませんが、これらの各キーは、クライアント側で 2 つの異 なる目的に使用されます。

- **alice.properties**(**security.signature.properties** で指定されたキー) は以下のようにクライアン ト側で使用されます。
	- 送信メッセージに署名するため
	- 受信メッセージの復号化
- **bob.properties**(**security.encryption.properties** で指定されたキー) は以下のようにクライアン ト側で使用されます。
	- 送信メッセージを暗号化するために使用します。
	- 受信メッセージの署名を検証するため。

これが混乱した場合は[、「基本的な署名および暗号化シナリオ」](#page-56-1) で詳細の説明を参照してください。

以下の例は、署名および暗号化プロパティーを JAX-WS エンドポイントに追加する方法を示していま す。プロパティーファイル **bob.properties** には署名キーのプロパティーが含まれ、プロパティーファ イル **alice.properties** には暗号化キーのプロパティーが含まれます (これはクライアント設定の逆にな ります)。

```
<beans ... >
```

```
<jaxws:endpoint
```
name="{http://InteropBaseAddress/interop}MutualCertificate10SignEncrypt\_IPingService" id="MutualCertificate10SignEncrypt" address="http://localhost:9002/MutualCertificate10SignEncrypt" serviceName="interop:PingService10" endpointName="interop:MutualCertificate10SignEncrypt\_IPingService"

implementor="interop.server.MutualCertificate10SignEncrypt">

<jaxws:properties>

<entry key="security.signature.properties" value="etc/bob.properties"/> <entry key="security.encryption.properties" value="etc/alice.properties"/> </jaxws:properties>

<span id="page-70-0"></span></jaxws:endpoint> ... </beans>

これらのキーはそれぞれ、サーバー側で 2 つの異なる目的で使用されます。

- **bob.properties**(**security.signature.properties** で指定されたキー) は以下のようにサーバー側 で使用されます。
	- 送信メッセージに署名するため
	- 受信メッセージの復号化
- **alice.properties**(**security.encryption.properties** で指定されたキー) は以下のようにサーバー 側で使用されます。
	- 送信メッセージを暗号化するために使用します。
	- 受信メッセージの署名を検証するため。

### WSS4J プロパティーファイルの定義

Apache CXF は WSS4J プロパティーファイルを使用して、暗号化と署名に必要な公開鍵と秘密鍵を ロードします。表6.2「WSS4J Keystore [プロパティー」](#page-70-1) は、これらのファイルに設定できるプロパ ティーを説明します。

### <span id="page-70-1"></span>表6.2 WSS4J Keystore プロパティー

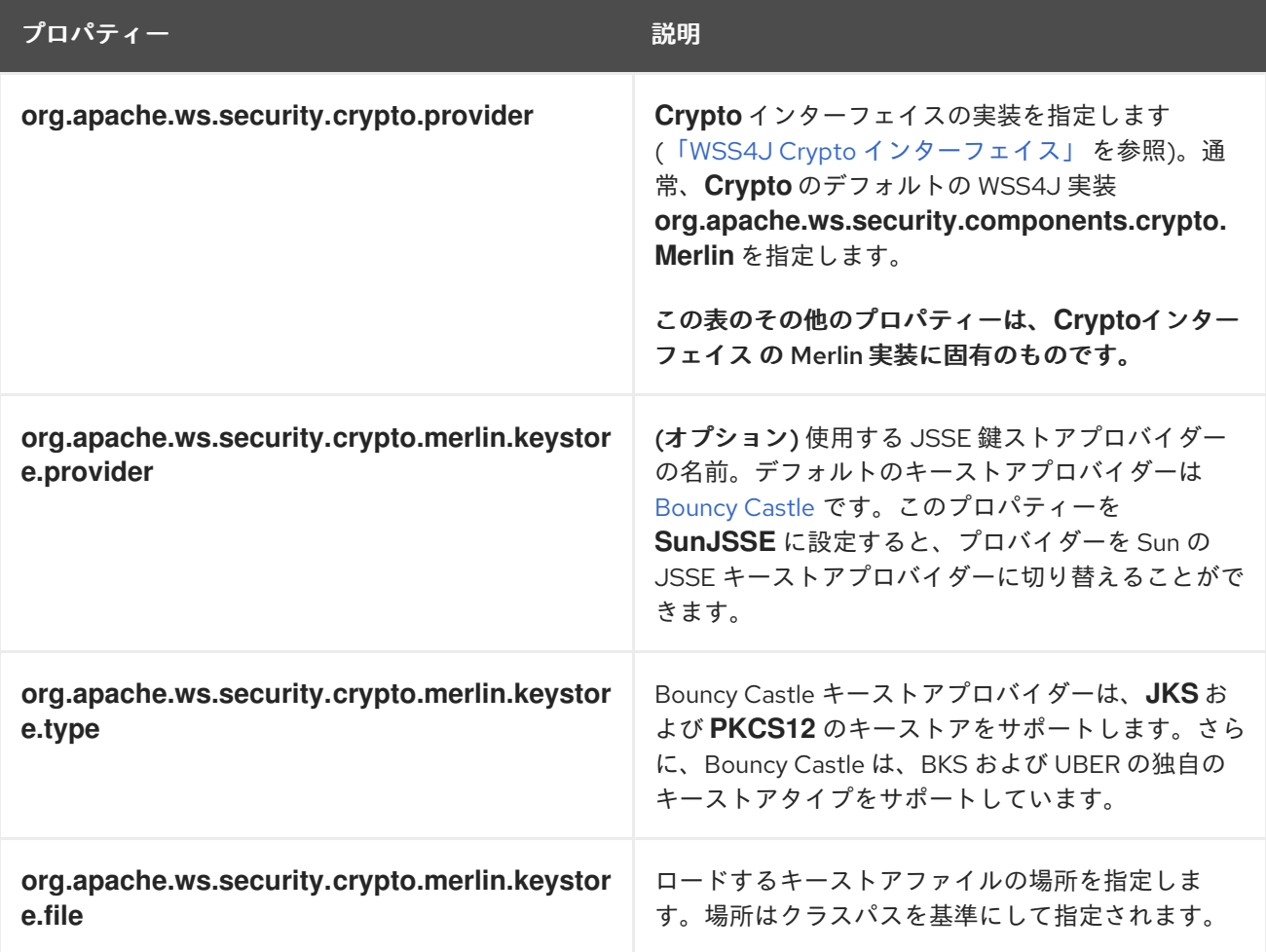

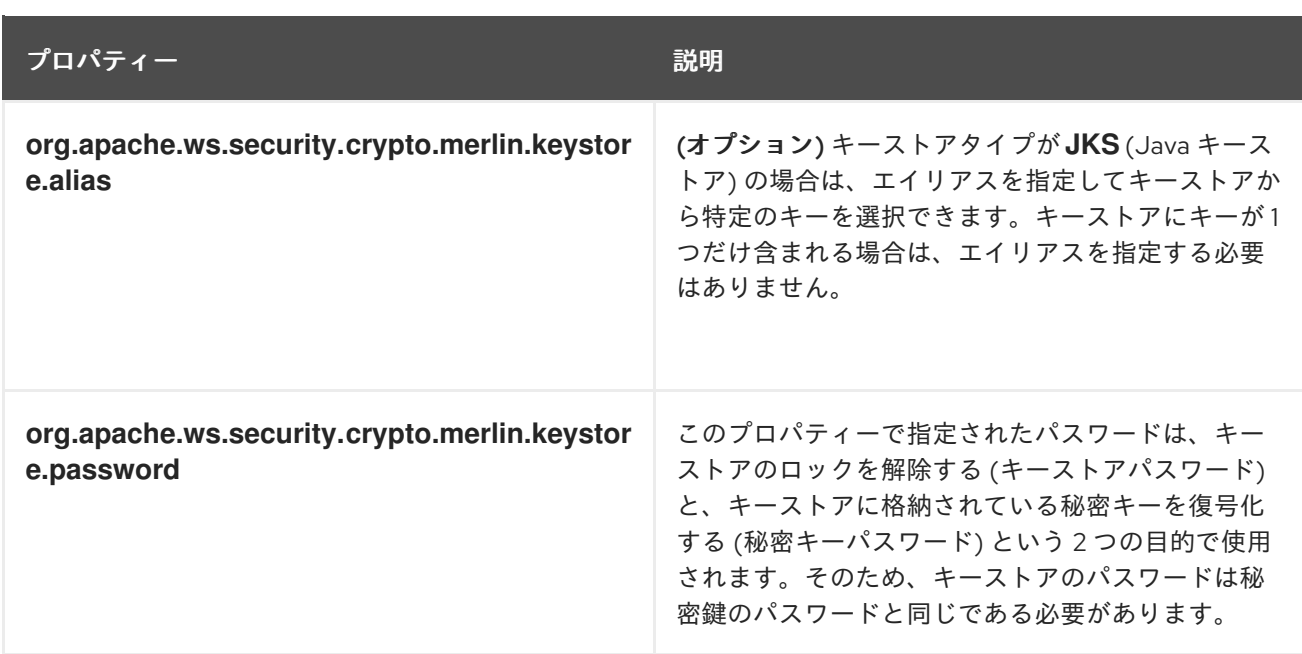

たとえば、**etc/alice.properties** ファイルには、以下のように PKCS#12 ファイル **certs/alice.pfx** をロー ドするためのプロパティー設定が含まれています。

org.apache.ws.security.crypto.provider=org.apache.ws.security.components.crypto.Merlin

org.apache.ws.security.crypto.merlin.keystore.type=PKCS12 org.apache.ws.security.crypto.merlin.keystore.password=password org.apache.ws.security.crypto.merlin.keystore.file=certs/alice.pfx

**etc/bob.properties** ファイルには、以下のように PKCS#12 ファイル **certs/bob.pfx** をロードするため のプロパティー設定が含まれています。

org.apache.ws.security.crypto.provider=org.apache.ws.security.components.crypto.Merlin

org.apache.ws.security.crypto.merlin.keystore.password=password

# for some reason, bouncycastle has issues with bob.pfx org.apache.ws.security.crypto.merlin.keystore.provider=SunJSSE org.apache.ws.security.crypto.merlin.keystore.type=PKCS12 org.apache.ws.security.crypto.merlin.keystore.file=certs/bob.pfx

### 暗号化キーおよび署名キーのプログラミング

暗号化キーと署名キーをロードする別の方法は、表6.3[「暗号オブジェクトを指定するプロパティー」](#page-71-0) に示すプロパティーを使用して、関連するキーをロードする **Crypto** オブジェクトを指定することで す。これは、 WSS4J **Crypto** インタフェース **org.apache.ws.security.components.crypto.Crypto** の 独自の実装を提供する必要があります。

### <span id="page-71-0"></span>表6.3 暗号オブジェクトを指定するプロパティー

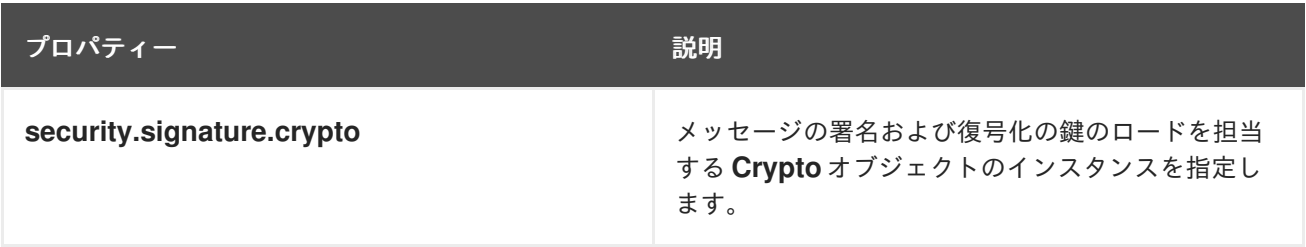
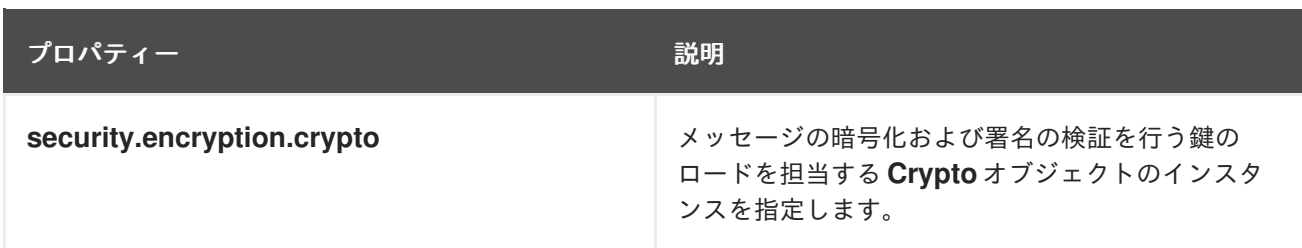

# WSS4J Crypto インターフェイス

例6.7「WSS4J Crypto [インターフェイス」](#page-72-0) は、プログラミングで暗号キーと署名キーを提供する場合 は、実装できる **Crypto** インターフェイスの定義を示しています。詳細は、WSS4J [ホームページ](http://ws.apache.org/wss4j/) を参 照してください。

<span id="page-72-0"></span>例6.7 WSS4J Crypto インターフェイス

// Java package org.apache.ws.security.components.crypto;

import org.apache.ws.security.WSSecurityException;

import java.io.InputStream; import java.math.BigInteger; import java.security.KeyStore; import java.security.PrivateKey; import java.security.cert.Certificate; import java.security.cert.CertificateFactory; import java.security.cert.X509Certificate;

public interface Crypto { X509Certificate loadCertificate(InputStream in) throws WSSecurityException;

X509Certificate[] getX509Certificates(byte[] data, boolean reverse) throws WSSecurityException;

byte[] getCertificateData(boolean reverse, X509Certificate[] certs) throws WSSecurityException;

public PrivateKey getPrivateKey(String alias, String password) throws Exception;

public X509Certificate[] getCertificates(String alias) throws WSSecurityException;

public String getAliasForX509Cert(Certificate cert) throws WSSecurityException;

public String getAliasForX509Cert(String issuer) throws WSSecurityException;

public String getAliasForX509Cert(String issuer, BigInteger serialNumber) throws WSSecurityException;

public String getAliasForX509Cert(byte[] skiBytes) throws WSSecurityException;

public String getDefaultX509Alias();

public byte[] getSKIBytesFromCert(X509Certificate cert) throws WSSecurityException;

public String getAliasForX509CertThumb(byte[] thumb) throws WSSecurityException;

public KeyStore getKeyStore();

public CertificateFactory getCertificateFactory() throws WSSecurityException;

public boolean validateCertPath(X509Certificate[] certs) throws WSSecurityException;

public String[] getAliasesForDN(String subjectDN) throws WSSecurityException;

# 6.2.7. アルゴリズムスイートの指定

# 概要

}

アルゴリズムスイートは、署名、暗号化、メッセージダイジェストの生成などの操作を実行する暗号化 アルゴリズムの一貫したコレクションです。

ここでは、WS-SecurityPolicy 仕様で定義されたアルゴリズムスイートについて説明します。ただし、 特定のアルゴリズムスイートを利用できるかどうかは、基礎となるセキュリティープロバイダーによっ て異なります。Apache CXF セキュリティーは、プラグイン可能な Java Cryptography Extension (JCE) および Java Secure Socket Extension (JSSE) レイヤーに基づいています。デフォルトでは、Apache CXF は Sun の JSSE プロバイダーで設定されています。このプロバイダーは、Sun の JSSE リファレ ンスガイド の [付録](http://java.sun.com/j2se/1.5.0/docs/guide/security/jsse/JSSERefGuide.html#AppA) A で説明されている暗号スイートをサポートしています。

# 構文

**AlgorithmSuite** 要素の構文は以下のようになります。

<sp:AlgorithmSuite xmlns:sp="..." ... > <wsp:Policy xmlns:wsp="..."> (<sp:Basic256 ... /> | <sp:Basic192 ... /> |  $\langle$ sp:Basic128 ...  $\rangle$  | <sp:TripleDes ... /> | <sp:Basic256Rsa15 ... /> | <sp:Basic192Rsa15 ... /> |  $\langle$ sp:Basic128Rsa15 ...  $\rangle$  |  $\langle$ sp:TripleDesRsa15 ...  $\rangle$ <sp:Basic256Sha256 ... /> | <sp:Basic192Sha256 ... /> | <sp:Basic128Sha256 ... /> | <sp:TripleDesSha256 ... /> |

```
<sp:Basic256Sha256Rsa15 ... /> |
   <sp:Basic192Sha256Rsa15 ... /> |
   <sp:Basic128Sha256Rsa15 ... /> |
   <sp:TripleDesSha256Rsa15 ... /> |
   ...)
   <sp:InclusiveC14N ... /> ?
   <sp:SOAPNormalization10 ... /> ?
   <sp:STRTransform10 ... /> ?
  (<sup>s</sup>) \leq \frac{1}{2} \leq \leq \leq \leq \leq \leq \leq \leq \leq \leq \leq \leq \leq \leq \leq \leq \leq \leq \leq \leq \leq \leq \leq \leq \leq \leq \leq \leq \leq \leq \leq \leq \leq<sp:XPathFilter20 ... /> |
   \langlesp:AbsXPath ... \rangle> |
   ...)?
   ...
 </wsp:Policy>
  ...
</sp:AlgorithmSuite>
```
アルゴリズムスイートのアサーションは、多数の代替アルゴリズム (例: **Basic256**) をサポートします。 代替アルゴリズムスイートの詳細については、表6.4[「アルゴリズムスイート」](#page-75-0) を参照してください。

# アルゴリズムスイート

表6.4[「アルゴリズムスイート」](#page-75-0) WS-SecurityPolicy によってサポートされるアルゴリズムスイートの概 要を示します。列見出しは、次のようにさまざまなタイプの暗号化アルゴリズムを示しています。\Dig はダイジェストアルゴリズムです。\Enc は暗号化アルゴリズムです。\SymKW は対称鍵ラップアルゴ リズムです。\AsymKW は非対称キーラップアルゴリズムです。\ Enc KD は、暗号化キー導出アルゴリ ズムです。\ Sig KD は、署名鍵導出アルゴリズムです。

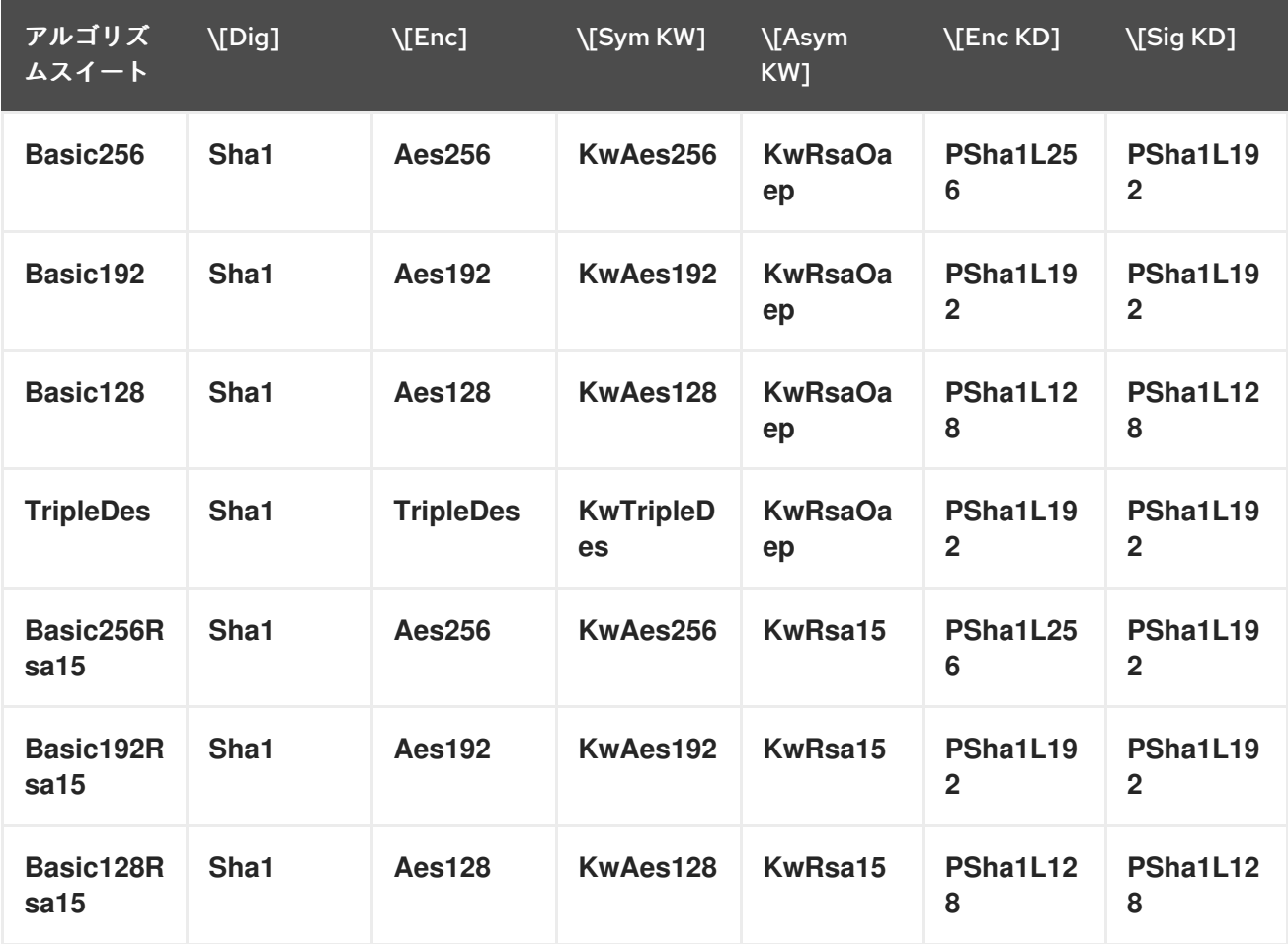

### 表6.4 アルゴリズムスイート

<span id="page-75-0"></span>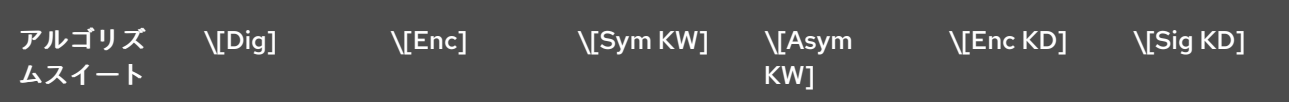

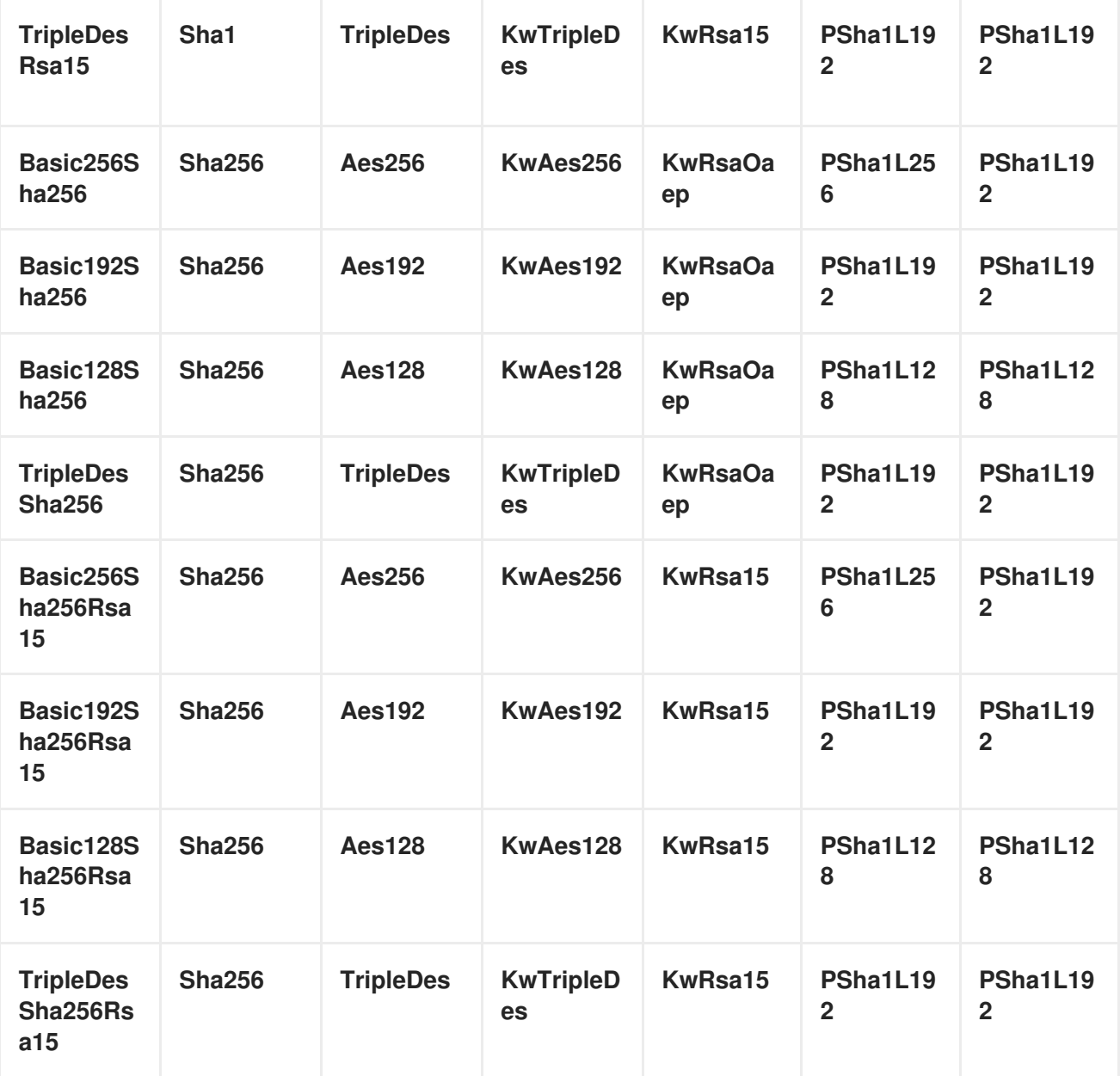

# 暗号化アルゴリズムのタイプ

WS-SecurityPolicy では、以下のタイプの暗号化アルゴリズムがサポートされます。

- [「対称キー署名」](#page-76-0)
- [「非対称鍵の署名」](#page-76-1)
- [「ダイジェスト」](#page-76-2)
- [「暗号化」](#page-76-3)
- [「対称キーラッピング」](#page-77-0)
- $\bullet$ [「非対称キーラッピング」](#page-77-1)
- [「コンピュートキー」](#page-77-2)
- [「暗号化キー導出」](#page-78-0)
- [「署名鍵導出」](#page-78-1)

### <span id="page-76-0"></span>対称キー署名

対称キー署名プロパティー [Sym Sig] は、対称キーを使用して署名を生成するアルゴリズムを指定しま す。WS-SecurityPolicy は、**HmacSha1** アルゴリズムを常に使用するように指定します。

**HmacSha1** アルゴリズムは、以下の URI で識別されます。

http://www.w3.org/2000/09/xmldsig#hmac-sha1

### <span id="page-76-1"></span>非対称鍵の署名

非対称鍵の署名プロパティー [Asym Sig] は、非対称キーを使用して署名を生成するアルゴリズムを指 定します。WS-SecurityPolicy は、**RsaSha1** アルゴリズムを常に使用するように指定します。

**RsaSha1** アルゴリズムは、以下の URI で識別されます。

http://www.w3.org/2000/09/xmldsig#rsa-sha1

# <span id="page-76-2"></span>ダイジェスト

digest プロパティー [Dig] は、メッセージダイジェスト値の生成に使用されるアルゴリズムを指定しま す。WS-SecurityPolicy は、2 つの代替ダイジェストアルゴリズム (**Sha1** および **Sha256**) をサポートし ます。

**Sha1** アルゴリズムは、以下の URI で識別されます。

http://www.w3.org/2000/09/xmldsig#sha1

**Sha256** アルゴリズムは、以下の URI で識別されます。

http://www.w3.org/2001/04/xmlenc#sha256

### <span id="page-76-3"></span>暗号化

暗号化プロパティー [Enc] は、データの暗号化に使用されるアルゴリズムを指定します。WS-SecurityPolicy は、**Aes256**、**Aes192**、**Aes128**、**TripleDes** の暗号化アルゴリズムをサポートします。

**Aes256** アルゴリズムは、以下の URI で識別されます。

http://www.w3.org/2001/04/xmlenc#aes256-cbc

**Aes192** アルゴリズムは、以下の URI で識別されます。

http://www.w3.org/2001/04/xmlenc#aes192-cbc

**Aes128** アルゴリズムは、以下の URI で識別されます。

http://www.w3.org/2001/04/xmlenc#aes128-cbc

**TripleDes** アルゴリズムは、以下の URI で識別されます。

http://www.w3.org/2001/04/xmlenc#tripledes-cbc

<span id="page-77-0"></span>対称キーラッピング

対称キーラッピングプロパティー [Sym KW] は、対称鍵の署名および暗号化に使用されるアルゴリズム を指定します。WS-SecurityPolicy は、対称鍵ラップアルゴリズムの **KwAes256**、**KwAes192**、**KwAes128**、**KwTripleDes** をサポートします。

**KwAes256** アルゴリズムは、以下の URI で識別されます。

http://www.w3.org/2001/04/xmlenc#kw-aes256

**KwAes192** アルゴリズムは、以下の URI で識別されます。

http://www.w3.org/2001/04/xmlenc#kw-aes192

**KwAes128** アルゴリズムは、以下の URI で識別されます。

http://www.w3.org/2001/04/xmlenc#kw-aes128

**KwTripleDes** アルゴリズムは、以下の URI で識別されます。

http://www.w3.org/2001/04/xmlenc#tripledes-cbc

# <span id="page-77-1"></span>非対称キーラッピング

非対称キーラッププロパティー [AsymKW] は、非対称キーの署名と暗号化に使用されるアルゴリズムを 指定します。WS-SecurityPolicy は、非対称鍵ラップアルゴリズムの **KwRsaOaep** と **KwRsa15** をサ ポートします。

**KwRsaOaep** アルゴリズムは、以下の URI で識別されます。

http://www.w3.org/2001/04/xmlenc#rsa-oaep-mgf1p

**KwRsa15** アルゴリズムは、以下の URI で識別されます。

http://www.w3.org/2001/04/xmlenc#rsa-1\_5

# <span id="page-77-2"></span>コンピュートキー

コンピュートキープロパティー [Comp Key] は、派生された鍵の計算に使用されるアルゴリズムを指定 します。セキュアな参加者が共有秘密鍵の ID と通信する場合 (WS-SecureConversation を使用する場 合など)、悪意のあるサードパーティーによる分析に過剰なデータが公開されないように、元の共有 キーの代わりに派生キーを使用することが推奨されます。WS-SecurityPolicy は、**PSha1** アルゴリズム を常に使用するように指定します。

**PSha1** アルゴリズムは、以下の URI で識別されます。

http://docs.oasis-open.org/ws-sx/ws-secureconversation/200512/dk/p\_sha1

### <span id="page-78-0"></span>暗号化キー導出

暗号化キー導出プロパティー [Enc KD] は、派生した暗号化キーの計算に使用するアルゴリズムを指定 します。WS-SecurityPolicy は、**PSha1L256**、**PSha1L192**、**PSha1L128** の暗号化キーの派生アルゴリ ズムをサポートします。

**PSha1** アルゴリズムは以下の URI で識別されます (**PSha1L256**、**PSha1L192**、および **PSha1L128** に 同じアルゴリズムが使用されます。キーの長さのみが異なります)。

http://docs.oasis-open.org/ws-sx/ws-secureconversation/200512/dk/p\_sha1

### <span id="page-78-1"></span>署名鍵導出

署名キー導出プロパティー [Sig KD] は、派生署名キーの計算に使用されるアルゴリズムを指定します。 WS-SecurityPolicy は、**PSha1L192**、**PSha1L128** の署名キーの派生アルゴリズムをサポートします。

### キー長のプロパティー

表6.5[「キー長のプロパティー」](#page-78-2) は、WS-SecurityPolicy でサポートされるキーの最小および最大の長さ を示しています。

### <span id="page-78-2"></span>表6.5 キー長のプロパティー

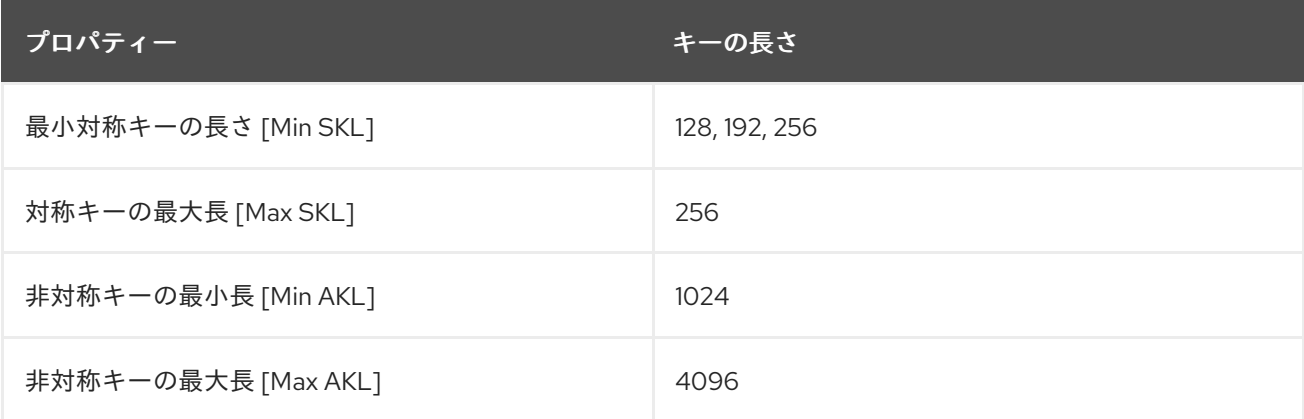

最小対称鍵長の値 MinSKL は、選択されているアルゴリズムスイートによって異なります。

# 第7章 認証

### 概要

本章では、ポリシーを使用して Apache CXF アプリケーションで認証を設定する方法を説明します。現 在、SOAP レイヤーでサポートされる唯一のクレデンシャルタイプは WS-Security UsernameToken で す。

# 7.1. 認証の概要

#### 概要

Apache CXF では、WSDL コントラクトのポリシーアサーションと Blueprint XML の設定を組み合わせ て、認証を使用するようにアプリケーションを設定できます。

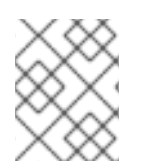

### 注記

HTTPS プロトコルを認証の基礎として使用することもでき、場合によっては、これを設 定する方が簡単なことを忘れないでください。[「認証代替」](#page-31-0)を参照してください。

認証を設定する手順

概要として、認証を使用するようにアプリケーションを設定するには、次の手順を実行する必要があり ます。

- 1. WSDL コントラクトのエンドポイントにサポートトークンポリシーを追加します。これには、 エンドポイントが要求メッセージに特定のタイプのトークン (クライアント認証情報) を含める ことを要求する効果があります。
- 2. クライアント側で、Blueprint XML で関連するエンドポイントを設定することにより、送信す るクレデンシャルを提供します。
- 3. (オプション) クライアント側で、コールバックハンドラーを使用してパスワードを提供する場 合は、Java でコールバックハンドラーを実装します。
- 4. サーバー側で、コールバックハンドラークラスをブループリント XML のエンドポイントに関連 付けます。その後、コールバックハンドラーはリモートクライアントから受け取ったクレデン シャルを認証します。

# 7.2. 認証ポリシーの指定

#### 概要

エンドポイントで認証をサポートする場合は、サポートトークンポリシーアサーション を関連するエン ドポイントバインディングに関連付けます。サポートトークンポリシーアサーションにはいくつかの異 なる種類があり、その要素はすべてフォーム **\*SupportingTokens** の名前を持っています (**SupportingTokens**、**SignedSupportingTokens** など)。完全なリストについて

は、「[SupportingTokens](#page-83-0) アサーション」 を参照してください。

サポートトークンアサーションをエンドポイントに関連付けると、次のような効果があります。

● エンドポイントとのメッセージのやりとりには、指定されたトークンタイプを含む必要があり ます (トークンの方向は **sp:IncludeToken** 属性が指定)。

使用する特定タイプのトークン要素に応じて、エンドポイントはトークンに署名または暗号化 する必要がある場合があります。

サポートされるトークンアサーションは、ランタイムがこれらの要件を満たしていないことを確認する ことを意味します。しかし、WS-SecurityPolicy ポリシーはランタイムにクレデンシャルを提供するメ カニズムを定義しません。クレデンシャルを指定するには、ブループリント XML 設定を使用する必要 があります ([「クライアント認証情報の指定」](#page-87-0))。

# 構文

**\*SupportingTokens** 要素 (つまり、**SupportingTokens** 接尾辞のあるすべての要素 —「[SupportingTokens](#page-83-0) アサーション」 を参照) には、以下の構文があります。

```
<sp:SupportingTokensElement xmlns:sp="..." ... >
 <wsp:Policy xmlns:wsp="...">
  [Token Assertion]+
  <sp:AlgorithmSuite ... > ... </sp:AlgorithmSuite> ?
  (
   <sp:SignedParts ... > ... </sp:SignedParts> |
   <sp:SignedElements ... > ... </sp:SignedElements> |
   <sp:EncryptedParts ... > ... </sp:EncryptedParts> |
   <sp:EncryptedElements ... > ... </sp:EncryptedElements> |
  ) *
  ...
 </wsp:Policy>
 ...
</sp:SupportingTokensElement>
```
SupportingTokensElement はサポートトークン要素の 1 つである **\*SupportingTokens** を表します。 通常、セキュリティーヘッダーに1つ (または複数) のトークンを含むだけの場合は、1つ以上のトーク ンアサーション **[Token Assertion]** をポリシーに含めます。特に、これは認証に必要なすべてです。

トークンが適切なタイプ (たとえば、X.509 証明書または対称鍵) である場合、理論的に は、**sp:AlgorithmSuite**、**sp:SignedParts**、**sp:SignedElements**、**sp:EncryptedParts**、および **sp:EncryptedElements** 要素を使用して、現在のメッセージの特定の部分に署名または暗号化するため にトークンを使用することもできます。ただし、この機能は現在 ApacheCXF ではサポートされて いま せん。

サンプルポリシー

例7.1[「サポートトークンポリシーの例」](#page-81-0) は、セキュリティーヘッダーに WS-Security UsernameToken トークン (ユーザー名/パスワードの認証情報を含む) を含める必要があるポリシーの例を示していま す。また、トークンは **sp:SignedSupportingTokens** 要素内で指定されるので、このポリシーではトー クンは署名される必要があります。この例ではトランスポートバインディングを使用しているため、 メッセージへの署名を担当するのは基盤となるトランスポートです。

たとえば、基盤となるトランスポートが HTTPS の場合、SSL/TLS プロトコル (適切なアルゴリズムス イートで設定されている) が、指定されたトークンを含むセキュリティーヘッダーを含むメッセージ 全 体 に署名します。これは、サポートトークンが署名されているという要件を満たすのに十分です。

```
例7.1 サポートトークンポリシーの例
```
<wsp:Policy wsu:Id="UserNameOverTransport\_IPingService\_policy"> <wsp:ExactlyOne> <wsp:All>

```
<sp:TransportBinding> ... </sp:TransportBinding>
   <sp:SignedSupportingTokens
     xmlns:sp="http://schemas.xmlsoap.org/ws/2005/07/securitypolicy">
    <wsp:Policy>
      <sp:UsernameToken
sp:IncludeToken="http://schemas.xmlsoap.org/ws/2005/07/securitypolicy/IncludeToken/AlwaysToReo
ipient">
       <wsp:Policy>
        <sp:WssUsernameToken10/>
       </wsp:Policy>
     </sp:UsernameToken>
    </wsp:Policy>
   </sp:SignedSupportingTokens>
   ...
  </wsp:All>
 </wsp:ExactlyOne>
</wsp:Policy>
```
**sp:WssUsernameToken10** サブ要素の存在は、UsernameToken ヘッダーが WS-Security UsernameToken 仕様のバージョン 1.0 に準拠する必要があることを示しています。

トークンタイプ

原則として、サポートするトークンアサーションで任意の WS-SecurityPolicy トークンタイプを指定で きます。しかし、SOAP レベルの認証の場合、**sp:UsernameToken** トークンタイプだけが関連してい ます。

# sp:UsernameToken

サポートトークンアサーションのコンテキストでは、この要素は、WS-SecurityUsernameToken がセ キュリティー SOAP ヘッダーに含まれることを指定します。基本的に、WS-Security UsernameToken は、WS-SecuritySOAP ヘッダーでユーザー名/パスワードの認証情報を送信するために使用されま す。**sp:UsernameToken** 要素の構文は以下のようになります。

```
<sp:UsernameToken sp:IncludeToken="xs:anyURI"? xmlns:sp="..." ... >
 (
  <sp:Issuer>wsa:EndpointReferenceType</sp:Issuer> |
  <sp:IssuerName>xs:anyURI</sp:IssuerName>
 ) ?
 <wst:Claims Dialect="..."> ... </wst:Claims> ?
 <wsp:Policy xmlns:wsp="...">
  (
   <sp:NoPassword ... /> |
   <sp:HashPassword ... />
  ) ?
  (
   <sp:RequireDerivedKeys /> |
   <sp:RequireImpliedDerivedKeys ... /> |
   <sp:RequireExplicitDerivedKeys ... />
  ) ?
  (
   <sp:WssUsernameToken10 ... /> |
   <sp:WssUsernameToken11 ... />
```
) ? ... </wsp:Policy> ... </sp:UsernameToken>

**sp:UsernameToken** のサブ要素はすべてオプションで、通常の認証では必要ありません。通常、この 構文で唯一関連する部分は **sp:IncludeToken** 属性です。

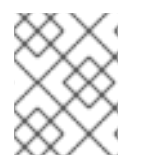

### 注記

現在、**sp:UsernameToken** 構文では、**sp:WssUsernameToken10** サブ要素のみが Apache CXF でサポートされています。

# sp:IncludeToken 属性

**sp:IncludeToken** の値は、エンクロージングポリシーの WS-SecurityPolicy バージョンと一致する必要 があります。現在のバージョンは 1.2 ですが、レガシー WSDL はバージョン 1.1 を使用する場合がありま す。**sp:IncludeToken** 属性の有効な値は以下のとおりです。

# なし

トークンは、開始者と受信者の間で送信されるメッセージに含まれていてはなりません。むしろ、 トークンへの外部参照を使用する必要があります。有効な URI 値は以下のとおりです。

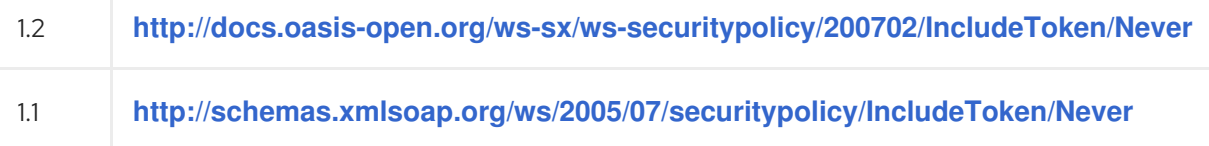

# **Once**

イニシエーターから受信側に送信される 1 つのメッセージにのみトークンを含める必要があります。 トークンへの参照は、内部参照メカニズムを使用できます。受信者とイニシエーター間で送信され た後続の関連するメッセージは、外部参照メカニズムを使用してトークンを参照する場合がありま す。有効な URI 値は以下のとおりです。

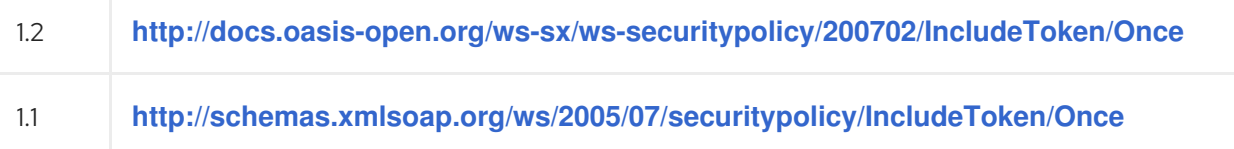

# AlwaysToRecipient

トークンは、開始者から受信者に送信されるすべてのメッセージに含まれている必要があります。 トークンは、受信者からイニシエーターに送信されるメッセージに含まれていてはなりません。有 効な URI 値は以下のとおりです。

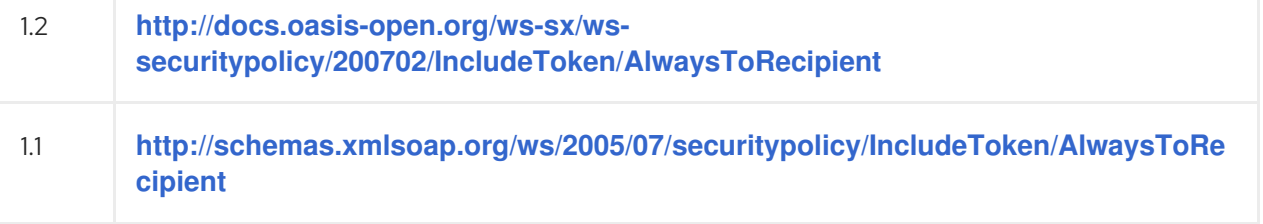

# AlwaysToInitiator

トークンは、受信者から開始者に送信されるすべてのメッセージに含まれている必要があります。 イニシエーターから受信者に送信されたメッセージにトークンを含めることはできません。有効な URI 値は以下のとおりです。

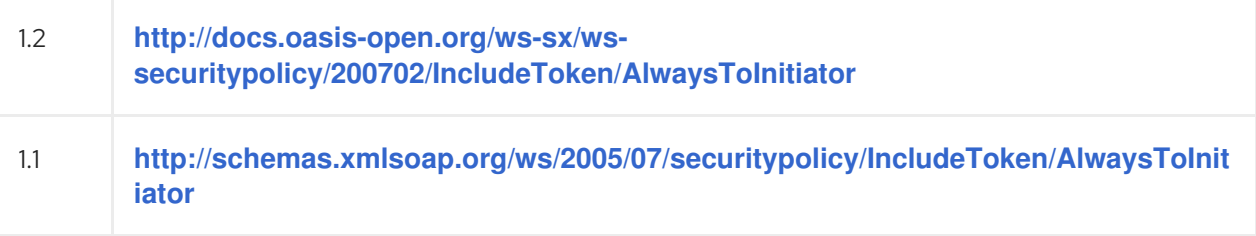

### 常時

イニシエーターと受信者の間に送信されるすべてのメッセージにトークンを含める必要がありま す。これがデフォルトの動作です。有効な URI 値は以下のとおりです。

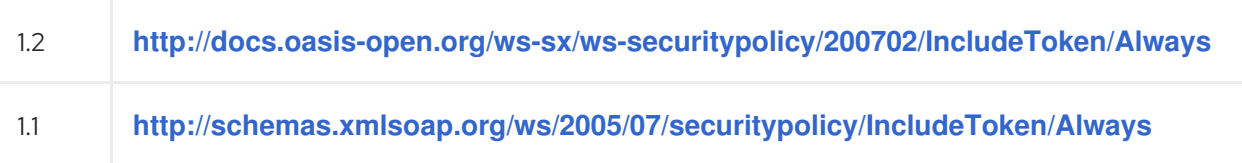

# <span id="page-83-0"></span>SupportingTokens アサーション

次の種類のサポートトークンアサーションがサポートされています。

- 「[sp:SupportingTokens](#page-83-1)」.
- 「[sp:SignedSupportingTokens](#page-84-0)」.  $\bullet$
- 「[sp:EncryptedSupportingTokens](#page-84-1)」.
- $\bullet$ 「[sp:SignedEncryptedSupportingTokens](#page-84-2)」.
- 「[sp:EndorsingSupportingTokens](#page-85-0)」.
- 「[sp:SignedEndorsingSupportingTokens](#page-85-1)」.
- 「[sp:EndorsingEncryptedSupportingTokens](#page-85-2)」.
- 「[sp:SignedEndorsingEncryptedSupportingTokens](#page-85-3)」.

# <span id="page-83-1"></span>sp:SupportingTokens

この要素は、指定されたタイプのトークン (単数または複数) を **wsse:Security** ヘッダーに含める必要 があります。追加要件はありません。

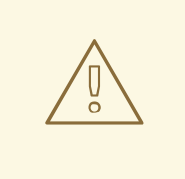

警告

このポリシーでは、トークンを明示的に署名したり暗号化したりする必要はありま せん。ただし、通常、署名および暗号化によりトークンを保護することが必須とな ります。

### <span id="page-84-0"></span>sp:SignedSupportingTokens

この要素は、指定されたタイプのトークン (単数または複数) を **wsse:Security** ヘッダーに含める必要 があります。さらに、このポリシーではトークンの整合性を確保するために、トークンに署名されてい る必要があります。

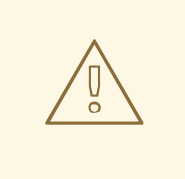

# 警告

このポリシーでは、トークンを明示的に暗号化する必要はありません。ただし、通 常、署名と暗号化の両方でトークンを保護する必要があります。

### <span id="page-84-1"></span>sp:EncryptedSupportingTokens

この要素は、指定されたタイプのトークン (単数または複数) を **wsse:Security** ヘッダーに含める必要 があります。さらに、このポリシーでは、トークンの機密性を保証するために、トークンを暗号化する 必要があります。

警告 

このポリシーは、トークンを明示的に署名する必要はありません。ただし、通常、 署名と暗号化の両方でトークンを保護する必要があります。

### <span id="page-84-2"></span>sp:SignedEncryptedSupportingTokens

この要素は、指定されたタイプのトークン (単数または複数) を **wsse:Security** ヘッダーに含める必要 があります。さらに、このポリシーでは、トークンの整合性と機密性を保証するために、トークンが署 名および暗号化の両方である必要があります。

### sp:EndorsingSupportingTokens

承認サポートトークンは、メッセージ署名 (プライマリー署名) に署名するために使用されます。この署 名は、承認署名 または 二次署名 と呼ばれます。したがって、承認サポートトークンポリシーを適用す ることにより、一連の署名を作成できます。メッセージ自体に署名するプライマリー署名と、プライマ リー署名に署名するセカンダリー署名です。

<span id="page-85-0"></span>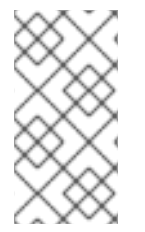

# 注記

トランスポートバインディング (HTTPS など) を使用している場合、メッセージ署名は 実際には SOAP メッセージの一部ではないため、この場合はメッセージ署名に署名する ことはできません。トランスポートバインディングを使用してこのポリシーを指定する と、承認トークンが代わりにタイムスタンプに署名します。

# 警告

このポリシーでは、トークンを明示的に署名したり暗号化したりする必要はありま せん。ただし、通常、署名および暗号化によりトークンを保護することが必須とな ります。

# <span id="page-85-1"></span>sp:SignedEndorsingSupportingTokens

このポリシーは、トークンの整合性を保証するためにトークンに署名する必要があることを除いて、サ ポートトークンポリシーの承認と同じです。

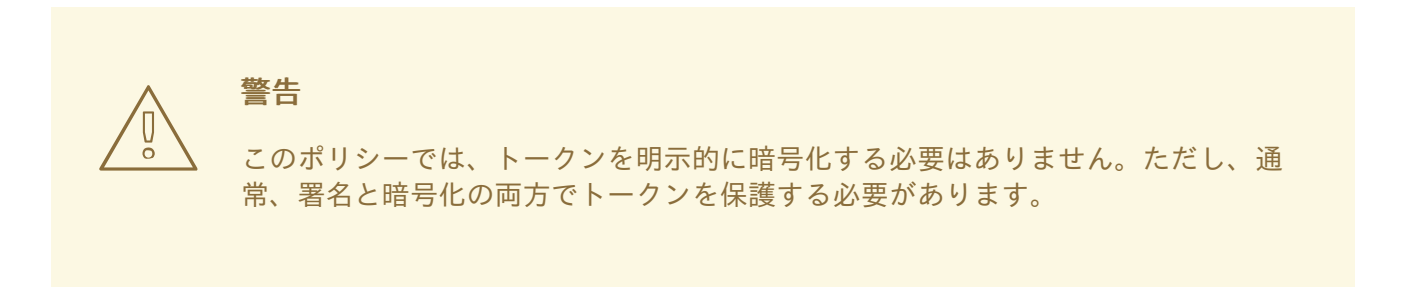

# <span id="page-85-2"></span>sp:EndorsingEncryptedSupportingTokens

このポリシーは、トークンの機密性を保証するためにトークンを暗号化する必要があることを除いて、 サポートトークンポリシーの承認と同じです。

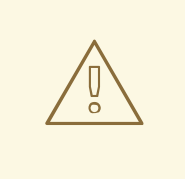

警告

このポリシーは、トークンを明示的に署名する必要はありません。ただし、通常、 署名と暗号化の両方でトークンを保護する必要があります。

# <span id="page-85-3"></span>sp:SignedEndorsingEncryptedSupportingTokens

このポリシーは、トークンの整合性と機密性を保証するためにトークンに署名して暗号化する必要があ ることを除いて、サポートトークンポリシーの承認と同じです。

# 7.3. クライアント認証情報の指定

### 概要

**UsernameToken** クライアントクレデンシャルを提供する方法は、基本的に 2 つあります。クライアン トの Blueprint XML 設定でユーザー名とパスワードの両方を直接設定する方法と、クライアントの設定 でユーザー名を設定し、コールバックハンドラーを実装してプログラムでパスワードを提供する方法の 2 つです。後者のアプローチ (プログラミングによる) には、パスワードが見えないようにするのが簡単 であるという利点があります。

クライアント認証情報のプロパティー

表7.1[「クライアント認証情報のプロパティー」](#page-86-0) は、BlueprintXML でクライアントの要求コンテキスト に WS-Security ユーザー名/パスワード認証情報を指定するために使用できるプロパティーを示してい ます。

<span id="page-86-0"></span>表7.1 クライアント認証情報のプロパティー

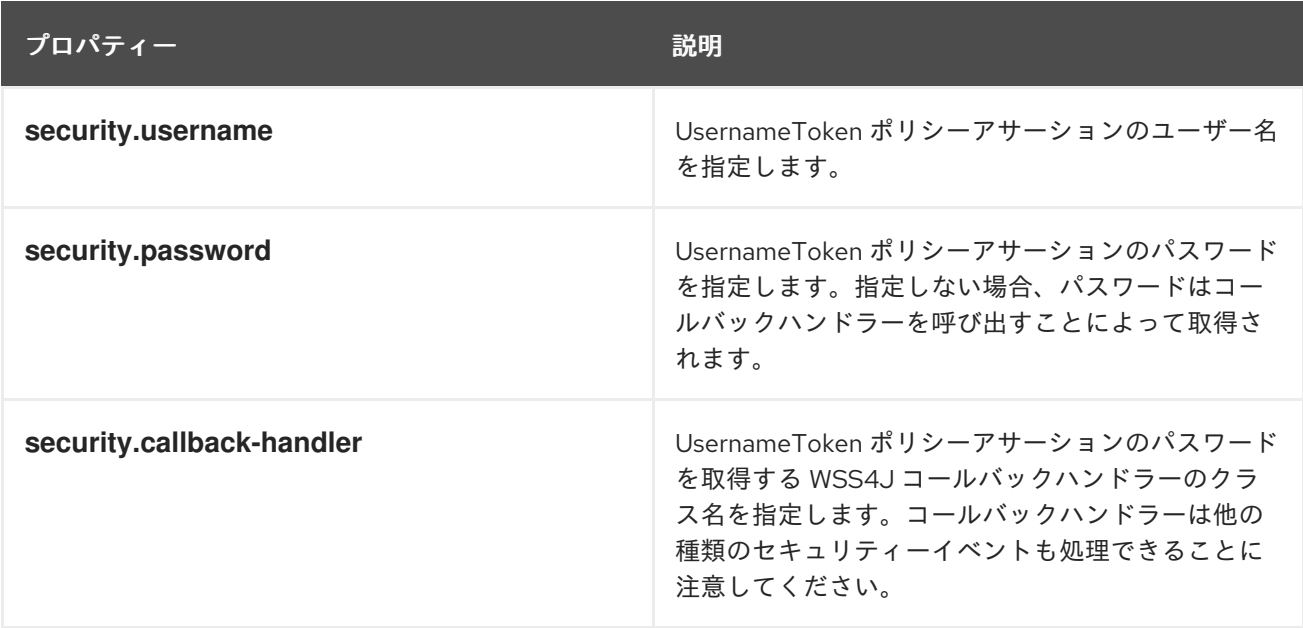

Blueprint XML でのクライアント認証情報の設定

Blueprint XML でクライアントの要求コンテキストでユーザー名/パスワードクレデンシャルを設定する には、以下のように **security.username** および **security.password** プロパティーを設定します。

```
<beans ... >
  <jaxws:client name="{NamespaceName}LocalPortName"
          createdFromAPI="true">
    <jaxws:properties>
       <entry key="security.username" value="Alice"/>
       <entry key="security.password" value="abcd!1234"/>
    </jaxws:properties>
  </jaxws:client>
  ...
</beans>
```
パスワードを Blueprint XML に直接保存したくない場合 (セキュリティー上の問題が発生する可能性が あります)、代わりにコールバックハンドラーを使用してパスワードを提供できます。

パスワードのコールバックハンドラーのプログラミング

<span id="page-87-0"></span>コールバックハンドラーを使用して UsernameToken ヘッダーのパスワードを提供する場合は、最初に Blueprint XML でクライアント設定を変更し、以下のように **security.password** 設定を **security.callback-handler** 設定に置き換える必要があります。

```
<beans ... >
  <jaxws:client name="{NamespaceName}LocalPortName"
          createdFromAPI="true">
    <jaxws:properties>
       <entry key="security.username" value="Alice"/>
       <entry key="security.callback-handler" value="interop.client.UTPasswordCallback"/>
    </jaxws:properties>
  </jaxws:client>
  ...
</beans>
```

```
上記の例では、コールバックハンドラーは UTPasswordCallback クラスによって実装されます。例
7.2「UsernameToken パスワードのコールバックハンドラー」 に示されるよう
```

```
に、javax.security.auth.callback.CallbackHandler インターフェイスを実装してコールバックハンド
ラーを作成できます。
```

```
例7.2 UsernameToken パスワードのコールバックハンドラー
   package interop.client;
   import java.io.IOException;
   import java.util.HashMap;
   import java.util.Map;
   import javax.security.auth.callback.Callback;
   import javax.security.auth.callback.CallbackHandler;
   import javax.security.auth.callback.UnsupportedCallbackException;
   import org.apache.ws.security.WSPasswordCallback;
   public class UTPasswordCallback implements CallbackHandler {
     private Map<String, String> passwords =
        new HashMap<String, String>();
     public UTPasswordCallback() {
        passwords.put("Alice", "ecilA");
        passwords.put("Frank", "invalid-password");
       //for MS clients
        passwords.put("abcd", "dcba");
     }
     public void handle(Callback[] callbacks) throws IOException, UnsupportedCallbackException {
        for (int i = 0; i < callbacks.length; i++) {
          WSPasswordCallback pc = (WSPasswordCallback)callbacks[i];
          String pass = passwords.get(pc.getIdentifier());
          if (pass != null) {
            pc.setPassword(pass);
            return;
          }
```
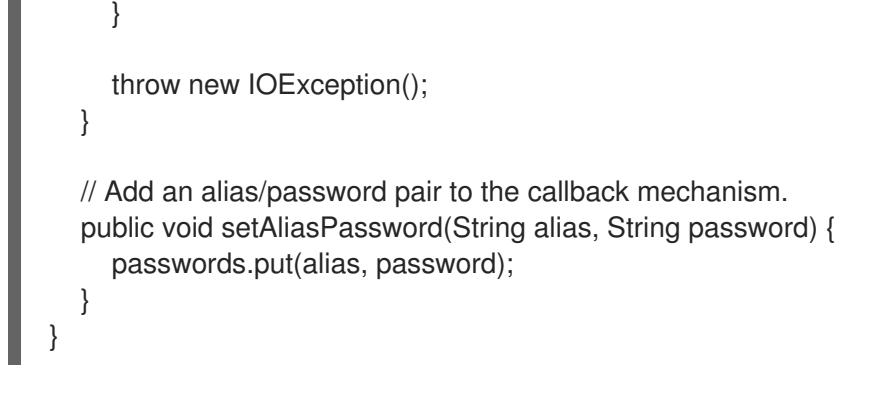

コールバック機能は **CallbackHandler.handle()** メソッドによって実装されます。この例で

は、**handle()** メソッドに渡されるコールバックオブジェクトはすべ

て、[org.apache.ws.security.WSPasswordCallback](https://ws.apache.org/wss4j/apidocs/org/apache/wss4j/common/ext/WSPasswordCallback.html) タイプであることが想定されます (より現実的な例で は、コールバックオブジェクトのタイプを確認してください)。

クライアントコールバックハンドラーのより現実的な実装は、おそらくユーザーにパスワードの入力を 求めることで設定されます。

# WSPasswordCallback クラス

**UsernameToken** パスワードを設定する目的で Apache CXF クライアントで **CallbackHandler** が呼び 出されると、対応する **WSPasswordCallback** オブジェクトに **USERNAME\_TOKEN** 使用コードが含ま れます。

**WSPasswordCallback** クラスの詳細は [org.apache.ws.security.WSPasswordCallback](https://ws.apache.org/wss4j/apidocs/org/apache/wss4j/common/ext/WSPasswordCallback.html) を参照してくださ い。

**WSPasswordCallback** クラスは以下のように、異なる使用コードを複数定義します。

Java + Java + Java + Java + Java + Java + Java + Java + Java + Java + Java + Java + Java + Java + Java + Java + Java + Java + Java + Java + Java + Java + Java + Java + Java + Java + Java + Java + Java + Java + Java + Java

### USERNAME\_TOKEN

٠

UsernameToken 認証情報のパスワードを取得します。この使用法コードは、クライアント側 (サー バーに送信するパスワードを取得するため) とサーバー側 (クライアントから受信したパスワードと 比較するためにパスワードを取得するため) の両方で使用されます。 サーバー側では、このコードは次の場合に設定されます。

- ダイジェストパスワード: UsernameToken にダイジェストパスワードが含まれる場合、コー ルバックは (**WSPasswordCallback.getIdentifier()** が提供する) 指定されたユーザー名に対 応するパスワードを返す必要があります。パスワードの検証 (ダイジェストパスワードとの 比較による) は、WSS4J ランタイムによって行われます。
- プレーンテキストパスワード ダイジェストパスワードの場合と同じ方法で実装されます (Apache CXF 2.4.0 以降)。
- Custom password type— **org.apache.ws.security.WSSConfig** の **getHandleCustomPasswordTypes()** が **true** に設定されている場合は、(Apache CXF 2.4.0 以降) ダイジェストパスワードの場合と同じように実装されています。そうでない場合は、 例外が発生します。 サーバー側で受信した UsernameToken に **Password** 要素が含まれていない場合、コール バックハンドラーは呼び出されませ (Apache CXF 2.4.0 以降)。

**DECRYPT** 

Java キーストアから秘密鍵を取得するためにパスワードが必要で

す。**WSPasswordCallback.getIdentifier()** は、キーストアエントリーのエイリアスを提供します。 WSS4J は、この秘密鍵を使用して、セッション (対称) 鍵を復号化します。

### 署名

Java キーストアから秘密鍵を取得するためにパスワードが必要で

す。**WSPasswordCallback.getIdentifier()** は、キーストアエントリーのエイリアスを提供します。 WSS4J はこの秘密鍵を使用して署名を生成します。

### SECRET\_KEY

アウトバウンド側での暗号化または署名、またはインバウンド側での復号化または検証のための秘 密鍵が必要です。コールバックハンドラーは、**setKey(byte[])** メソッドを使用してキーを設定する 必要があります。

### SECURITY\_CONTEXT\_TOKEN

**setKey(byte[])** メソッドを呼び出して指定する **wsc:SecurityContextToken** のキーが必要です。 CUSTOM\_TOKEN

トークンを DOM 要素として必要とします。たとえば、これは、メッセージに含まれていない SAML アサーションまたは SecurityContextToken への参照の場合に使用されます。コールバックハ ンドラーは、**setCustomToken(Element)** メソッドを使用してトークンを設定する必要がありま す。

### **KEY\_NAME**

(廃止) Apache CXF 2.4.0 以降、この使用法コードは廃止されました。

### USERNAME\_TOKEN\_UNKNOWN

(廃止) Apache CXF 2.4.0 以降、この使用法コードは廃止されました。

#### UNKNOWN

WSS4J が使用していない。

# 7.4. 受信される認証情報の認証

### 概要

サーバー側で、コールバックハンドラーを Apache CXF ランタイムで登録することで、受信したクレデ ンシャルが認証されていることを確認できます。独自のカスタムコードを作成して認証情報の検証を実 行するか、サードパーティーのエンタープライズセキュリティーシステム (LDAP サーバーなど) と統合 するコールバックハンドラーを実装できます。

# Blueprint XML でのサーバーコールバックハンドラーの設定

クライアントから受信した **UsernameToken** クレデンシャルを検証するサーバーコールバックハンド ラーを設定するには、以下のようにサーバーの Blueprint XML 設定で **security.callback-handler** プロ パティーを設定します。

<beans ... > <jaxws:endpoint id="UserNameOverTransport" address="https://localhost:9001/UserNameOverTransport" serviceName="interop:PingService10" endpointName="interop:UserNameOverTransport\_IPingService" implementor="interop.server.UserNameOverTransport" depends-on="tls-settings">

<jaxws:properties>

```
<entry key="security.username" value="Alice"/>
    <entry key="security.callback-handler" value="interop.client.UTPasswordCallback"/>
  </jaxws:properties>
</jaxws:endpoint>
```

```
...
```
</beans>

上記の例では、コールバックハンドラーは **UTPasswordCallback** クラスによって実装されます。

パスワードを確認するためのコールバックハンドラーの実装

サーバー側でパスワードをチェックするコールバックハンドラーを実装するに

は、**javax.security.auth.callback.CallbackHandler** インターフェイスを実装します。サーバーに **CallbackHandler** インターフェイスを実装する一般的な方法は、クライアントに **CallbackHandler** を 実装するのと類似しています。ただし、サーバー側で返されたパスワードの解釈は異なります。クライ アントの認証情報を確認するために、コールバックハンドラーからのパスワードが、受信したクライア ントのパスワードと比較されます。

たとえば、次のようなサンプル実装を使用できます。例7.2「UsernameToken パスワードのコールバッ クハンドラー」 [サーバー側でパスワードを取得します。サーバー側では、](#page-87-1)WSS4J ランタイムは、コー ルバックから取得したパスワードを、受信したクライアント認証情報のパスワードと比較します。2 つ のパスワードが一致する場合、認証情報は正常に検証されます。

サーバーコールバックハンドラーのより現実的な実装には、セキュリティーデータの格納に使用される サードパーティーデータベースとの統合 (たとえば、LDAP サーバーとの統合) の作成が含まれます。

# 第8章 FUSE クレデンシャルストア

# 8.1. 概要

Fuse クレデンシャルストア機能を使用すると、パスワードやその他の機密文字列をマスクされた文字 列として含めることができます。これらの文字列は、JBoss EAP Elytron [認証情報ストア](https://access.redhat.com/documentation/ja-jp/red_hat_jboss_enterprise_application_platform/7.1/html/migration_guide/migrating_to_elytron) から解決され ます。

クレデンシャルストアには、Apache Karaf および Java システムプロパティー向けの OSGI 環境のサ ポートが組み込まれています。

たとえば **javax.net.ssl.keyStorePassword** など、パスワードをシステムプロパティーとしてクリアテ キストで指定している可能性があります。このプロジェクトでは、これらの値をクレデンシャルストア への参照として指定できます。

Fuse クレデンシャルストアでは、機密文字列をクレデンシャルストアに保存された値への参照として 指定できます。クリアテキストの値はエイリアス参照に置き換えられます。たとえば、設定済みのクレ デンシャルストアの **alias** 下に保存されている値を参照する **CS:alias** などです。

**CS:alias** の規則に従う必要があります。Java System プロパティーの値の **CS:** は接頭辞で、その後の **alias** は値の検索に使用されます。

# 8.2. 前提条件

● Karaf コンテナーが稼働している必要があります。

# 8.3. KARAF での FUSE クレデンシャルストアの設定

1. **credential-store:create** コマンドを使用して認証情報ストアを作成します。

karaf@root()> credential-store:create -a location=credential.store -k password="my password" -k algorithm=masked-MD5-DES In order to use this credential store set the following environment variables Variable | Value ---------------------------------------------------------------------------------------------------- ------- CREDENTIAL\_STORE\_PROTECTION\_ALGORITHM | masked-MD5-DES CREDENTIAL\_STORE\_PROTECTION\_PARAMS | MDkEKXNvbWVhcmJpdHJhcnljcmF6eXN0cmluZ3RoYXRkb2Vzbm90bWF0dGVyAgID6AQIsU OEqvog6XI= CREDENTIAL\_STORE\_PROTECTION | Sf6sYy7gNpygs311zcQh8Q== CREDENTIAL\_STORE\_ATTR\_location | credential.store Or simply use this: export CREDENTIAL\_STORE\_PROTECTION\_ALGORITHM=masked-MD5-DES export CREDENTIAL\_STORE\_PROTECTION\_PARAMS=MDkEKXNvbWVhcmJpdHJhcnljcmF6eXN0 cmluZ3RoYXRkb2Vzbm90bWF0dGVyAgID6AQIsUOEqvog6XI= export CREDENTIAL\_STORE\_PROTECTION=Sf6sYy7gNpygs311zcQh8Q== export CREDENTIAL\_STORE\_ATTR\_location=credential.store

これは、シークレットを保存する JCEKS KeyStore の **credential.store** ファイルである必要が あります。

2. Karaf コンテナーを終了します。

karaf@root()> logout

3. クレデンシャルストアの作成時に表示される環境変数を設定します。

\$ export CREDENTIAL\_STORE\_PROTECTION\_ALGORITHM=masked-MD5-DES \$ export CREDENTIAL\_STORE\_PROTECTION\_PARAMS=MDkEKXNvbWVhcmJpdHJhcnljcmF6eXN0 cmluZ3RoYXRkb2Vzbm90bWF0dGVyAgID6AQIsUOEqvog6XI= \$ export CREDENTIAL\_STORE\_PROTECTION=Sf6sYy7gNpygs311zcQh8Q== \$ export CREDENTIAL\_STORE\_ATTR\_location=credential.store

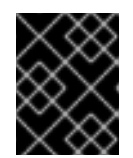

# 重要

Karaf コンテナーを起動する前に **CREDENTIAL\_STORE\_\*** 環境変数を設定する 必要があります。

4. Karaf コンテナーを起動します。

bin/karaf

5. **credential-store:store** を使用して、シークレットをクレデンシャルストアに追加します。

karaf@root()> credential-store:store -a javax.net.ssl.keyStorePassword -s "alias is set" Value stored in the credential store to reference it use: CS:javax.net.ssl.keyStorePassword

6. Karaf コンテナーを再度終了します。

karaf@root()> logout

7. 値の代わりに、シークレットへの参照を指定して Karaf コンテナーを再実行します。

\$ EXTRA\_JAVA\_OPTS="- Djavax.net.ssl.keyStorePassword=CS:javax.net.ssl.keyStorePassword" bin/karaf

**System::getProperty** を使用してアクセスした場合の **javax.net.ssl.keyStorePassword** の値には、文 字列 **"alias is set"** が含まれる必要があります。

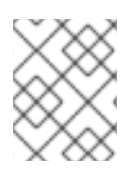

# 注記

EXTRA JAVA OPTS は、システムプロパティーを指定する方法の1つです。これらの システムプロパティーは、Karaf コンテナーの開始時に定義されます。

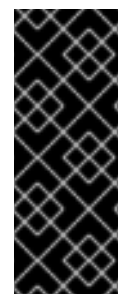

# 重要

環境変数が環境外にリークされたり、クレデンシャルストアファイルのコンテンツとと もに使用目的に使用されたりすると、シークレットが危険にさらされます。JMX 経由で アクセスした場合のプロパティーの値は、文字列 **"<sensitive>"** に置き換えられます が、**System::getProperty** となるコードパスが多数あります。たとえば、診断ツールや モニタリングツールは、デバッグ目的でサードパーティーのソフトウェアと共にこれに アクセスする場合があります。

# 付録A ASN.1 および識別名

### 概要

OSI Abstract Syntax Notation One (ASN.1) および X.500 Distinguished Names は、X.509 証明書および LDAP ディレクトリーを定義するセキュリティー標準で重要なロールを果たします。

# A.1. ASN.1

### 概要

Abstract Syntax Notation One (ASN.1) は、特定のマシンハードウェアやプログラミング言語に依存し ないデータ型と構造を定義する方法を提供するために、1980 年代初頭に OSI 標準化団体によって定義 されました。多くの点で、ASN.1 は、プラットフォームに依存しないデータ型の定義に関係する OMG の IDL や WSDL などの最新のインターフェイス定義言語の先駆けと見なすことができます。

ASN.1 は、標準 (SNMP、X.509、LDAP など) の定義で広く使用されているため、重要です。特に、 ASN.1 はセキュリティー標準の分野で広く普及しています。X.509 証明書と識別名の正式な定義は、 ASN.1 構文を使用して記述されています。これらのセキュリティー標準を使用するために ASN.1 構文の 詳細な知識は必要ありませんが、ほとんどのセキュリティー関連データ型の基本的な定義には ASN.1 が 使用されることに注意する必要があります。

### BER

OSI の基本符号化規則 (BER) は、ASN.1 データ型をオクテットのシーケンス (バイナリー表現) に変換 する方法を定義します。したがって、ASN.1 に関して BER が果たすロールは、OMGIDL に関して GIOP が果たすロールと同様です。

# DER

OSI の Distinguished Encoding Rules (DER) は、BER に特化したものです。DER は、BER と、エンコー ディングが一意であることを保証するためのいくつかの追加ルールで設定されています (BER エンコー ディングは一意ではありません)。

# 参考資料

ASN.1 の詳細については、次の標準ドキュメントを参照してください。

- ASN.1は X.208 で定義されています。
- **BER は X.209 で定義されています。**

# A.2. 識別名

### 概要

歴史的に、識別名 (DN) は、X.500 ディレクトリー構造のプライマリーキーとして定義されています。 ただし、DN は、他の多くのコンテキストで汎用識別子として使用されるようになりました。Apache CXF では、DN は次のコンテキストで発生します。

● X.509 証明書 - たとえば、証明書内の DN の1つは、証明書の所有者 (セキュリティープリンシ パル) を識別します。

● LDAP: DN は、LDAP ディレクトリーツリー内のオブジェクトを見つけるために使用されま す。

# DN の文字列表現

DN は ASN.1 で正式に定義されていますが、DN の UTF-8 文字列表現を定義する LDAP 標準もあります (**RFC 2253** を参照)。文字列表現は、DN の構造を記述するための便利な基礎を提供します。

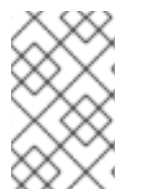

# 注記

DN の文字列表現は、DER でエンコードされた DN の一意の表現を提供しません。その ため、文字列形式から DER 形式に戻される DN は、常に元の DER エンコーディングを 復元する訳ではありません。

# DN 文字列の例

以下の文字列は、DN の典型的な例です。

C=US,O=IONA Technologies,OU=Engineering,CN=A. N. Other

### DN 文字列の構造

DN 文字列は、以下の基本要素から構築されます。

- [OID](#page-94-0)
- [属性タイプ](#page-95-0)
- [AVA](#page-95-1)
- [RDN](#page-96-0)

### <span id="page-94-0"></span>OID

OBJECT IDENTIFIER (OID) は、ASN.1 の文法構造を一意に識別するバイトのシーケンスです。

# 属性タイプ

DN に表示される可能性のあるさまざまな属性タイプは、理論的には制限がありませんが、実際には、 属性タイプのごく一部のみが使用されます。表A.1[「一般的に使用される属性のタイプ」](#page-95-2) に遭遇する可 能性が最も高い属性タイプの選択を示します。

### 表A.1 一般的に使用される属性のタイプ

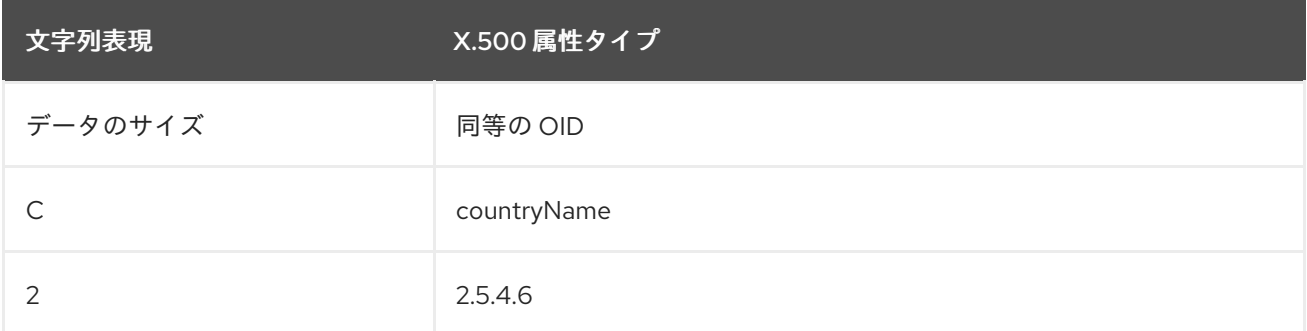

<span id="page-95-2"></span><span id="page-95-0"></span>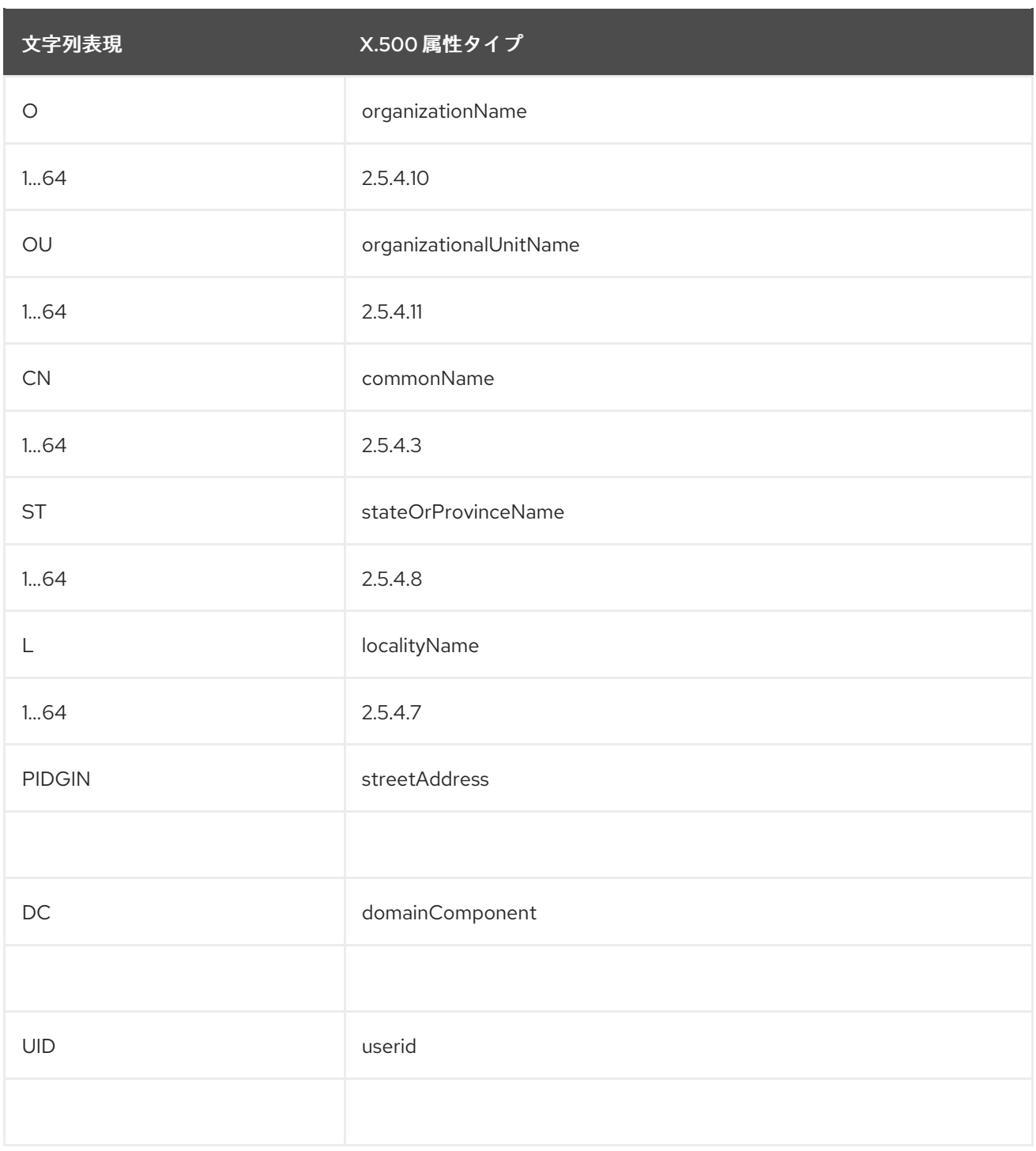

# <span id="page-95-1"></span>AVA

属性値のアサーション (AVA) は属性値を属性型に割り当てます。文字列表現では、以下の構文がありま す。

**<attr-type>**=**<attr-value>**

以下に例を示します。

CN=A. N. Other

または、同等の OID [を使用して、文字列表現の属性タイプを特定できます](#page-95-2) (表A.1「一般的に使用される 属性のタイプ」 を参照してください)。以下に例を示します。

2.5.4.3=A. N. Other

# <span id="page-96-0"></span>RDN

相対識別名 (RDN) は、DN の単一ノード (文字列表現のコンマ間で表示されるビット) を表します。技 術的には、RDN には複数の AVA が含まれる場合があります (これは AVA のセットとして正式に定義さ れます)。ただし、これはほとんど行われていません。文字列表現では、RDN の構文は以下のようにな ります。

**<attr-type>**=**<attr-value>[**+**<attr-type>**=<attr-value> ...]

以下は、(非常にまれな) 複数値 RDN の冷です。

OU=Eng1+OU=Eng2+OU=Eng3

以下は、単一値 RDN の例です。

OU=Engineering